МИНИСТЕРСТВО ОБРАЗОВАНИЯ И НАУКИ РОССИЙСКОЙ ФЕДЕРАЦИИ федеральное государственное бюджетное образовательное учреждение

высшего образования «Тольяттинский государственный университет»

Институт **математики, физики и информационных технологий**

Кафедра **«Прикладная математика и информатика»**

09.03.03 ПРИКЛАДНАЯ ИНФОРМАТИКА

ПРИКЛАДНАЯ ИНФОРМАТИКА В СОЦИАЛЬНОЙ СФЕРЕ

### **БАКАЛАВРСКАЯ РАБОТА**

на тему: **«Разработка автоматизированной информационной системы «Школьный психолог»»**

Студент С.А. Фадеев

Руководитель А.И. Туищев

**Допустить к защите** Заведующий кафедрой к.тех.н, доцент, А.В. Очеповский \_\_\_\_\_\_\_\_\_\_\_\_\_\_\_\_

«\_\_\_\_» \_\_\_\_\_\_\_\_\_\_\_\_\_\_\_\_\_\_\_\_ 2016 г.

Тольятти 2016

### МИНИСТЕРСТВО ОБРАЗОВАНИЯ И НАУКИ РОССИЙСКОЙ ФЕДЕРАЦИИ

федеральное государственное бюджетное образовательное учреждение высшего образования «Тольяттинский государственный университет»

Институт **математики, физики и информационных технологий**

Кафедра **«Прикладная математика и информатика»**

УТВЕРЖДАЮ Зав. кафедрой «Прикладная математика и информатика» \_\_\_\_\_\_\_\_\_ А.В. Очеповский

 $\frac{1}{2016}$  r.

### **ЗАДАНИЕ на выполнение бакалаврской работы**

Студент: Фадеев Сергей Александрович, группа ПИб-1201 \_

- 1. Тема: «Разработка автоматизированной информационной системы «Школьный психолог»» \_
- 2. Срок сдачи студентом законченной выпускной квалификационной работы: 13 июня 2016 г. \_
- 3. Исходные данные к выпускной квалификационной работе: режим работы 24/7/365; ограничение доступа к данным посредством авторизации; организация web-доступа к системе через Интернет; средства реализации  $PHP + MySQL$
- 4. Содержание выпускной квалификационной работы (перечень подлежащих разработке вопросов, разделов): введение, анализ предметной области, проектирование ИС, реализация ИС, заключение, список литературы, приложения \_
- 5. Ориентировочный перечень графического и иллюстративного материала: презентация, включающая блок-схемы работы приложения, графики, диаграммы, экранные формы, демонстрирующие работоспособность программного продукта \_
- 6. Дата выдачи задания: 11 января 2016 г.

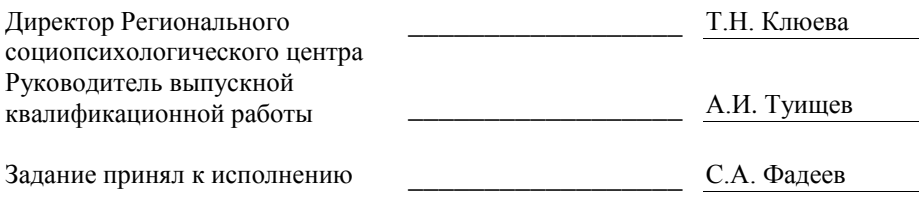

### МИНИСТЕРСТВО ОБРАЗОВАНИЯ И НАУКИ РОССИЙСКОЙ ФЕДЕРАЦИИ

федеральное государственное бюджетное образовательное учреждение высшего образования «Тольяттинский государственный университет»

Институт **математики, физики и информационных технологий**

Кафедра **«Прикладная математика и информатика»**

УТВЕРЖДАЮ Зав. кафедрой «Прикладная математика и информатика» \_\_\_\_\_\_\_\_\_ А.В. Очеповский

 $\frac{1}{2016}$  r.

### **КАЛЕНДАРНЫЙ ПЛАН выполнения бакалаврской работы**

Студента Фадеева Сергея Александровича, группы ПИб-1201 \_ по теме: «Разработка автоматизированной информационной системы «Школьный психолог»» \_

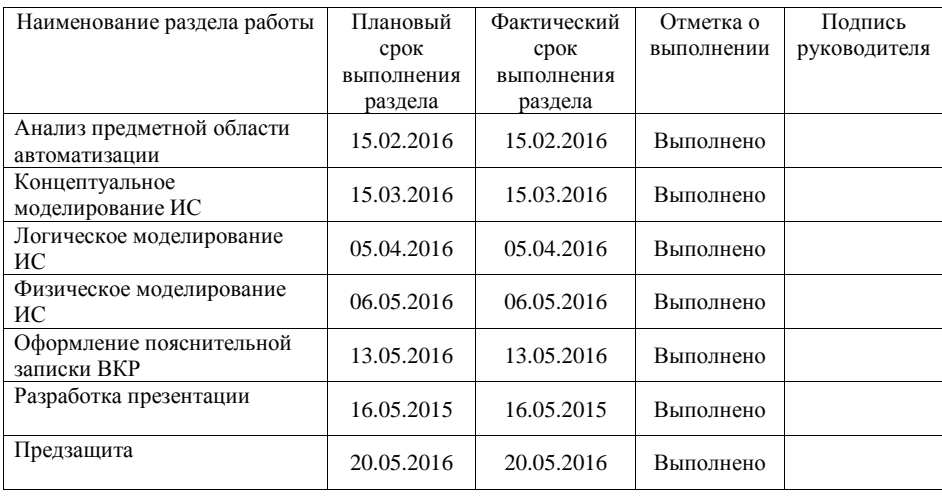

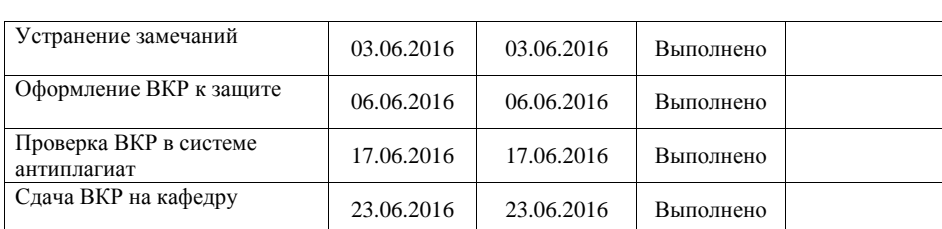

Руководитель выпускной квалификационной работы Милипедия А.И. Туищев

Задание принял к исполнению С.А. Фадеев

#### **Аннотация**

### **на бакалаврскую работу**

студента Фадеева Сергея Александровича Тема: «Разработка автоматизированной информационной системы «Школьный психолог»»

Бакалаврская работа посвящена разработке автоматизированной информационной системы «Школьный психолог».

Бакалаврская работа состоит из введения, трех глав, заключения, списка литературы и приложений.

У педагога-психолога, осуществляющего психолого-педагогическое сопровождение участников образовательных отношений, большой объем работы, требующий сокращения времени на ее выполнение и автоматизации повторяющихся задач. Существующие информационные системы обеспечивают автоматизацию только одного из направлений работы педагогапсихолога: или консультирование, или диагностирование. Разработанная АИС «Школьный психолог» автоматизирует сразу все виды работ педагогапсихолога по сопровождению образовательного процесса, где не требуется непосредственного участия специалиста: ведение личных дел, просвещение, диагностику, консультирование, формирование отчетной документации.

В бакалаврской работе проанализирован бизнес-процесс психологопедагогического сопровождения с целью выявления объектов автоматизации, определена методология проектирования автоматизированной информационной системы, на основе которой спроектирована и разработана АИС «Школьный психолог».

Оценка и обоснование экономической эффективности АИС «Школьный психолог» свидетельствуют, что она позволяет решать поставленные педагогом-психологом задачи в три раза быстрее и эффективнее.

Объем работы 102 страниц (из них приложения составляют 29 страницы). В работе: рисунков – 53; таблиц – 18.

### **ОГЛАВЛЕНИЕ**

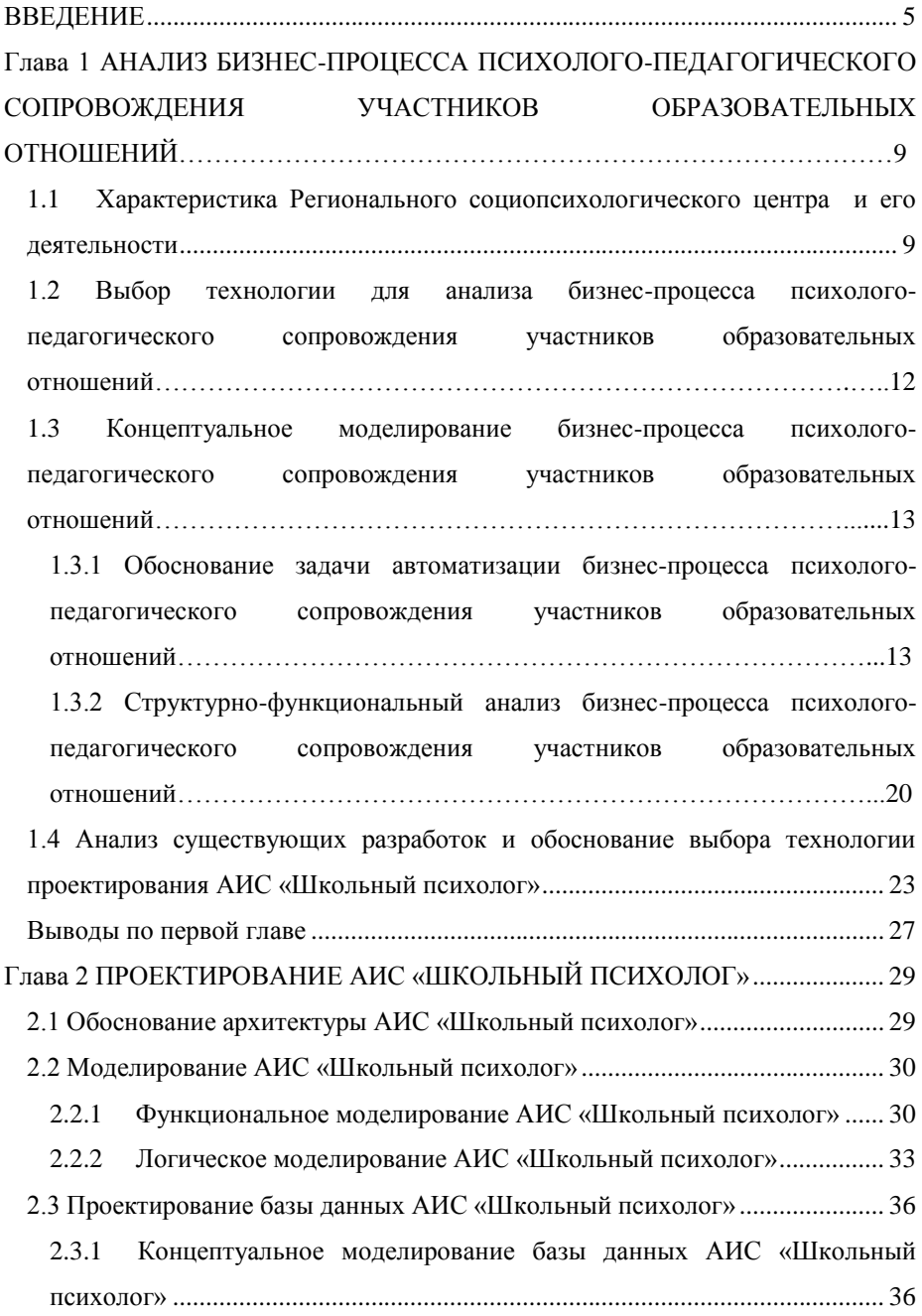

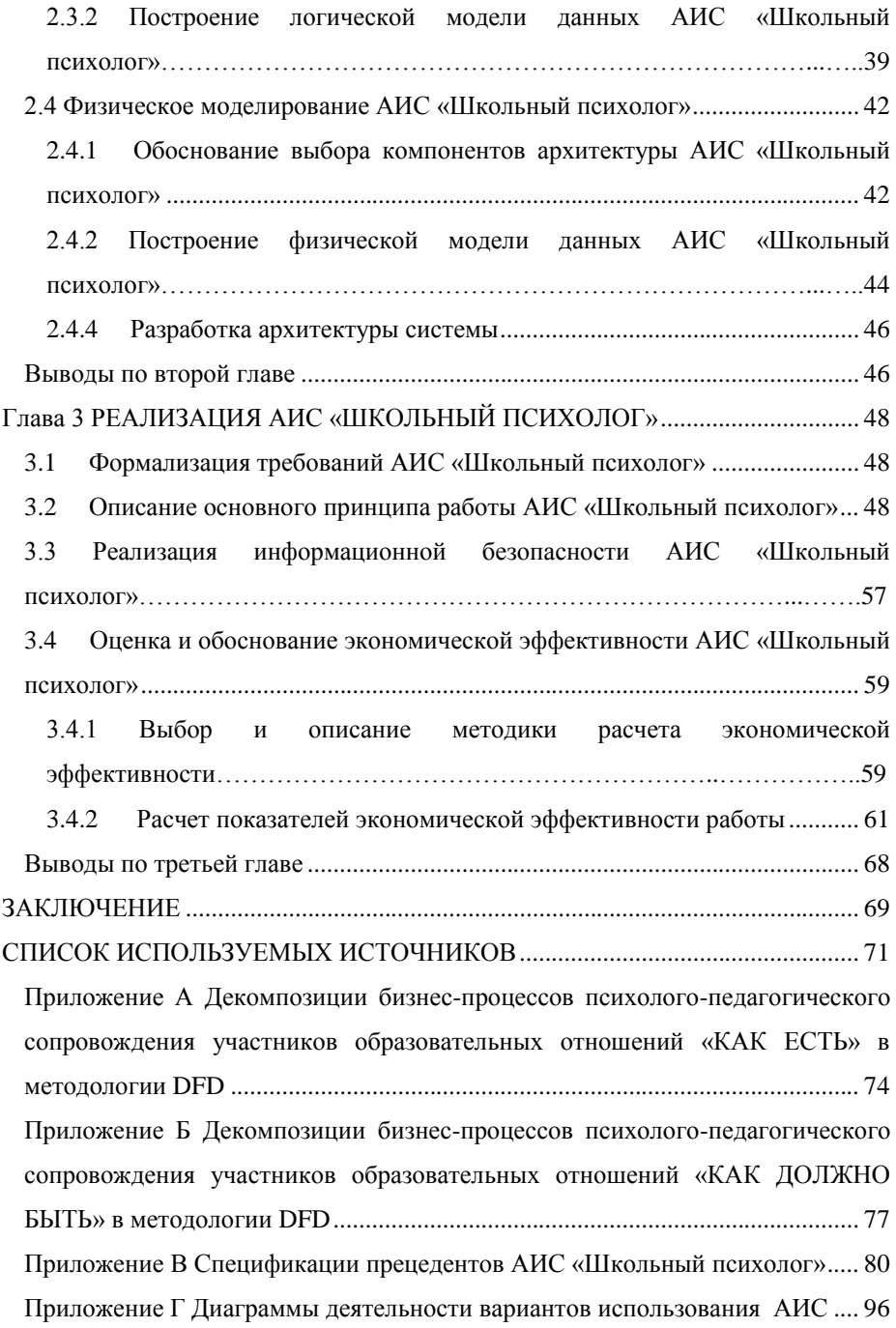

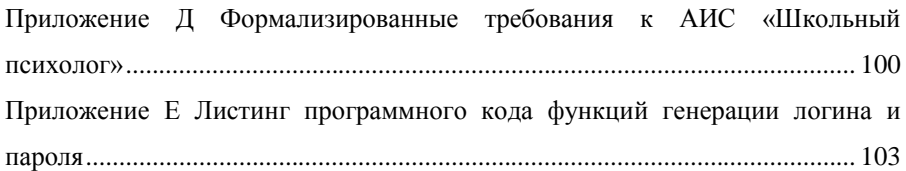

### **ВВЕДЕНИЕ**

<span id="page-8-0"></span>Стремительное продвижение информатики как науки обусловлено тем обстоятельством, что современность переживает эпоху колоссального потока информации во всех сферах деятельности человека.

На сегодняшний день быстрое эволюционирование информационных технологий оказывает влияние и на методологию, и на стиль работы, в частности в области психологии, благоприятствуя разработке и практическому применению психодиагностического инструментария, созданию новых способов работы с психологической информацией на основе современной вычислительной техники.

Информатизация общества модифицирует привычную точку зрения на профессиональные навыки педагога-психолога, который на сегодняшний день должен быть не только уверенным пользователем компьютера и достигать с его помощью решения поставленных задач, владеть технологиями доступа к локальным и глобальным сетевым информационным ресурсам, но и знать направления совершенствования информационных технологий и способов их использования в своей практической деятельности.

Современные информационные технологии позволяют обеспечить педагогов-психологов рядом следующих возможностей:

- быстрой обработкой данных и получением результатов тестирования, которые повышают эффективность работы;
- одновременное тестирование нескольких участников обследования, которое сокращает время его проведения;
- освобождение от трудоемких однообразных операций;
- за счет исключения ошибок обработки результатов повысить точность обследования;
- благодаря конфиденциальности автоматизированного тестирования позволить испытуемому быть откровенным во время эксперимента;
- за счет единообразного инструктажа обследуемых и предъявления задания независимо от их личностных особенностей и

экспериментатора повысить уровень стандартизации проведения обследования;

- распространение опыта работы педагогов-психологов более высокой квалификации за счет компьютерной интерпретации результатов обследования;
- накопление, хранение и обработка больших массивов информации об исследуемых объектах и т.д.

Таким образом, в психологию пришли очень эффективные компьютерные системы, обеспечивающие автоматизацию всего ручного труда. Для решения задач надежности хранения, конфиденциальности сведений и времени, затрачиваемого на обработку данных, применяется специальное программное обеспечение. В настоящее время активно создаются и применяются системы компьютерной психодиагностики. Примерами систем являются: 1С:Дошкольная психодиагностика. Базовая версия, компьютерный тест «Оценка уровня общительности», тест «Смысл жизненных ориентаций» (СЖО) и т.д. Также многие психологи создают собственные не тиражируемые системы. Примерами таких систем являются: Сайт психологической помощи Олега Матвеева, Лаборатория психотехники и т.п. Своевременно оказанная психологическая помощь содействует более уверенному и эффективному противостоянию возникающим трудностям всех участников образовательных отношений (учащихся, их родителей и педагогов).

При несомненной важности психодиагностической деятельности педагога-психолога существует проблема в автоматизации деятельности других видов его работы. Для решения данной проблемы возможно внедрение автоматизированной информационной системы (АИС), которая автоматизирует отдельные, не требующие непосредственного участия и присутствия психолога, функции: тестирование учащихся, прием заявок на диагностическое обследование, онлайн консультирование и т.д.

Таким образом, актуальность бакалаврской работы обусловлена необходимостью автоматизации бизнес-процесса психолого-педагогического

сопровождения участников образовательных отношений путем разработки АИС «Школьный психолог».

**Целью бакалаврской работы** является разработка АИС «Школьный психолог», предназначенной для повышения эффективности бизнес-процесса психолого-педагогического сопровождения участников образовательных отношений.

Для достижения поставленной цели необходимо выполнение **следующих задач**:

1. Проанализировать предметную область с целью выявления объектов автоматизации и аналогов существующих систем.

2. Выявить наиболее подходящий вариант технологии проектирования автоматизированной информационной системы, учитывая особенности предметной области.

3. Спроектировать и разработать АИС «Школьный психолог».

**Объектом исследования** является бизнес-процесс психологопедагогического сопровождения участников образовательных отношений.

**Предметом исследования** являются автоматизация бизнес-процесса психолого-педагогического сопровождения участников образовательных отношений.

Бакалаврская работа состоит из введения, трех глав, заключения, списка использованных источников и приложений.

Первая глава посвящена анализу деятельности Регионального социопсихологического центра и его отделов; обоснованию выбора технологии для анализа бизнес-процесса психолого-педагогического сопровождения участников образовательных отношений; обоснованию задачи автоматизации бизнес-процесса психолого-педагогического сопровождения участников образовательных отношений и рекомендациям по усовершенствованию существующего бизнес-процесса; концептуальному моделированию бизнеспроцесса психолого-педагогического сопровождения участников образовательных отношений; анализу существующих разработок и

обоснованию выбора технологии проектирования АИС «Школьный психолог».

Вторая глава посвящена непосредственно проектированию АИС «Школьный психолог»: обоснованию архитектуры АИС; функциональному и логическому моделированию АИС; проектированию базы данных; физическому моделированию АИС.

Третья глава посвящена реализации АИС «Школьный психолог»: описанию основного принципа работы и реализации информационной безопасности; оценке и обоснованию экономической эффективности АИС «Школьный психолог».

Итогом бакалаврской работы является разработанная АИС «Школьный психолог», повышающая эффективность бизнес-процесса психологопедагогического сопровождения участников образовательных отношений.

В заключении подведены итоги и сделаны соответствующие выводы о проделанной работе.

Приложения содержат диаграммы декомпозиций бизнес-процессов, составляющих психолого-педагогическое сопровождение участников образовательных отношений, «КАК ЕСТЬ» и «КАК ДОЛЖНО БЫТЬ» в методологии DFD; спецификации для основных прецедентов АИС «Школьный психолог»; диаграммы деятельности вариантов использования АИС «Школьный психолог»; требования к АИС «Школьный психолог»; листинг программного кода функций генерирования логина и пароля.

# <span id="page-12-0"></span>**Глава 1 АНАЛИЗ БИЗНЕС-ПРОЦЕССА ПСИХОЛОГО-ПЕДАГОГИЧЕСКОГО СОПРОВОЖДЕНИЯ УЧАСТНИКОВ ОБРАЗОВАТЕЛЬНЫХ ОТНОШЕНИЙ**

# <span id="page-12-1"></span>**1.1 Характеристика Регионального социопсихологического центра и его деятельности**

Предметной областью бакалаврской работы является автоматизация бизнес-процесса психолого-педагогического сопровождения участников образовательных отношений на примере Регионального социопсихологического центра.

Юридический адрес учреждения: Россия, 443111, г. Самара, Московское шоссе, 125-А.

Сайт организации: www.rspc-samara.ru

Региональный социопсихологический центр ведет свою историю с 1994 года. Он создан для выполнения работ, оказания услуг и исполнения государственных функций в целях обеспечения реализации полномочий органов государственной власти Самарской области в сфере образования.

Целями Центра являются:

 повышение качества предоставляемых образовательных услуг в области психологии, социологии, социальной педагогики, дефектологии;

 содействие образовательным учреждениям всех типов и видов области в создании комфортной развивающей образовательной среды, гарантирующей охрану и укрепление физического, психического, психологического и социального здоровья обучающихся;

 обеспечение реализации федеральной и региональной образовательной политики в области психологии, социологии, социальной педагогики, дефектологии.

Органом самоуправления Центра является общее собрание трудового коллектива.

Общее руководство Центром осуществляет выборный представительный

орган - Ученый совет.

Непосредственным руководителем Регионального социопсихологического центра является директор, у которого в подчинении находятся заместители директора, ответственные за учебно-методическую, научную, административную деятельность, а также деятельность, связанную с информатизацией Центра.

В структуру Регионального социопсихологического центра входят: кафедра социально-гуманитарных наук, 2 лаборатории и 13 отделов.

На рисунке 1.1 представлена организационная структура Регионального социопсихологического центра с выделением отдела, осуществляющего бизнеспроцесс психолого-педагогического сопровождения участников образовательных отношений.

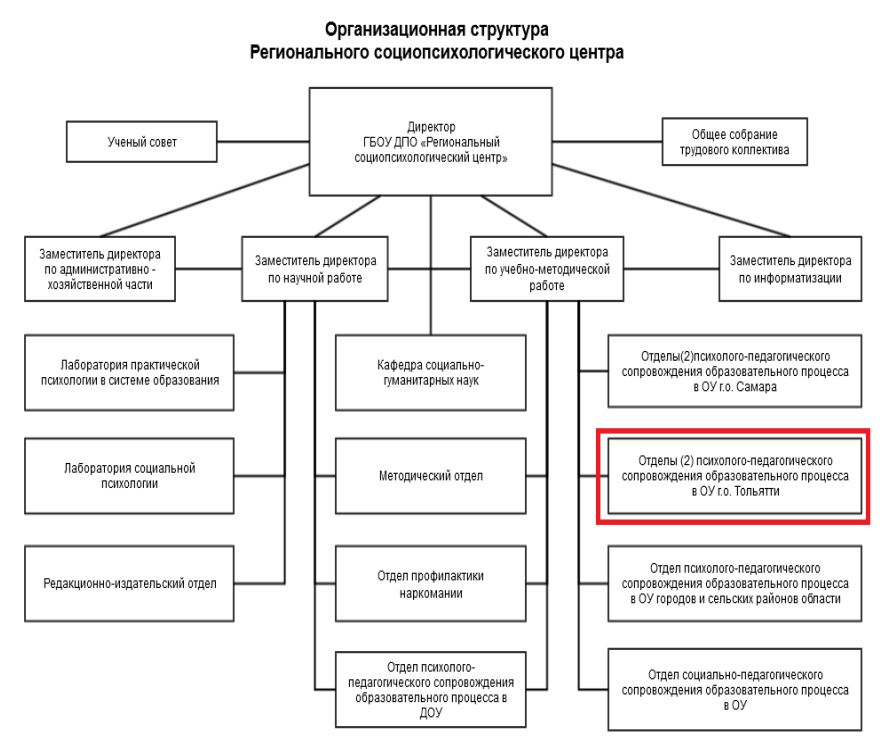

Рисунок 1.1 - Организационная структура Регионального

социопсихологического центра

Одним из направлений Регионального социопсихологического центра является работа по созданию условий по оптимизации образовательной среды в образовательных учреждениях области через осуществление профессиональной психолого-педагогической деятельности, направленной на сохранение психологического здоровья детей школьного возраста.

В организационную структуру центра включены пять отделов психологопедагогического сопровождения, сотрудниками которых являются педагогипсихологи, осуществляющие свою деятельность в образовательных организациях г.о. Самара, г.о. Тольятти, малых городов и сельских районов Самарской области.

На рисунке 1.2 представлена схема организации отделов психологопедагогического сопровождения образовательного процесса в ОУ г.о. Тольятти, их руководство осуществляют начальники отдела. В их подчинении находятся педагоги-психологи, деятельность которых будет рассмотрена.

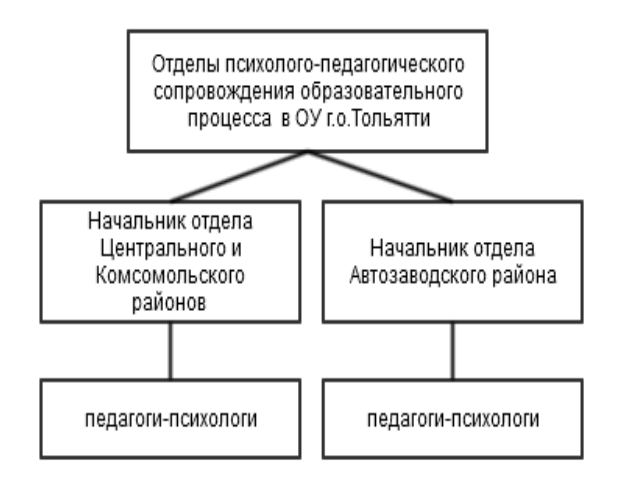

Рисунок 1.2 - Схема организации отделов психолого-педагогического сопровождения образовательного процесса в ОУ г.о. Тольятти

Основными направлениями деятельности специалистов Регионального социопсихологического центра – педагогов-психологов являются: психолого-

педагогическое просвещение, диагностика, коррекция и развитие, психологическое консультирование.

У педагога-психолога большой объем работы, и для сокращения времени на ее выполнение и автоматизации повторяющихся задач необходимо разработать информационную систему, которая обеспечила бы автоматизацию основных процессов его деятельности.

## <span id="page-15-0"></span>**1.2 Выбор технологии для анализа бизнес-процесса психологопедагогического сопровождения участников образовательных отношений**

При построении больших информационных систем наиболее эффективным является комбинированный метод проектирования, в котором на начальных этапах рекомендуется использовать структурный подход. Следующим шагом проектирования должна быть подготовка спецификаций по всем предусмотренным работам структурного подхода для выявления объектов и перехода к процессу объектно-ориентированного подхода.

При анализе предметной области будем использовать структурный подход.

Сущность структурного подхода к разработке ИС заключается в ее декомпозиции (разбиении) на автоматизируемые функции: система разбивается на функциональные подсистемы, которые в свою очередь делятся на подфункции, подразделяемые на задачи и так далее.

Наиболее популярные методологии моделирования бизнес-процессов и их анализа [10]:

- моделирование бизнес-процессов в нотации IDEF0 предназначено для функционального описания бизнес-процессов;
- моделирование потоков данных в нотации DFD предназначено для описания потоков информации в процессе выполнения работ.

Таким образом, для анализа бизнес-процесса психолого-педагогического сопровождения участников образовательных отношений будет использоваться технология IDEF0 в связке с DFD.

<span id="page-16-0"></span>**1.3 Концептуальное моделирование бизнес-процесса психологопедагогического сопровождения участников образовательных отношений**

<span id="page-16-1"></span>1.3.1 Обоснование задачи автоматизации бизнес-процесса психологопедагогического сопровождения участников образовательных отношений

Создание функциональной модели психолого-педагогического сопровождения участников образовательных отношений начинается с разработки начального этапа и точного представления сферы деятельности педагога-психолога.

Для полного определения и представления предметной области будет спроектировано несколько моделей бизнес-процессов. Все они нужны для выявления проблемы и достижения поставленной цели.

Целью модели является выделение и анализ бизнес-процессов психологопедагогического сопровождения участников образовательных отношений для автоматизации.

Ширина охвата данной модели определяется деятельностью одного педагога-психолога, а глубина детализации, определяющая степень подробности декомпозиции блоков, достигает 3-х уровней.

Модель рассматривает бизнес-процесс психолого-педагогического сопровождения участников образовательных отношений с точки зрения педагога-психолога.

На рисунке 1.3 представлена модель «КАК ЕСТЬ», построенная по методологии IDEF0.

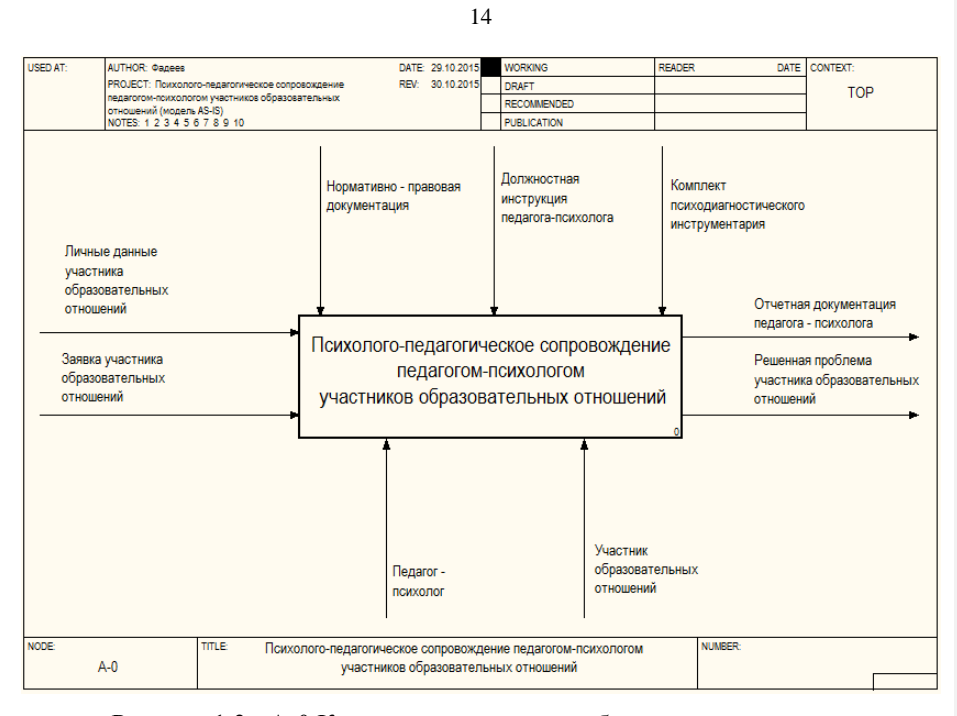

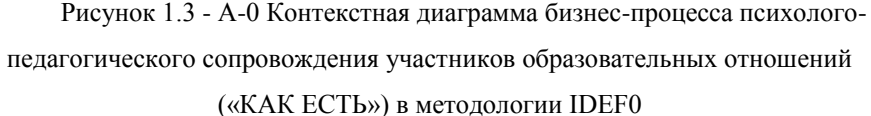

Входным потоком данных являются заявка участника образовательных отношений и личные данные о нем, которые представлены в бумажном варианте. Участниками бизнес-процесса психолого-педагогического сопровождения участников образовательных отношений будут педагогпсихолог и сам участник образовательных отношений. На выходе педагогпсихолог получает отчетную документацию, которая ведется им в ручную и представлена в бумажном формате, а участник образовательных отношений решенную проблему. Бизнес-процесс проводится в соотвествии с нормативноправовой документацией, должностными инструкциями педагога-психолога и комплектом психодиагностического инструментария.

На рисунке 1.4 представлена диаграмма декомпозиции главного бизнеспроцесса А-0.

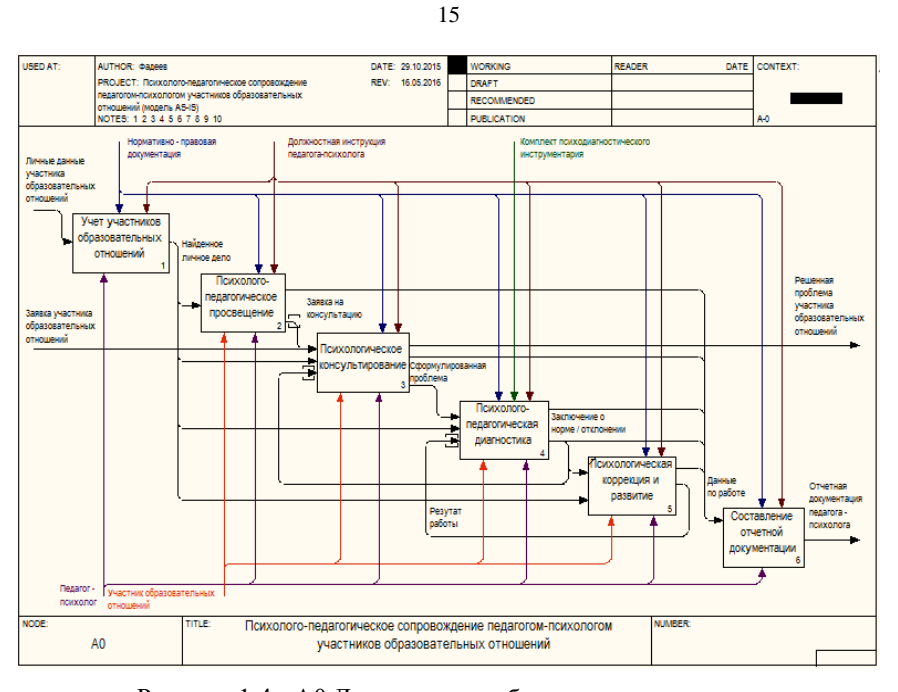

Рисунок 1.4 - А0 Декомпозиция бизнес-процесса психологопедагогического сопровождения участников образовательных отношений («КАК ЕСТЬ») в методологии IDEF0

На рисунке 1.4 видно, что происходят шесть основных бизнес-процессов:

 учет участников образовательных отношений – на основе списка участников образовательного отношений, имеющегося в образовательном учреждении в бумажном формате, педагог-психолог осуществляет работу с личными делами участников образовательных отношений;

 психолого-педагогическое просвещение – на основе личных дел педагог-психолог осуществляет передачу материала просветительского характера участникам образовательных отношений в устной форме;

 психологическое консультирование – на основе личных дел и заявок участников образовательных отношений педагог-психолог помогает им в решении проблем, что происходит в очном формате;

психолого-педагогическая диагностика – на основе личных дел и

сформулированной проблемы участника образовательных отношений педагогпсихолог выносит заключение о норме/отклонении в его развитии;

 психолого-педагогическая коррекция и развитие – на основе личных дел и заключении о норме/отклонении в его развитии педагог-психолог реализует работу по данному направлению;

 составление отчетной документации – написание статистического и аналитического отчетов на основе ведения журналов учета видов работ.

Уже на этапе декомпозиции главного бизнес-процесса психологопедагогического сопровождения участников образовательных отношений можно выявить бизнес-процессы для автоматизации, но совершим декомпозицию ещё на уровень ниже, используя методологию DFD, и определим движение потоков данных для более точного представления выполняющихся операций.

Декомпозиция бизнес-процесса учета участников образовательных отношений, представленная в приложении А, рисунок А.1, включает следующие бизнес-процессы:

 формирование личного дела – на основе личных данных участника образовательных отношений, полученных из списка образовательного учреждения в бумажной форме, педагог-психолог оформляет личное дело участника образовательных отношений, которое также оформляется в бумажной форме;

 внесений изменений в личное дело – педагог-психолог редактирует личное дело в случае изменения личных данных участника образовательных отношений;

 списывание личного дела – педагог-психолог списывает личное дело участника образовательных отношений;

 поиск личного дела в бумажном архиве – педагог-психолог осуществляет поиск личного дела участника образовательных отношений в архиве на основе его личных данных.

Педагог-психолог хранит, списывает и производит поиск личного дела

участника образовательных отношений в бумажном архиве.

Декомпозиция бизнес-процесса психолого-педагогического просвещения, представленная в приложении А, рисунок А.2, включает следующие бизнеспроцессы:

 подготовка материала – на основе личного дела участника образовательных отношений педагог-психолог подготавливает материал просветительского характера;

 выдача материала в устной форме – подготовленный материал просветительского характера педагог-психолог представляет участникам образовательных отношений в виде лекций, классных часов, родительских собраний и т.п.

Данные материалы хранятся бумажном архиве просветительских материалов.

Декомпозиция бизнес-процесса психологического консультирования, представленная в приложении А, рисунок А.3, включает следующие бизнеспроцессы:

 подтверждение заявки – на основе личного дела и заявки на консультацию участника образовательных отношений, которая заносится в бумажный журнал заявок, педагог-психолог подтверждает заявку на консультацию при личном взаимодействии с участником образовательных отношений;

 очное интервьюирование участника образовательных отношений – на основе подтвержденной заявки осуществляется личная встреча педагогапсихолога с участником образовательных отношений, на которой происходит решение проблемы или формулирование жалобы для последующей работы;

 определение проблемы – на основе сформулированной жалобы педагог-психолог определяет проблему участника образовательных отношений.

Декомпозиция бизнес-процесса психолого-педагогической диагностики, представленная в приложении А, рисунок А.4, включает следующие бизнеспроцессы:

 выбор психодиагностического инструментария – на основе личного дела и сформулированной проблемы участника образовательных отношений педагог-психолог осуществляет отбор методик для обследования;

 очное обследование – на основе пакета психодиагностического инструментария педагог-психолог проводит очное обследование участника образовательных отношений;

 обработка данных обследования – данные, полученные входе обследования участника образовательных отношений, педагог-психолог обрабатывает в ручную, используя методические рекомендации к психодиагностическому инструментарию;

 написание заключения – на основе обработанных данных педагогпсихолог составляет заключение в бумажном формате. Если это заключение о норме в развитии участника образовательных отношений, то педагог-психолог проводит завершающую консультацию с выходом на решение проблемы участника образовательных отношений. Если это заключение об отклонении в развитии участника образовательных отношений, то педагог-психолог проводит психолого-педагогическую коррекцию и развитие участника образовательных отношений.

Декомпозиция бизнес-процесса психолого-педагогической коррекции и развития производиться не будет в виду того, что отсутствуют какие-либо работы, которые могли бы быть подвержены автоматизации. После проведения данного вида работы педагог-психолог получает информацию для заполнения бумажного журнала учета коррекционно-развивающих занятий. На основе результатов коррекционно-развивающей работы педагог-психолог проводит повторную диагностику участника образовательных отношений.

Декомпозиция бизнес-процесса составления отчетной документации, представленная в приложении А, рисунок А.5, включает следующие бизнеспроцессы:

 ведение журналов в бумажном варианте – на основе данных по работе, полученных в результате осуществления педагогом-психологом разных видов

своей деятельности, им заполняются бумажные журналы учета видов работ;

 написание статистического отчета – на основе журнала учета групповых форм работы, журнала консультаций и журнала учета коррекционно-развивающих занятий педагог-психолог составляет статистический отчет;

 написание аналитического отчета – на основе статистического отчета, содержащего количественную информацию, педагог-психолог составляет аналитический отчет.

Проанализировав модель «КАК ЕСТЬ», можно сделать вывод, что на данный момент бизнес-процесс психолого-педагогического сопровождения участников образовательных отношений организован не лучшим образом, т.к. не обеспечивает максимальной эффективности работы педагога-психолога. Выявлены следующие недостатки:

 ведение входных и выходных данных осуществляется в бумажном варианте, это видно на диаграммах декомпозиций бизнес-процессов А1-A4, А6;

 отсутствие возможности удаленного доступа к просветительским материалам, это видно на диаграмме декомпозиции бизнес-процесса А2;

 большие затраты времени на запись участников образовательных отношений на психологическую консультацию и отсутствие проведения ее в режиме онлайн, что видно на диаграмме декомпозиции бизнес-процесса А3;

 отсутствие автоматизирующего процесса диагностики, что видно на диаграмме декомпозиции бизнес-процесса А4;

 высокая трудоемкость обработки информации и высокая вероятность снижения достоверности результатов обработки данных из-за человеческого фактора, что видно на диаграммах декомпозиций бизнес-процессов А4 и A6;

 несовершенство процессов сбора, передачи, обработки, хранения данных, это видно на диаграммах декомпозиций бизнес-процессов А1-A4, А6.

С учетом вышеизложенного принято решение улучшить бизнес-процесс психолого-педагогического сопровождения участников образовательных отношений путем разработки и внедрения АИС «Школьный психолог».

<span id="page-23-0"></span>1.3.2 Структурно-функциональный анализ бизнес-процесса психологопедагогического сопровождения участников образовательных отношений

Функциональная модель «КАК ДОЛЖНО БЫТЬ» является основой технического задания на создание или модернизацию системы и представляет собой концептуальную модель оптимизированного бизнес-процесса.

Рассмотрим, как же будет выглядеть бизнес-процесс психологопедагогического сопровождения участников образовательных отношений с использованием АИС «Школьный психолог».

Концептуальная модель процесса после внедрения АИС «Школьный психолог» приведена на рисунке 1.5.

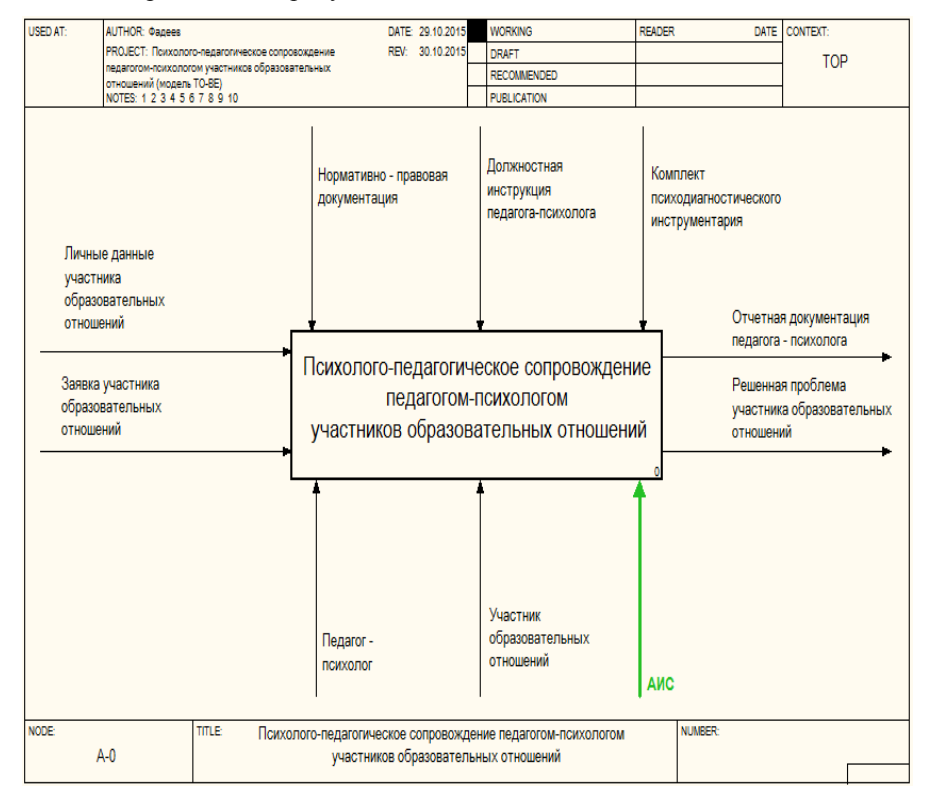

Рисунок 1.5 - А-0 Контекстная диаграмма бизнес-процесса психологопедагогического сопровождения участников образовательных отношений («КАК ДОЛЖНО БЫТЬ») в методологии IDEF0

Главный бизнес-процесс состоит все также из нескольких подпроцессов. Декомпозиция главного бизнес-процесса психолого-педагогического сопровождения участников образовательных отношений после внедрения АИС «Школьный психолог» приведена на рисунке 1.6.

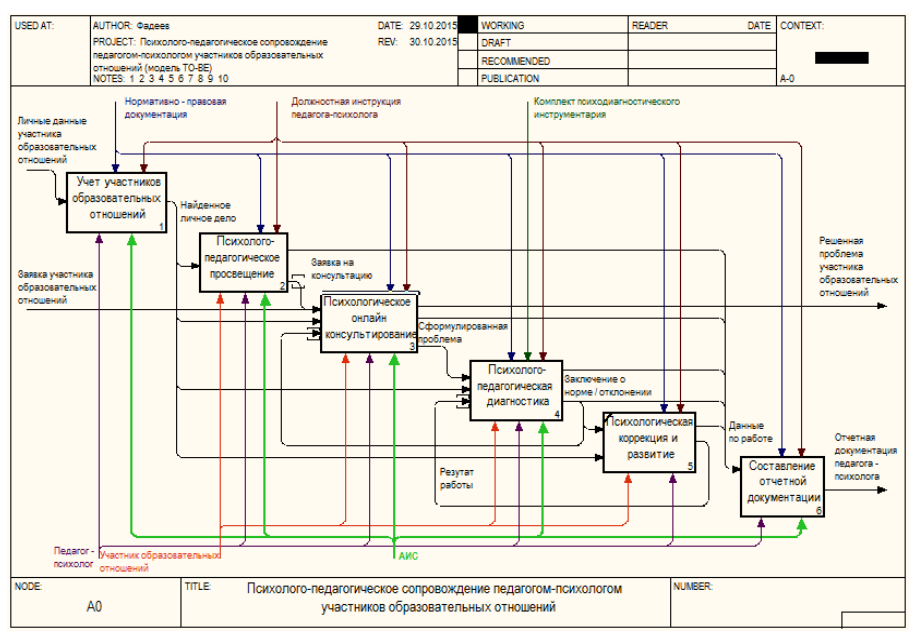

Рисунок 1.6 - А0 Декомпозиция бизнес-процесса психологопедагогического сопровождения участников образовательных отношений («КАК ДОЛЖНО БЫТЬ») в методологии IDEF0

На данной диаграмме видно, в каких бизнес-процессах будет использоваться АИС «Школьный психолог»:

- 1) учет участников образовательных отношений;
- 2) психолого-педагогическое просвещение;
- 3) психологическое онлайн консультирование;
- 4) психолого-педагогическая диагностика;
- 5) составление отчетной документации.

Декомпозируем бизнес-процессы учета участников образовательных

отношений, психолого-педагогического просвещения, психологического консультирования, психолого-педагогической диагностики и составления отчетной документации соответственно методологии DFD, отразив внешние источники, адресаты данных, потоки и хранилища данных.

На диаграмме декомпозиции бизнес-процесса учета участников образовательных отношений, изображенной в приложении Б, рисунок Б.1, видно, что исполнителем бизнес-процессов наряду с педагогом-психологом выступает АИС «Школьный психолог», при этом бизнес-процесс внесения данных в архив полностью осуществляется АИС «Школьный психолог», а участие психолога в нем исключается. Внедрение АИС в данный бизнеспроцесс решает вопрос ведения входных и выходных данных, осуществляемый ранее в бумажном варианте, заменяя его на электронный вариант.

На диаграмме декомпозиции бизнес-процесса психолого-педагогического просвещения, изображенной в приложении Б, рисунок Б.2, видно, что для исполнения бизнес-процесса выдачи материала включается АИС «Школьный психолог», при этом у участников образовательных отношений появляется возможность удаленного доступа к просветительским материалам педагогапсихолога.

На диаграмме декомпозиции бизнес-процесса психологического консультирования, изображенной в приложении Б, рисунок Б.3, видно, что включение АИС «Школьный психолог» в бизнес-процессы подтверждения заявки и интервьюирования участника образовательных отношений позволяет решить вопрос временных затрат на запись участников образовательных отношений на психологическую консультацию и проведение ее в режиме онлайн.

На диаграмме декомпозиции бизнес-процесса психолого-педагогической диагностики, изображенной в приложении Б, рисунок Б.4, видно, что включение АИС «Школьный психолог» во все бизнес-процессы позволяет автоматизировать процесс диагностики, решить вопрос трудоемкости обработки информации, исключить и вероятность снижения достоверности

результатов обработки данных осуществление передачи результатов обследования участникам образовательных отношений без их личного присутствия.

На диаграмме декомпозиции бизнес-процесса составления отчетной документации, изображенной в приложении Б, рисунок Б.5, видно, что включение АИС «Школьный психолог» во все бизнес-процессы позволяет усовершенствовать процессы сбора, передачи, обработки, хранения данных, на основе этого сократив время на составление отчетной документации.

Таким образом, усовершенствование исследуемого бизнес-процесса достигается путем разработки и внедрения АИС «Школьный психолог».

# <span id="page-26-0"></span>**1.4 Анализ существующих разработок и обоснование выбора технологии проектирования АИС «Школьный психолог»**

В результате проведенного поиска в сети Интернет были обнаружены системы, связанные с автоматизацией деятельности педагога-психолога: программа «1С:Психодиагностика образовательного учреждения», сайт психологической помощи «psychol-ok» (http://psychol-ok.ru), сайт психологического тестирования on-line «azps.ru» (http://azps.ru).

Программа «1С:Психодиагностика образовательного учреждения», рабочее окно которой изображено на рисунке 1.7, представляет собой инструментарий для проведения компьютерной психодиагностики детей и подростков, для сбора и консолидации результатов тестирования.

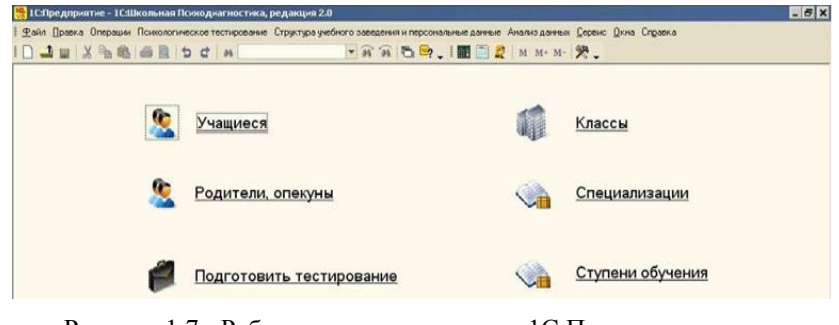

Рисунок 1.7 - Рабочее окно программы «1С:Психодиагностика образовательного учреждения»

Преимущества данной системы:

- наличие автоматизирующего процесса диагностики;
- наличие возможности ведения отчетной документации.

Основными недостатками данной системы являются:

- не предусмотрена возможность удаленного доступа к просветительским материалам;
- не предусмотрена возможность удаленной записи на психологическую консультацию и проведения ее в режиме онлайн;
- высокая стоимость владения.

Преимущества сайта психологической помощи «psychol-ok», представленного на рисунке 1.8:

наличие автоматизирующего процесса диагностики;

#### возможность бесплатного использования.

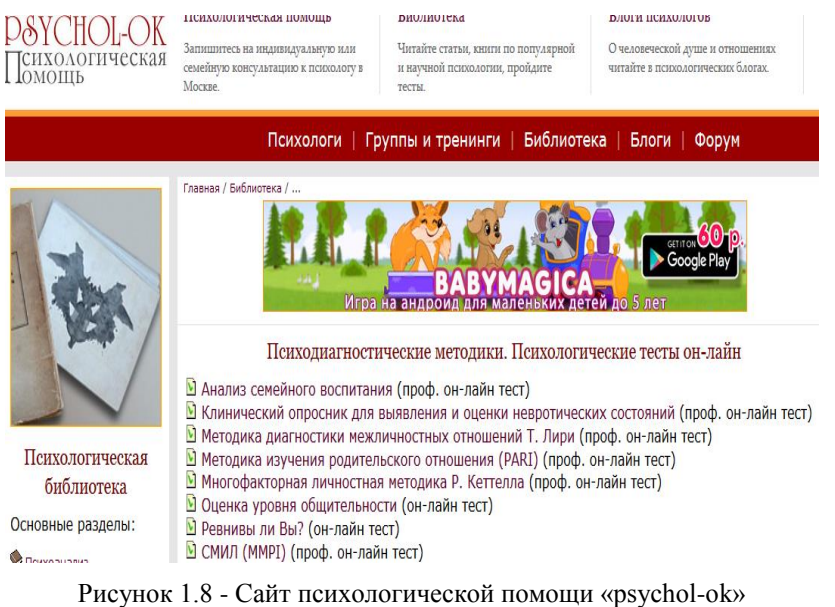

Основными недостатками данного сайта являются:

 не предусмотрена возможность удаленного доступа к просветительским материалам;

- не предусмотрена возможность удаленной записи на психологическую консультацию и проведения ее в режиме онлайн;
- не предусмотрена возможность ведения отчетной документации.

Преимущества сайта психологического тестирования on-line «azps.ru», представленного на рисунке 1.9:

- наличие автоматизирующего процесса диагностики;
- возможность бесплатного использования.

 $\rightarrow$ 

 $\sqrt{2}$ 

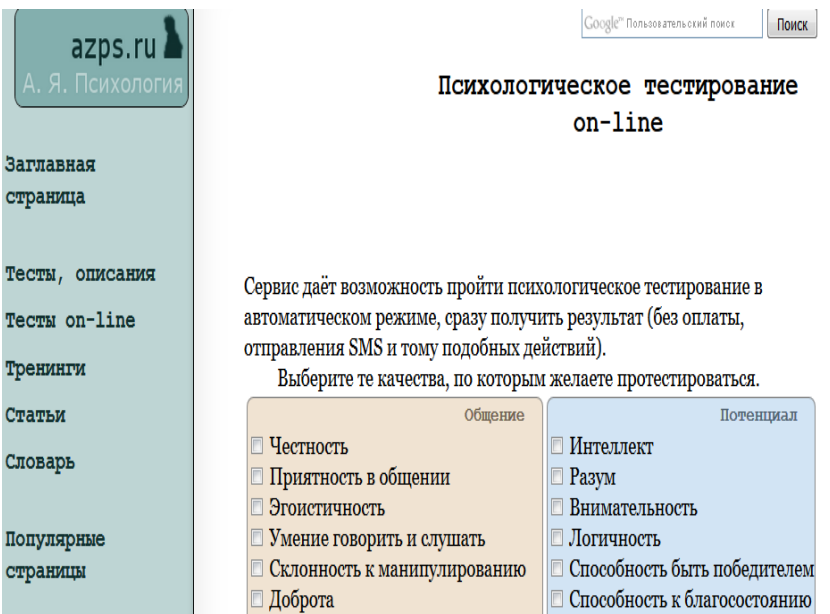

Рисунок 1.9 - Сайт психологического тестирования on-line «azps.ru»

Основными недостатками данного сайта являются:

- не предусмотрена возможность удаленного доступа к просветительским материалам;
- не предусмотрена возможность удаленной записи на психологическую консультацию и проведения ее в режиме онлайн;
- не предусмотрена возможность ведения отчетной документации.

В таблице 1.1 представлен сравнительный анализ рассмотренных систем.

| Критерии оценки                                                                                    | 1С:Психодиагностика<br>образовательного<br>учреждения | psychol-ok  | azps.ru                |
|----------------------------------------------------------------------------------------------------|-------------------------------------------------------|-------------|------------------------|
| Наличие автоматизирующего<br>процесса диагностики                                                  | $^{+}$                                                | $^{+}$      | $^{+}$                 |
| Возможность удаленного доступа к<br>просветительским материалам                                    |                                                       | $^{+}$      | $^{+}$                 |
| Возможность удаленной записи на<br>психологическую консультацию и<br>проведения ее в режиме онлайн |                                                       |             |                        |
| Возможность ведения отчетной<br>документации                                                       |                                                       |             |                        |
| Низкая стоимость владения<br>Итого                                                                 | $\mathfrak{D}$                                        | $^{+}$<br>3 | $^{+}$<br>$\mathbf{3}$ |
|                                                                                                    |                                                       |             |                        |

Таблица 1.1 - Сравнительный анализ ИТ-решений

Анализ показал, что главными недостатками рассмотренных систем являются отсутствие возможности удаленной записи на психологическую консультацию и проведения ее в режиме онлайн, а также отсутствие возможности ведения отчетной документации. Каждое представленное ИТрешение направлено на обеспечение автоматизации только некоторых направлений бизнес-процесса психолого-педагогического сопровождения.

Таким образом, было принято решение о целесообразности проектирования АИС «Школьный психолог».

При проектировании данной системы будет использоваться объектноориентированный подход.

Нотация данного подхода (UML) позволяет достаточно полно и наглядно описать предметную область и позволяет легко изменять проект (при изменении одного объекта или процесса не надо изменять все остальные, как, например, в структурном подходе).

Объектно-ориентированное проектирование основано на методологии объектно-ориентированного программирования, которое получило в настоящее время намного большее признание в мире, чем структурное.

Рассмотрим наиболее распространенные методологии объектноориентированного проектирования на сегодняшний день:

- XP экстремальное программирование.
- RUP методология разработки программного обеспечения, созданная Rational Software.
- MSF методология разработки программного обеспечения, предложенная корпорацией Microsoft.
- RAD быстрая разработка приложений.

Для выбора методологии проектирования АИС «Школьный психолог» проведем анализ перечисленных методологий.

Оценка будет проходить по 5-бальной шкале, где 0 означает полное несоответствие критерию, а 5 - полное его удовлетворение. Выбор по критериям отображен в таблице 1.2.

Таблица 1.2 - Анализ методологий объектно-ориентированного подхода к

| Критерий оценки                        | <b>RUP</b> | <b>XP</b> | <b>MSF</b> | <b>RAD</b> |
|----------------------------------------|------------|-----------|------------|------------|
| Соответствие стандартам проектирования |            |           |            |            |
| Небольшая команда программистов        |            |           |            |            |
| Полнота охвата ЖЦ разработки ПО        |            |           |            |            |
| Гибкость проекта к требованиям         |            |           |            |            |
| Короткий производственный график       | 2          |           | 3          | 2          |
| Итого                                  |            | 16        | 20         | 10         |

проектированию

Таким образом, для проектирования АИС «Школьный психолог» будет использоваться технология RUP.

#### **Выводы по первой главе**

<span id="page-30-0"></span>Анализ модели бизнес-процесса психолого-педагогического сопровождения участников образовательных отношений «КАК ЕСТЬ» и «КАК ДОЛЖНО БЫТЬ», а также анализ существующих разработок в сфере автоматизации деятельности педагога-психолога, позволивший выявить достоинства и недостатки существующих систем, подтвердили

целесообразность улучшения бизнес-процесса психолого-педагогического сопровождения участников образовательных отношений за счет разработки АИС «Школьный психолог», для проектирования которой будет использоваться технология RUP.

### <span id="page-32-1"></span><span id="page-32-0"></span>**Глава 2 ПРОЕКТИРОВАНИЕ АИС «ШКОЛЬНЫЙ ПСИХОЛОГ»**

#### **2.1 Обоснование архитектуры АИС «Школьный психолог»**

Выбор архитектуры считается важным компонентом при разработке автоматизированной информационной системы. В АИС «Школьный психолог» предполагается использовать трёхзвенную архитектуру клиент-сервер.

По сравнению с клиент-серверной или файл-серверной архитектурой можно выделить следующие достоинства трёхзвенной архитектуры:

- [масштабируемость;](http://dic.academic.ru/dic.nsf/ruwiki/96988)
- конфигурируемость;
- высокая безопасность;
- высокая надёжность;

 низкие требования к скорости канала (сети) между терминалами и сервером приложений;

 низкие требования к производительности и техническим характеристикам терминалов, как следствие снижение их стоимости.

Терминалом может выступать не только компьютер, но и, например, мобильный телефон.

На рисунке 2.1 представлена трехзвенная архитектура ИС.

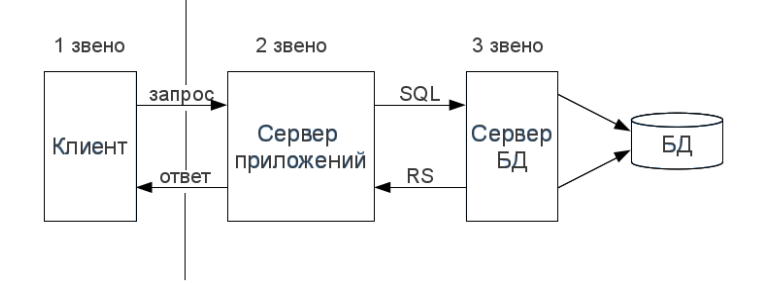

Рисунок 2.1 - Трёхзвенная архитектура

Данная архитектура используется для того, чтобы педагог-психолог и участники образовательных отношений могли удалённо, через прикладное программное обеспечение, воспользоваться АИС «Школьный психолог». Для отображения данного приложения необходим браузер, что в настоящее время очень удобно, популярно и доступно.

В разработке АИС «Школьный психолог» использование браузера является простым компонентом. С помощью web-приложения, браузера, интернета, web-сервера и системы управления базами данных возможно реализовать данный проект. Для работы АИС «Школьный психолог» будет использоваться браузер с компьютером, поэтому данный клиент считается тонким, но для взаимодействия с пользователем и подключения работоспособных модулей этого клиента достаточно.

### **2.2 Моделирование АИС «Школьный психолог»**

#### <span id="page-33-0"></span>2.2.1 Функциональное моделирование АИС «Школьный психолог»

<span id="page-33-1"></span>Рассмотрим проектируемую АИС «Школьный психолог» с точки зрения диаграммы вариантов использования. С помощью диаграммы вариантов использования, на которой показана совокупность прецедентов и актеров, а также отношения (зависимости, обобщения, ассоциации) между ними, можно выделить внешние системы, контактирующие с системой, основные процессы и их взаимосвязь. Диаграммы вариантов использования дают возможность выделить функциональную структуру системы, не вдаваясь в детали ее реализации. Кроме того, производится предварительное выделение объектов системы и их классификация. На основании построенной модели составляется план разработки системы [8].

Для рассматриваемой предметной области выделим следующих актеров:

- педагог-психолог;
- участник образовательных отношений.

Рассмотрим, какие возможности должна предоставлять разрабатываемая АИС «Школьный психолог»:

 педагог-психолог использует АИС «Школьный психолог» для создания, редактирования, удаления данных личных дел участников

образовательных отношений и просветительских материалов, подтверждения заявок на консультацию, получения вопросов и отправки ответов посредством онлайн консультации, диагностирования участников образовательных отношений, ведения журналов и просмотра отчетной документации;

- участник образовательных отношений использует АИС «Школьный психолог» для просмотра материалов просвещения, подачи, изменения и удаления заявки на консультацию, отправки вопросов и получения ответов по средствам онлайн консультации, прохождения назначенной методики педагогом-психологом;
- АИС «Школьный психолог» реализует хранение данных, доступ к ним по компьютерной сети с возможностью автоматизации поиска и создания всех возможных отчетов и расчетов, обеспечение защиты данных. Про каждого своего пользователя система должна знать, какую роль по отношению к ней он выполняет: педагога-психолога или участника образовательных отношений, к каким функциям и данным ему можно предоставлять доступ.

На основании вышеизложенного можно выделить следующие прецеденты (таблица 2.1), которые должны быть реализованы в АИС «Школьный психолог».

| $N_2$ | Прецеденты    | Краткое описание                                              |  |  |
|-------|---------------|---------------------------------------------------------------|--|--|
| -1    | Вход в АИС    | Данный прецедент описывает вход главных актеров в АИС         |  |  |
|       |               | «Школьный психолог».                                          |  |  |
| 2     | CRUD данных о | Данный прецедент позволяет педагогу-психологу ввести данные о |  |  |
|       | личных делах  | новом участнике образовательных отношений для создания        |  |  |
|       |               | личного дела, изменить ранее введённые данные личного дела    |  |  |
|       |               | участника образовательных отношений или удалить данные        |  |  |
|       |               | личного дела участника образовательных отношений. Данные      |  |  |
|       |               | личного дела участника образовательных отношений включают в   |  |  |
|       |               | себя ФИО, дату рождения. АИС «Школьный психолог» генерирует   |  |  |

Таблица 2.1 - Краткое описание прецедентов

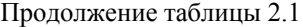

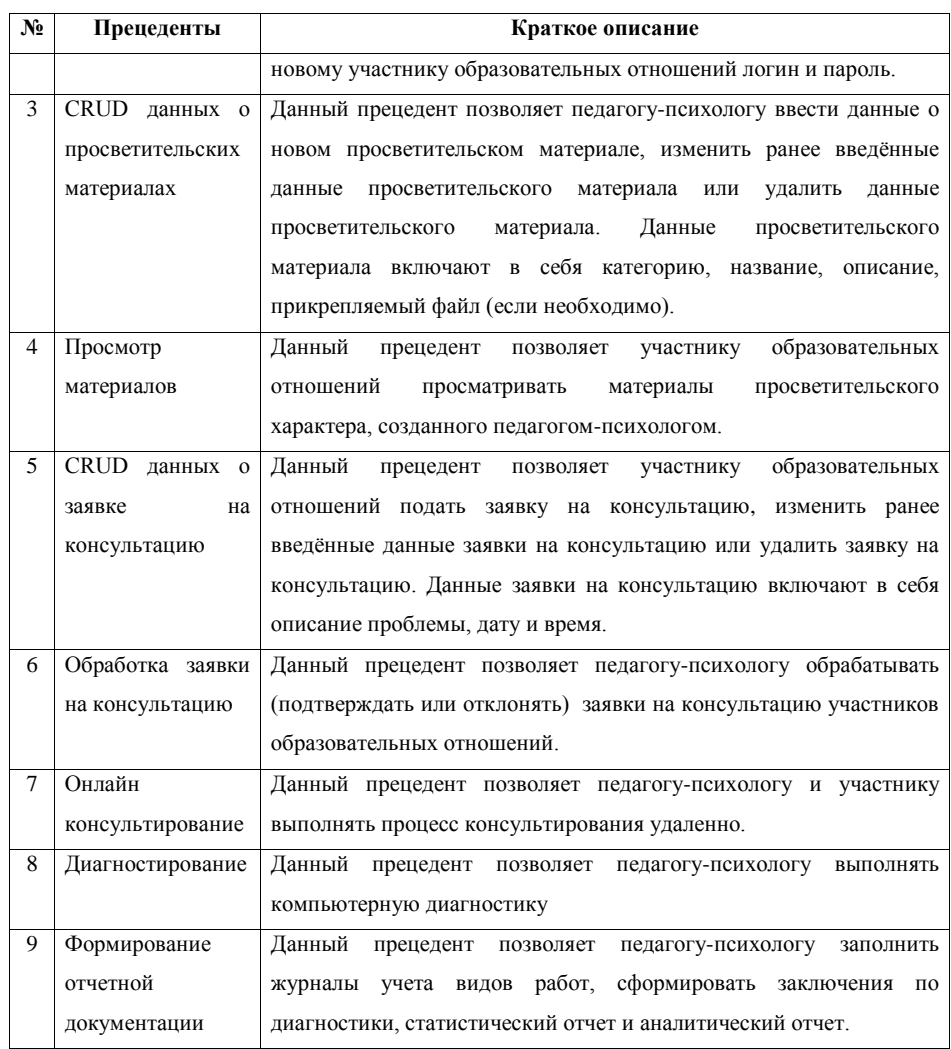

Диаграмма вариантов использования для основных прецедентов проектируемой АИС «Школьный психолог» представлена на рисунке 2.2.
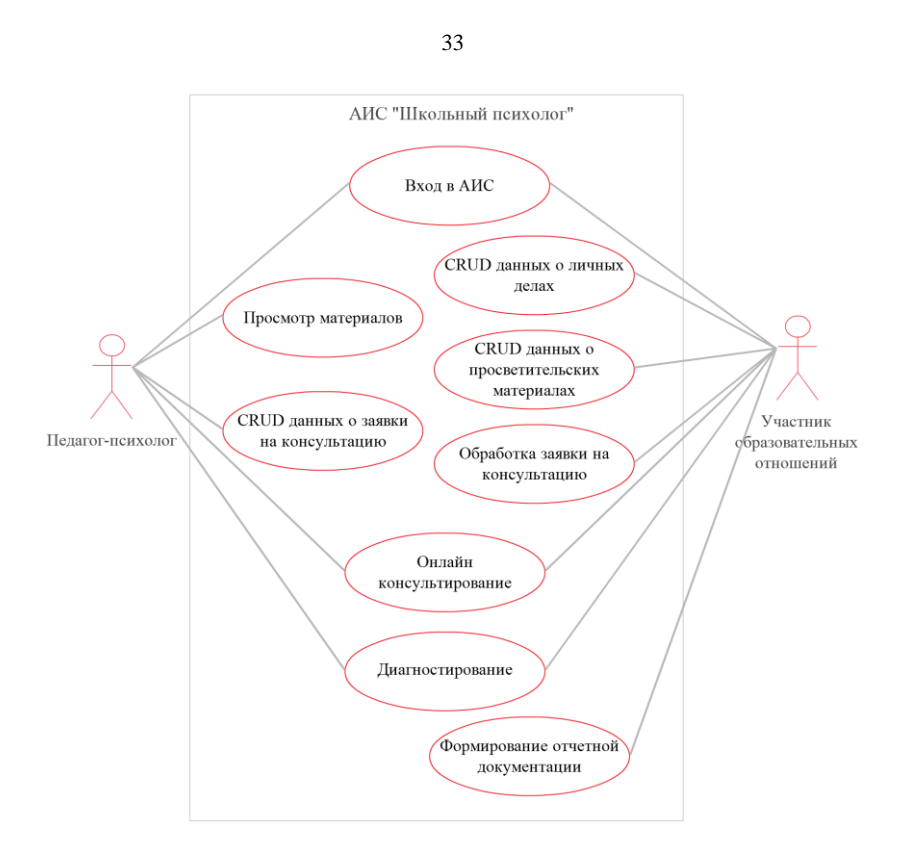

Рисунок 2.2 - Диаграмма вариантов использования АИС «Школьный психолог»

Спецификации для основных прецедентов представлены в приложении В. Таким образом, были разработаны основные функциональные требования, которые необходимо реализовать для АИС «Школьный психолог».

2.2.2 Логическое моделирование АИС «Школьный психолог»

Диаграмма вариантов использования дает представление, ЧТО должна делать Система. На вопрос КАК можно ответить, используя диаграмму деятельности. То есть, если варианты использования ставят перед АИС цель, то диаграмма деятельности показывает последовательность действий, необходимых для ее достижения.

На рисунке 2.3 изображена диаграмма деятельности варианта использования АИС «Школьный психолог» «Вход в АИС».

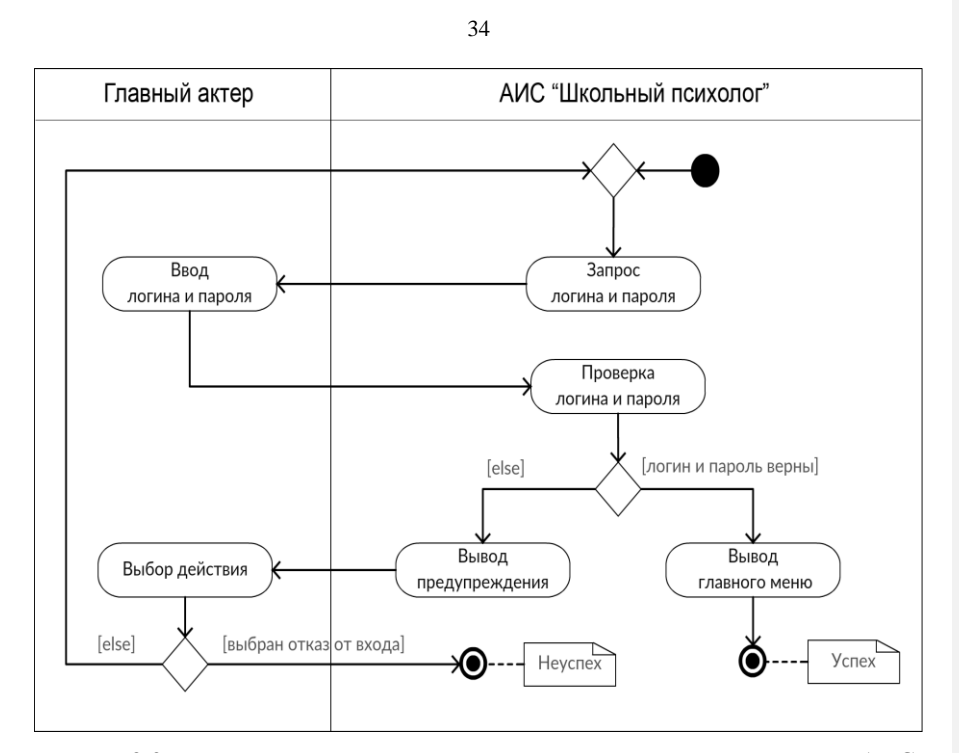

Рисунок 2.3 - Диаграмма деятельности варианта использования «Вход в АИС»

В приложении Г изображены остальные диаграммы деятельности вариантов использования АИС «Школьный психолог».

На основе диаграммы варианта использования и диаграмм деятельности выделим основные классы предметной области и построим диаграмму классов.

Диаграмма классов служит для описания статического аспекта системы в терминологии классов объектно-ориентированного программирования.

Диаграмма классов позволяет реализовать механизм прямого моделирования, т.е. процесс преобразования модели в код путем отображения на выбранный язык реализации [3].

На рисунке 2.4 изображена диаграмма классов АИС «Школьный психолог».

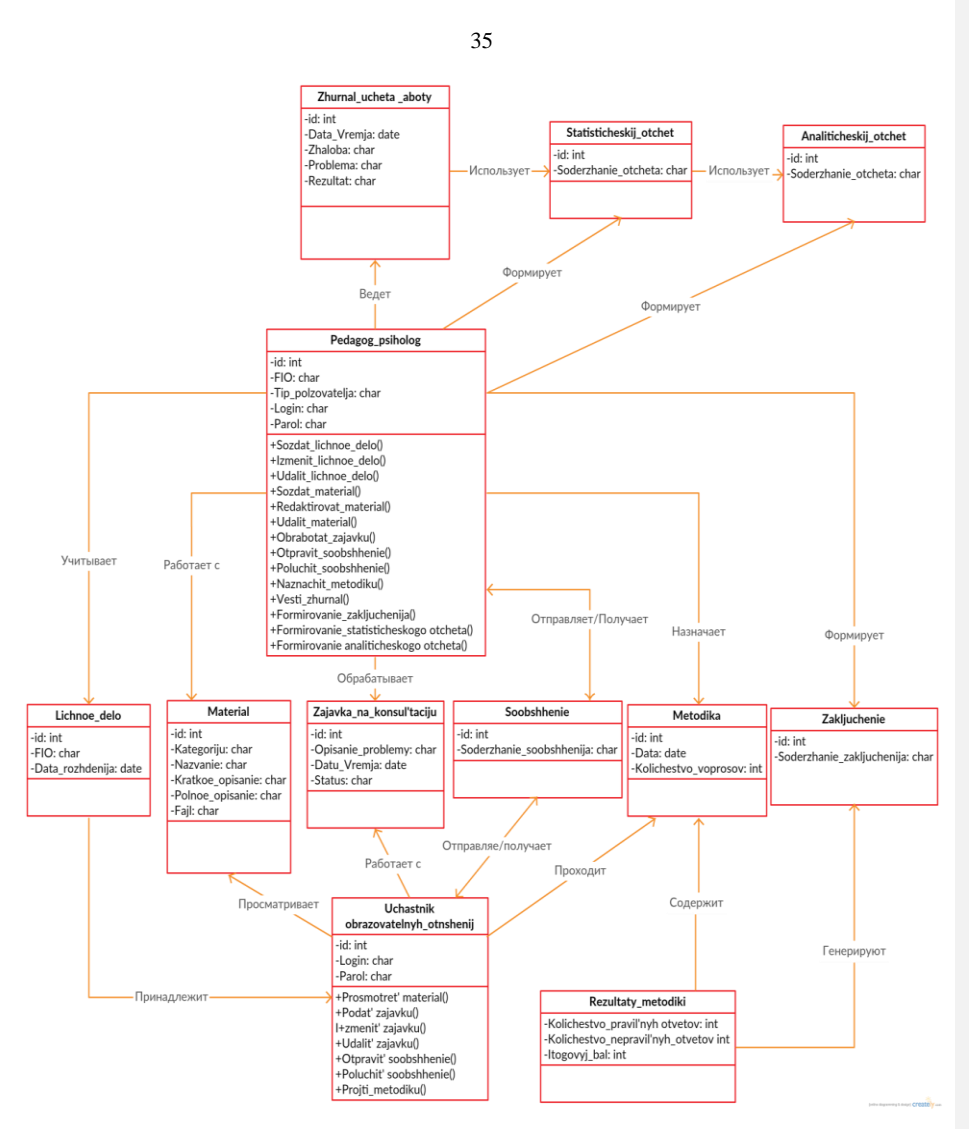

Рисунок 2.4 - Диаграмма классов АИС «Школьный психолог»

На диаграмме видно, что каждый класс имеет уникальное графическое изображение, которое дает визуальное представление самых важных его характеристик, таких как его имя, атрибуты и операции.

Следующим этапом будет проектирование базы данных (БД) АИС «Школьный психолог».

## **2.3 Проектирование базы данных АИС «Школьный психолог»**

2.3.1 Концептуальное моделирование базы данных АИС «Школьный психолог»

Целью данного этапа является последовательная разработка концептуальной, информационно — логической модели базы данных АИС «Школьный психолог».

ER-модель – это [модель данных,](https://ru.wikipedia.org/wiki/%D0%9C%D0%BE%D0%B4%D0%B5%D0%BB%D1%8C_%D0%B4%D0%B0%D0%BD%D0%BD%D1%8B%D1%85) позволяющая описывать [концептуальные схемы](https://ru.wikipedia.org/wiki/%D0%9A%D0%BE%D0%BD%D1%86%D0%B5%D0%BF%D1%82%D1%83%D0%B0%D0%BB%D1%8C%D0%BD%D0%B0%D1%8F_%D1%81%D1%85%D0%B5%D0%BC%D0%B0) [предметной области.](https://ru.wikipedia.org/wiki/%D0%9F%D1%80%D0%B5%D0%B4%D0%BC%D0%B5%D1%82%D0%BD%D0%B0%D1%8F_%D0%BE%D0%B1%D0%BB%D0%B0%D1%81%D1%82%D1%8C)

ER-модель используется при концептуальном [проектировании баз](https://ru.wikipedia.org/wiki/%D0%9F%D1%80%D0%BE%D0%B5%D0%BA%D1%82%D0%B8%D1%80%D0%BE%D0%B2%D0%B0%D0%BD%D0%B8%D0%B5_%D0%B1%D0%B0%D0%B7_%D0%B4%D0%B0%D0%BD%D0%BD%D1%8B%D1%85)  [данных.](https://ru.wikipedia.org/wiki/%D0%9F%D1%80%D0%BE%D0%B5%D0%BA%D1%82%D0%B8%D1%80%D0%BE%D0%B2%D0%B0%D0%BD%D0%B8%D0%B5_%D0%B1%D0%B0%D0%B7_%D0%B4%D0%B0%D0%BD%D0%BD%D1%8B%D1%85) С её помощью можно выделить ключевые сущности и обозначить связи, которые могут устанавливаться между этими сущностями [7].

В настоящее время существует большое количество нотаций для построения ER-моделей. Самой распространенной является методология Питера Чена.

На рисунке 2.5 изображена концептуальная ER-модель АИС «Школьный психолог», построенная по методологии Питера Чена.

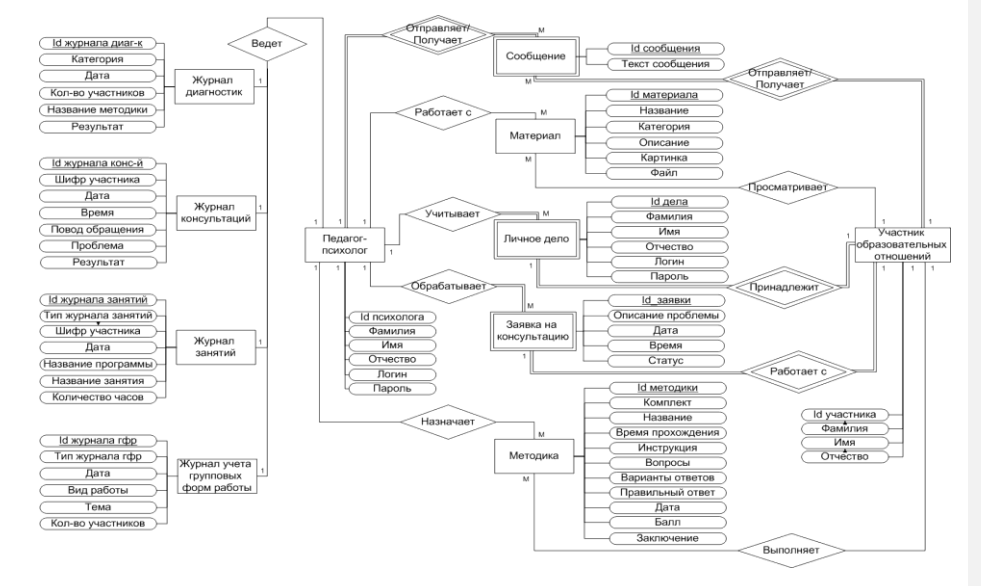

Рисунок 2.5 - Концептуальная ER-модель АИС «Школьный психолог» (по методологии Питера Чена)

37

На данной диаграмме выделено одиннадцать основных сущностей:

- «Педагог-психолог»;
- «Участник образовательных отношений»;
- «Личное дело»;
- «Заявка на консультацию»;
- «Материал»;
- «Методика»;
- «Сообщение»;
- «Журнал занятий»;
- «Журнал консультаций»;
- «Журнал учета групповых форм работы»;
- «Журнал диагностик».

Первая сущность «Педагог-психолог» является независимой и имеет шесть атрибутов: «Фамилия», «Имя», «Отчество», «Логин», «Пароль» и атрибут, входящий в первичный ключ «ID психолога».

Вторая сущность «Участник образовательных отношений» является независимой и имеет четыре атрибута: «Фамилия», «Имя», «Отчество» и атрибут, входящий в первичный ключ «ID участника».

Третья сущность «Личное дело» является зависимой от сущности «Участник образовательных отношений» и имеет шесть атрибутов: «Фамилия», «Имя», «Отчество», «Логин», «Пароль» и атрибут, входящий в первичный ключ «ID дела». «Личное дело» связана с сущностью «Педагог-психолог» при помощи неидентифицирующей связи «Учитывает», имеющей мощность 1:М, и с сущностью «Участник образовательных отношений» при помощи идентифицирующей связи «Принадлежит», имеющей мощность 1:1.

Четвертая сущность «Заявка на консультацию является зависимой от сущности «Участник образовательных отношений» и имеет пять атрибутов: «Описание проблемы», «Дата», «Время», «Статус» и атрибут, входящий в первичный ключ «ID заявки». «Заявка» связана с сущностью «Педагогпсихолог» при помощи неидентифицирующей связи «Обрабатывает», имеющей мощность 1:М, и с сущностью «Участник образовательных отношений» при помощи идентифицирующей связи «Работает с», имеющей мощность 1:1.

Пятая сущность «Материал» является независимой и имеет шесть атрибутов: «Название», «Категория», «Описание», «Файл», «Картинка» и атрибут, входящий в первичный ключ «ID материала». «Материал» связана с сущностью «Педагог-психолог» при помощи неидентифицирующей связи «Работает с», имеющей мощность 1:М, и с сущностью «Участник образовательных отношений» при помощи неидентифицирующей связи «Просматривает», имеющей мощность 1:М.

Шестая сущность «Методика» является независимой и имеет одиннадцать атрибутов: «Комплект», «Название», «Время прохождения», «Инструкция», «Вопросы», «Варианты ответов», «Правильный ответ», «Дата», «Балл», «Заключение» и атрибут, входящий в первичный ключ «ID методики». «Методика» связана с сущностью «Педагог-психолог» при помощи неидентифицирующей связи «Назначает», имеющей мощность 1:М, и с сущностью «Участник образовательных отношений» при помощи неидентифицирующей связи «Выполняет», имеющей мощность 1:М.

Седьмая сущность «Сообщение является зависимой от сущностей «Участник образовательных отношений» и «Педагог-психолог» и имеет два атрибута: «Текст сообщения» и атрибут, входящий в первичный ключ «ID сообщения». «Сообщение» связана с сущностью «Педагог-психолог» при помощи идентифицирующей связи «Отправляет/получает», имеющей мощность 1:М, и с сущностью «Участник образовательных отношений» при помощи идентифицирующей связи «Отправляет/получает», имеющей мощность 1:М.

Восьмая сущность «Журнал диагностик» является независимой и имеет шесть атрибутов: «Категория», «Дата», «Кол-во участников», «Название методики», «Результат» и атрибут, входящий в первичный ключ «ID журнала диаг-к». «Журнал диагностик» связана с сущностью «Педагог-психолог» при помощи неидентифицирующей связи «Ведет», имеющей мощность 1:1.

Девятая сущность «Журнал консультаций» является независимой и имеет семь атрибутов: «Шифр участника», «Дата», «Время», «Повод обращения», «Проблема», «Результат» и атрибут, входящий в первичный ключ «ID журнала конс-й». «Журнал консультаций» связана с сущностью «Педагог-психолог» при помощи неидентифицирующей связи «Ведет», имеющей мощность 1:1.

Десятая сущность «Журнал занятий» является независимой и имеет семь атрибутов: «Тип журнала занятий», «Шифр участника», «Дата», «Название программы», «Название занятия», «Количество часов» и атрибут, входящий в первичный ключ «ID журнала занятий». «Журнал занятий» связана с сущностью «Педагог-психолог» при помощи неидентифицирующей связи «Ведет», имеющей мощность 1:1.

Одиннадцатая сущность «Журнал учета групповых форм работы» является независимой и имеет шесть атрибутов: «Тип журнала гфр», «Дата», «Вид работы», «Тема», «Кол-во участников» и атрибут, входящий в первичный ключ «ID журнала гфр». «Журнал учета групповых форм работы» связана с сущностью «Педагог-психолог» при помощи неидентифицирующей связи «Ведет», имеющей мощность 1:1.

На основе сущностей «Журнал занятий», «Журнал консультаций», «Журнал учета групповых форм работы» и «Журнал диагностик» сущность «Педагог-психолог» генерирует статистический отчет.

На основе сущности «Методика» и статистического отчета сущность «Педагог-психолог» генерирует аналитический отчет.

2.3.2 Построение логической модели данных АИС «Школьный психолог»

Построение логической ER-модели, является важным шагом в проектировании информационной системы.

Логическое проектирование – создание схемы базы данных на основе конкретной модели данных, например, реляционной модели данных.

Логическая модель — набор схем отношений, обычно с указанием первичных ключей, а также «связей» между отношениями, представляющих

собой внешние ключи [7].

На рисунке 2.6 изображена логическая ER-модель АИС «Школьный психолог».

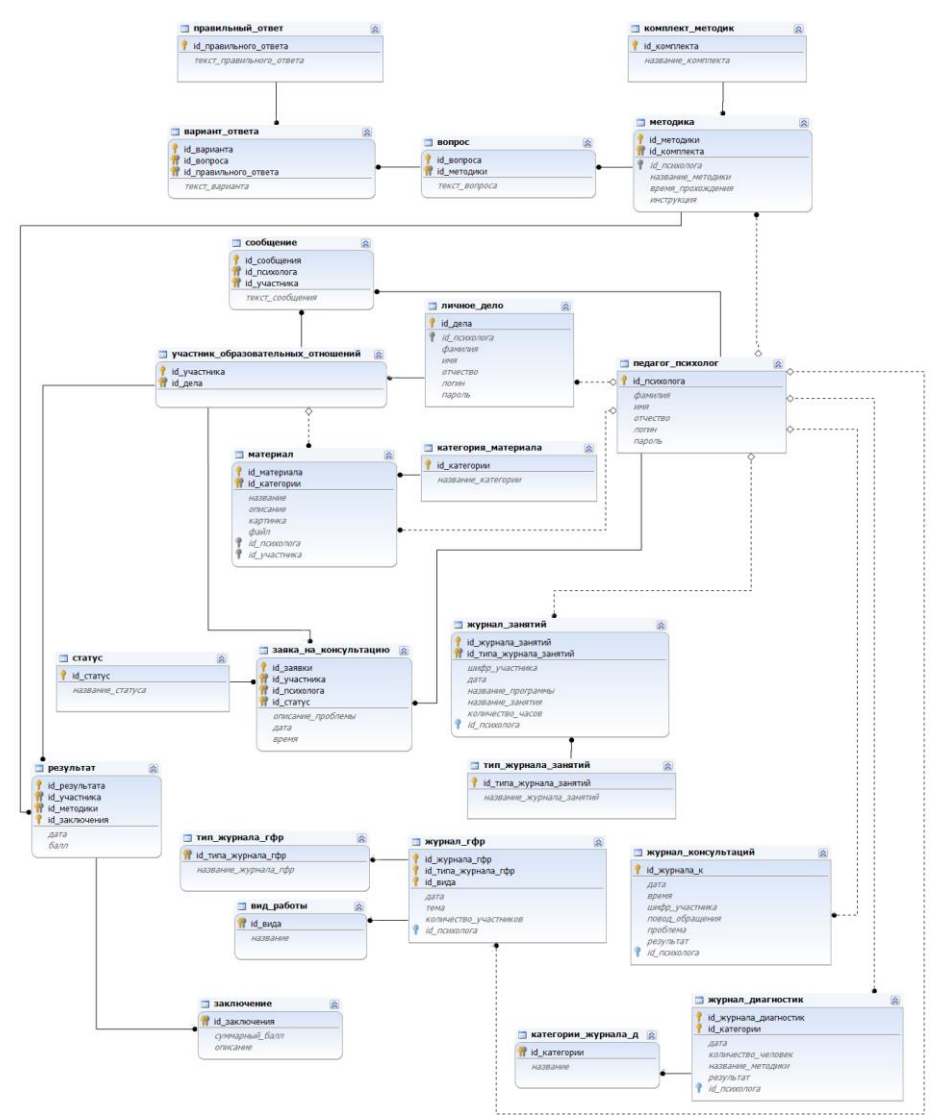

Рисунок 2.6 - Логическая ER-модель АИС «Школьный психолог»

На данной диаграмме выделены 23 сущности, и все они имеют атрибуты

и связаны между собой.

Сущность описывается в диаграмме графическим объектом в виде прямоугольника. Каждый прямоугольник, отображающий собой сущность, разделяется горизонтальной линией на часть, в которой расположены ключевые поля и часть, где расположены неключевые поля. Верхняя часть называется ключевой областью, а нижняя часть областью данных. Ключевая область содержит первичный ключ для сущности. Первичный ключ - это набор атрибутов, выбранных для идентификации уникальных экземпляров сущности. Атрибуты первичного ключа располагаются над линией в ключевой области. Как следует из названия, неключевой атрибут - это атрибут, который не был выбран ключевым. Неключевые атрибуты располагаются под чертой, в области данных.

Связь сущностей в диаграмме передает ключ (или набор ключевых атрибутов) дочерней сущности. Эти атрибуты называются внешними ключами. Внешние ключи определяются как атрибуты первичных ключей родительского объекта, переданные дочернему объекту через их связь. Передаваемые атрибуты называются мигрирующими.

Дочерняя сущность, уникальность которой зависит от атрибута внешнего ключа, называется зависимой сущностью. Зависимые сущности представлены в виде закругленных прямоугольников.

Сущности, независящие при идентификации от других объектов в модели, называются независимыми сущностями. Независимые сущности представлены в виде прямоугольников.

Идентифицирующие взаимосвязи обозначаются сплошной линией между сущностями.

Неидентифицирующие связи также связывают родительскую сущность с дочерней. Неидентифицирующие связи используются для отображения другого типа передачи атрибутов внешних ключей - передача в область данных дочерней сущности (под линией).

Неидентифицирующие связи отображаются пунктирной линией между объектами.

Необязательность обозначается ромбиком [21].

#### **2.4 Физическое моделирование АИС «Школьный психолог»**

# 2.4.1 Обоснование выбора компонентов архитектуры АИС «Школьный психолог»

Обоснование выбора веб-сервера: выбор серверного программного обеспечения (ПО) обусловлен результатами тестирования популярных webсерверов экспертами компании WebConsult. Результат сравнения приведен в таблице 2.2.

| Характеристики                    | <b>Apache Web</b><br><b>Server</b> | <b>Enterprise</b><br><b>Web Server</b> | <b>iPlanet Web</b><br><b>Server</b> | <b>Microsoft IIS</b> |
|-----------------------------------|------------------------------------|----------------------------------------|-------------------------------------|----------------------|
| Доступности                       | 5                                  | 4                                      | 4                                   | 4                    |
| Администрирование и<br>управление | 4                                  | 3                                      | 3                                   | 4                    |
| Степень защиты                    | 4                                  | 4                                      | 3                                   | 4                    |
| Разработка                        | 5                                  | 4                                      | 4                                   | 4                    |
| Производительность                | 4                                  | 4                                      | $\overline{5}$                      | 3                    |
| Итого                             | 22                                 | 19                                     | 19                                  | 19                   |

Таблица 2.2 - Сравнительная оценка серверного ПО

Наибольшую интегральную оценку получило серверное ПО Apache Web Server, поэтому для разработки АИС «Школьный психолог» будет использоваться именно это ПО.

Обоснование выбора системы управления базами данных (СУБД): в настоящее время среди существующих систем управления можно выделить наиболее популярные:MySQL; SQLite; ORACLE.

Сравнение СУБД с точки зрения значимых характеристик приведено в таблице 2.3.

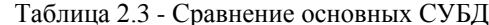

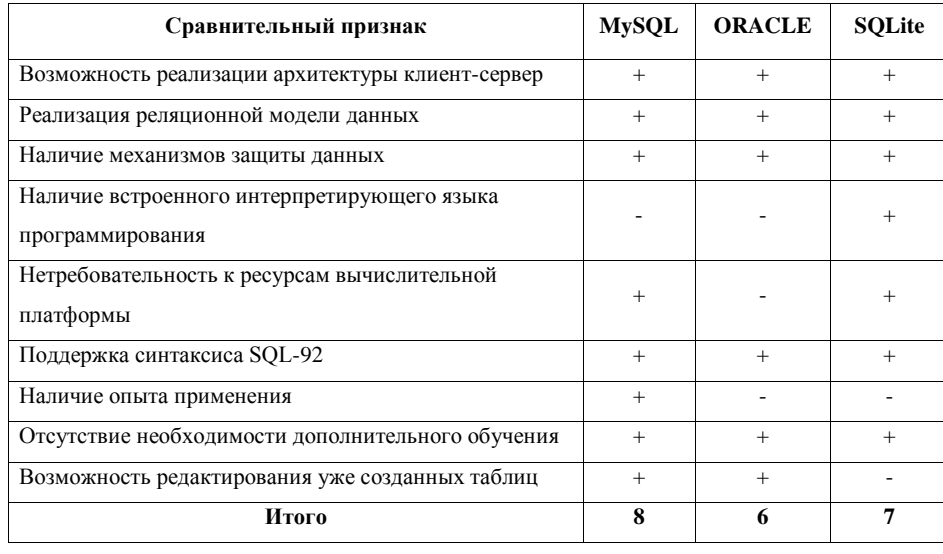

Анализируя сравнительную таблицу, видно, что СУБД MySQL - лучшая по показателям, также, учитывая опыт работы с данной СУБД, сделан выбор в пользу СУБД MySQL, как наиболее полно удовлетворяющей потребностям проектирования.

Обоснование выбора языка программирования: в настоящее время наиболее распространенными языками программирования для создания webприложений [16] являются: ASP, PHP и Perl.

Сравнение данных средств разработки приведено в таблице 2.4.

Таблица 2.4 - Сравнение языков программирования

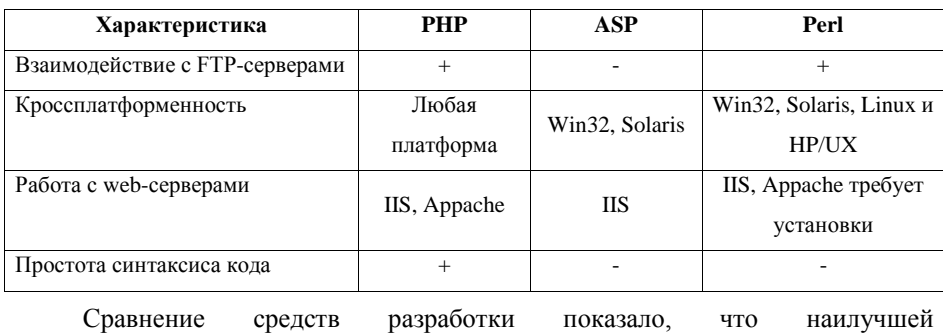

функциональностью обладает язык PHP.

PHP - язык сценариев с открытым исходным кодом.

PHP - язык программирования для написания web-приложений, исполняемых на Web-сервере.

PHP предоставляет web-разработчикам возможности быстрого создания динамически web-страниц.

Важным преимуществом РНР является возможность создания HTML документов с внедренными командами PHP.

Области использования РНР:

создание скриптов для выполнения на стороне сервера;

создание скриптов для выполнения в командной строке;  $\bullet$ 

создание приложений GUI, выполняющихся на стороне клиента.

PHP доступен для большинства ОС: Linux, Unix, Microsoft Windows, Mac OS X, RISC OS, и т.д.

2.4.2 Построение физической модели данных АИС «Школьный психолог»

Физическая модель базы данных имеет привязку с конкретной СУБД, выбранной для реализации АИС. Имена атрибутов и типы данных должны соответствовать правилам принятым в выбранной системе.

В большинстве случаев правила именования атрибутов соответствуют синтаксису идентификаторов в языках программирования. Поэтому рекомендуется давать англоязычные имена атрибутам, являющиеся переводом их имен с русского языка.

В физической модели принята терминология, свойственная языку SQL. В ней сущности соответствует термин «таблица», а атрибуту - «поле».

Типы ланных должны выбираться предельно тщательно. Также проводится анализ данных на основе входных документов с целью четкого определения допустимых диапазонов значений [7].

На рисунке 2.7 изображена физическая ER-модель АИС «Школьный психолог».

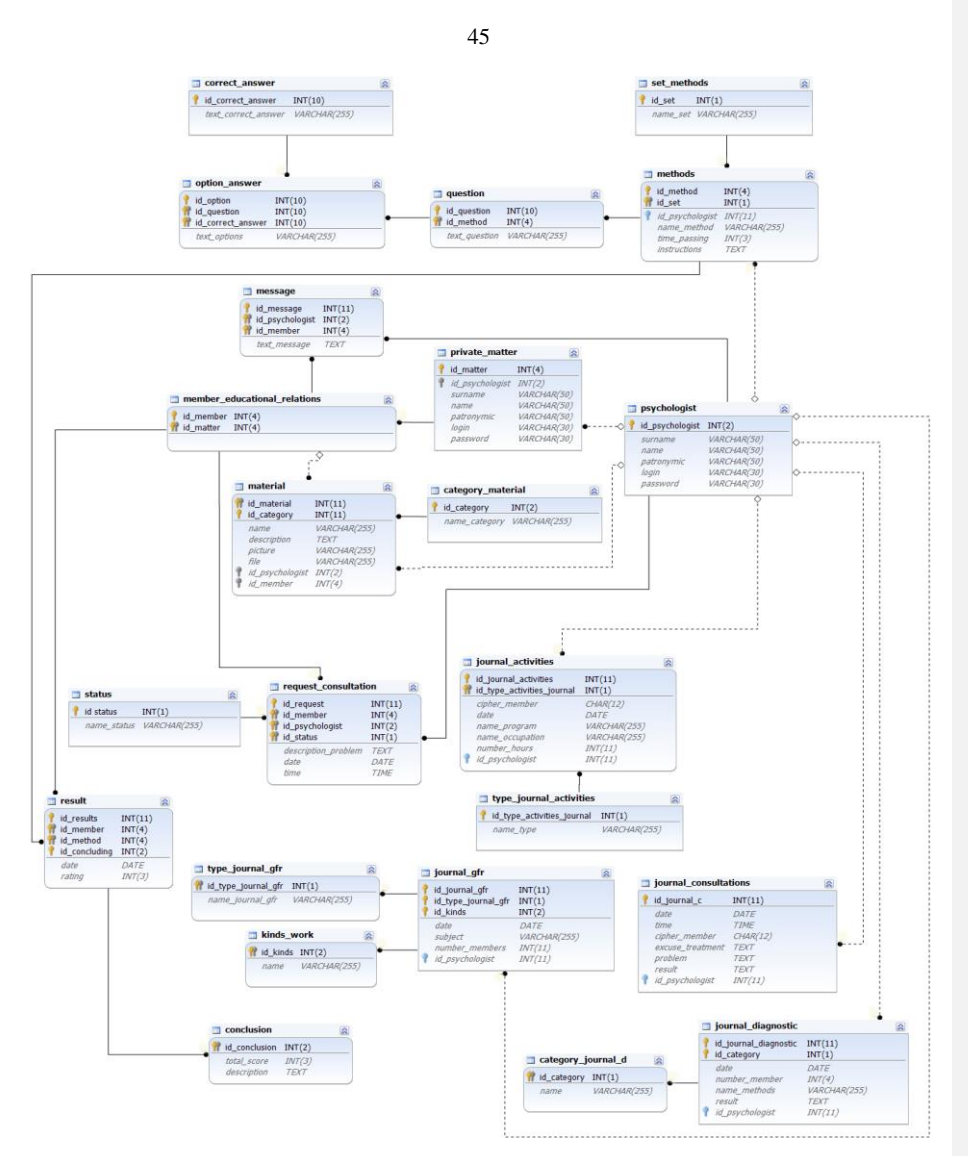

Рисунок 2.7 - Физическая ER-модель АИС «Школьный психолог»

Физической ER-модели АИС «Школьный психолог» имеет привязку с СУБД MySQL.

На основе анализа данных входных и выходных документов четко определены типы данных и допустимые диапазоны значений для каждого поля таблиц базы данных.

## 2.4.4 Разработка архитектуры системы

Архитектура информационной системы - концепция, определяющая модель, структуру, выполняемые функции и взаимосвязь компонентов информационной системы [20].

На рисунке 2.8 представлена физическая архитектура АИС «Школьный психолог».

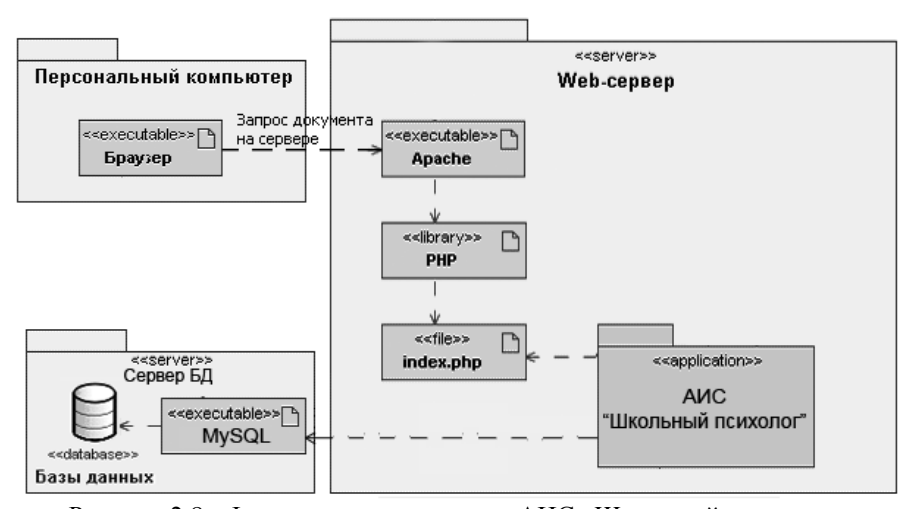

Рисунок 2.8 - Физическая архитектура АИС «Школьный психолог»

Точкой входа в АИС и единственной точкой взаимодействия является скрипт index.php, который обращается к набору классов каркаса приложения, находящемуся в пакете «АИС «Школьный психолог»», который уже организует работу всей АИС. В ходе работы АИС «Школьный психолог» может происходить обращение к базам данных, расположенных на сервере БД.

#### **Выводы по второй главе**

В АИС «Школьный психолог» предполагается использовать трёхзвенную архитектуру клиент-сервер.

Функциональное моделирование АИС «Школьный психолог» осуществлено с помощью диаграммы вариантов использования, определены

основные функциональные требования, которые необходимо реализовать для АИС «Школьный психолог».

Осуществлено логическое моделирование: на основе диаграммы варианта использования и диаграмм деятельности выделены основные классы предметной области и построена диаграмма классов.

При проектировании базы данных АИС «Школьный психолог» представлена концептуальная ER-модель АИС «Школьный психолог», построенная по методологии Питера Чена, и построена логическая ER-модель АИС «Школьный психолог».

Осуществлено физическое моделирование АИС «Школьный психолог»: для разработки АИС «Школьный психолог» будет использоваться серверное ПО Apache Web Server; для обоснования выбора СУБД был сделан анализ существующих систем управления, в результате которого сделан выбор в пользу СУБД MySQL, как наиболее полно удовлетворяющей потребностям проектирования; для обоснования выбора языка программирования было проведено сравнение средств разработки, которое показало, что наилучшей функциональностью обладает язык PHP.

Осуществлено построение физической ER-модели АИС «Школьный психолог», и представлена физическая архитектура АИС «Школьный психолог».

# **Глава 3 РЕАЛИЗАЦИЯ АИС «ШКОЛЬНЫЙ ПСИХОЛОГ»**

#### **3.1 Формализация требований АИС «Школьный психолог»**

Формализируем основные требования, предъявляемые к будущей АИС, описанные по методологии FURPS+.

Классификация требований к системе FURPS+ была разработана Робертом Грэйди (Robert Grady) из Hewlett-Packard [12].

Сокращение FURPS расшифровывается так:

- Functionality, функциональность;
- Usability, удобство использования;
- Reliability, надежность;
- Performance, производительность;
- Supportability, поддерживаемость.

Символ "+" расширяет FURPS-модель, добавляя к ней:

- ограничения проекта;
- требования выполнения;
- требования к интерфейсу;
- физические требования.

Формализованные требования к АИС «Школьный психолог» представлены в приложении Д.

#### **3.2 Описание основного принципа работы АИС «Школьный психолог»**

Функция «CRUD данных о личных делах» позволяет создавать, редактировать, удалять личные дела участников образовательных отношений.

Чтобы воспользоваться данной функцией, педагог-психолог выбирает пункт меню «Учет личных дел». АИС выводит на экран монитора форму с фильтром (по алфавиту, полу, классу и числу записей на странице) и поиском. Педагог-психолог задает значения полей формы для фильтрации личных дел и нажимает кнопку «Применить». АИС выводит на экран список ранее созданных личных дел в соответствии с заданным фильтром (рисунок 3.1).

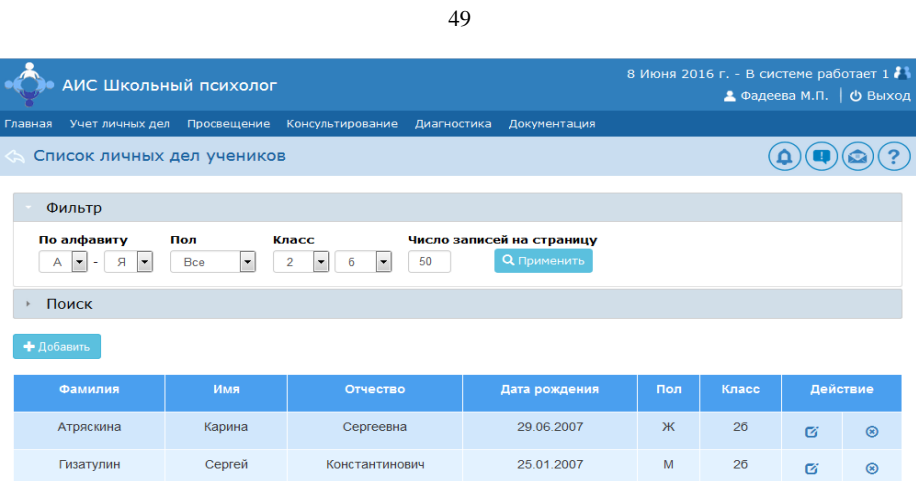

Рисунок 3.1 – Список личных дел в АИС «Школьный психолог»

Для внесения изменений или удаления личного дела присутствуют соответствующие кнопки в столбце «Действие», при нажатии на которые открывается соответственно форма для редактирования (рисунок 3.2) или удаления (рисунок 3.3) личного дела.

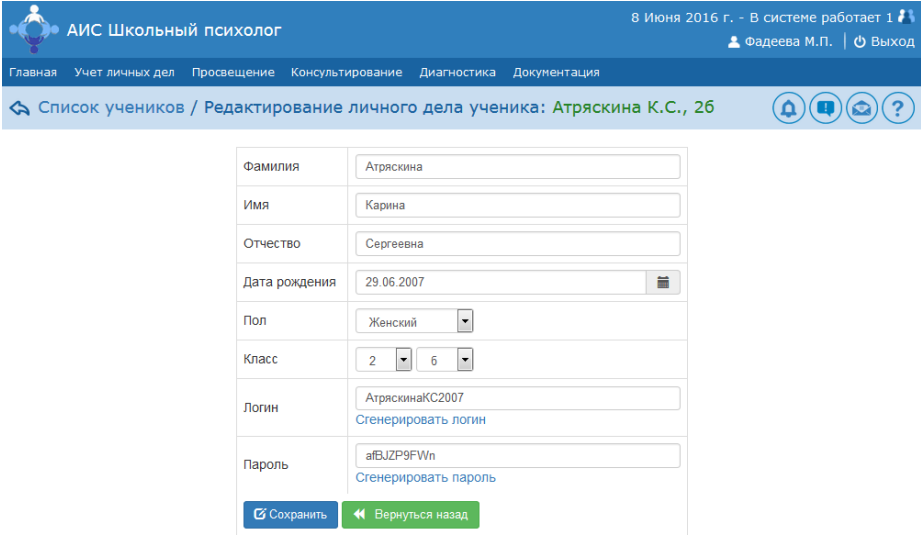

Рисунок 3.2 - Форма редактирования личного дела

При редактировании раннее созданного личного дела АИС выводит в форму данные конкретного личного дела, в которые педагог-психолог вносит изменения и нажимает кнопку «Сохранить».

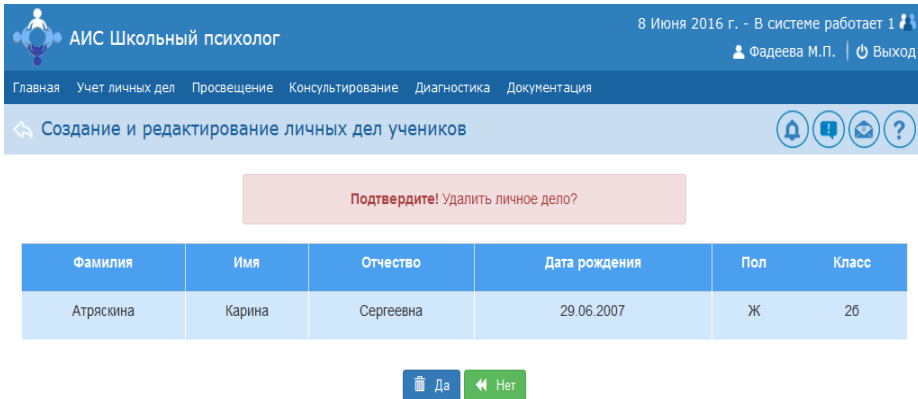

Рисунок 3.3 - Форма удаления личного дела

При удалении личного дела АИС запрашивает у педагога-психолога подтверждение действий.

Если удаление завершилось успешно, АИС выводит на экран соответствующее сообщение (рисунок 3.4).

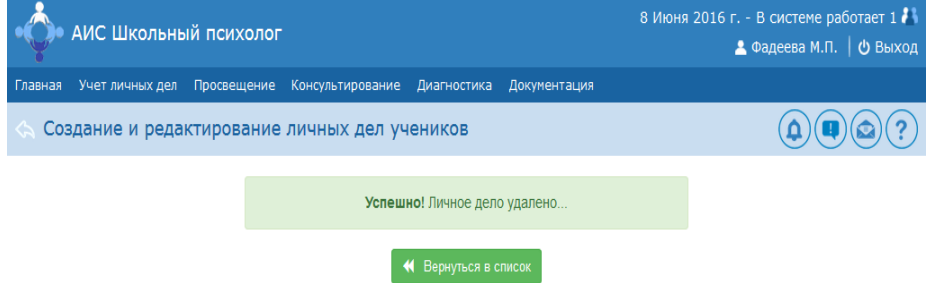

Рисунок 3.4 – Сообщение об успешном удалении личного дела

Для создания нового личного дела имеется кнопка «Добавить», кликнув по которой правой кнопкой мыши открывается форма, в которую необходимо ввести данные нового личного дела (рисунок 3.5). При вводе данных в поле

«Дата рождения» для удобства ввода можно воспользоваться виджетом DatePicker (календарь для выбора даты). Также имеются функции генерации логина и пароля, листинг программного кода которых представлен в приложении Е.

| АИС Школьный психолог                                                           |                          |                                                       |  | 8 Июня 2016 г. - В системе работает 1 11<br>▲ Фадеева М.П.   Ф Выход |                 |                    |               |                              |                            |                             |  |
|---------------------------------------------------------------------------------|--------------------------|-------------------------------------------------------|--|----------------------------------------------------------------------|-----------------|--------------------|---------------|------------------------------|----------------------------|-----------------------------|--|
| Учет личных дел Просвещение Консультирование Диагностика Документация<br>лавная |                          |                                                       |  |                                                                      |                 |                    |               |                              |                            |                             |  |
| $\boldsymbol{\lambda}$ Список учеников / Создание нового личного дела ученика   |                          |                                                       |  |                                                                      |                 |                    |               |                              |                            |                             |  |
| Фамилия<br>Имя<br>Отчество                                                      |                          |                                                       |  |                                                                      |                 |                    |               |                              |                            |                             |  |
| Пол                                                                             | Дата рождения<br>Мужской | 28 01 2009<br>$\overline{\phantom{a}}$                |  | 首<br>∢                                                               |                 |                    | январь 2009   |                              |                            | $\lambda$                   |  |
| Класс                                                                           |                          | $\overline{\phantom{a}}$<br>$\blacktriangledown$<br>a |  | ПН<br>29                                                             | <b>BT</b><br>30 | $\mathbf{c}$<br>31 | ЧТ<br>1       | <b>ATT</b><br>$\overline{2}$ | $_{\rm c6}$<br>3           | <b>BC</b><br>$\overline{4}$ |  |
| Логин                                                                           |                          | Сгенерировать логин                                   |  | 5<br>12                                                              | 6<br>13         | 7<br>14            | 8<br>15       | 9<br>16                      | 10<br>17                   | 11<br>18                    |  |
| Пароль                                                                          |                          | Сгенерировать пароль                                  |  | 19<br>26<br>$\overline{2}$                                           | 20<br>27<br>3   | 21<br>28<br>4      | 22<br>29<br>5 | 23<br>30<br>6                | 24<br>31<br>7 <sup>7</sup> | 25<br>$\overline{1}$<br>-8  |  |
|                                                                                 | • Создать                | ◆ Вернуться назад                                     |  |                                                                      |                 |                    |               |                              |                            |                             |  |

Рисунок 3.5 – Форма добавления нового личного дела

После ввода новых данных педагог-психолог нажимает кнопку «Сохранить».

Функция «CRUD данных о просветительских материалах» позволяет создавать, редактировать и удалять просветительские материалы.

Чтобы воспользоваться данной функцией, педагог-психолог выбирает пункт меню «Просвещение». АИС выводит на экран монитора список в виде таблицы, в которой представлены все ранее созданные материалы. Также имеются формы для поиска и фильтрации просветительских материалов (рисунок 3.6).

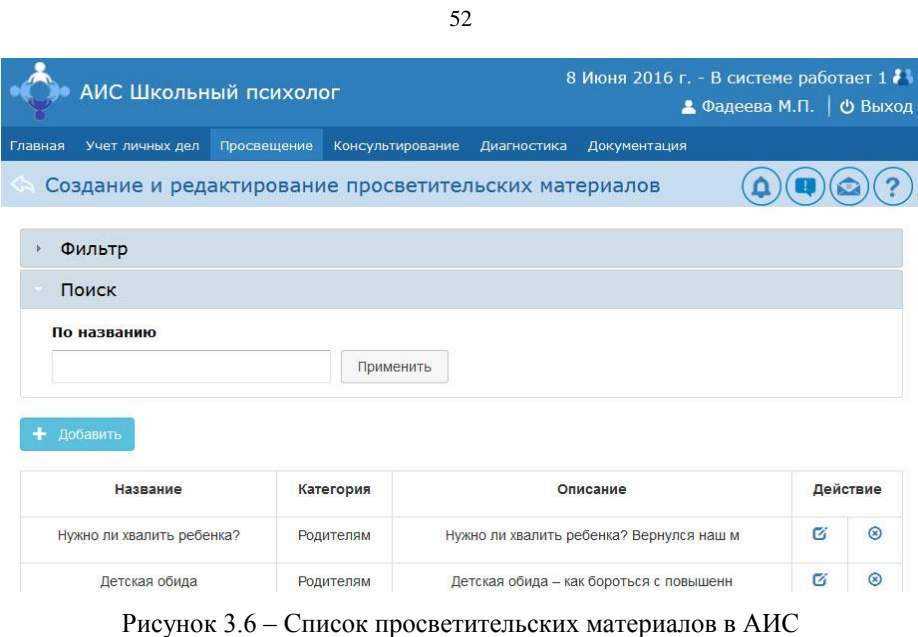

«Школьный психолог»

Процесс данной функции подобен функции «СRUD данных личных дел», разница заключается лишь в том, что запросы формируются к таблице базы данных, в которой хранятся просветительские материалы.

Функция «CRUD данных о заявке на консультацию» позволяет участнику образовательных отношений подать заявку на консультацию, изменить ранее введённые данные заявки на консультацию или удалить заявку на консультацию. На рисунке 3.7 изображена форма подачи заявки на консультацию.

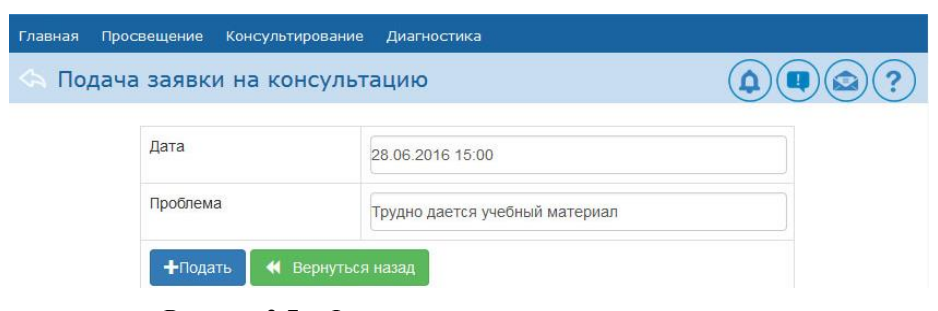

Рисунок 3.7 – Форма подачи заявки на консультацию

После нажатия на кнопку «Подать» заявка заносится в базу данных со статусом «Ожидается» (рисунок 3.8), и педагогу-психологу отправляется уведомление о новой необработанной заявке.

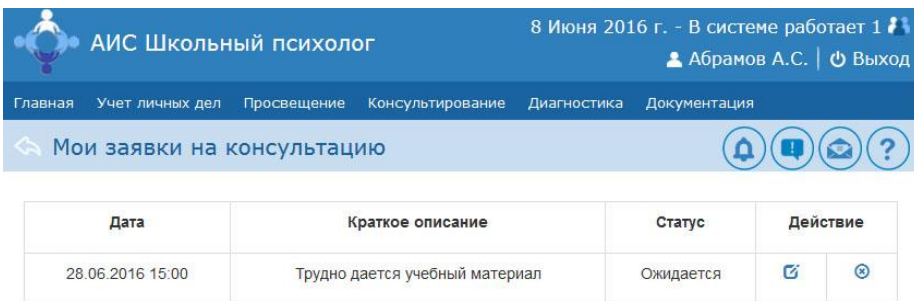

Рисунок 3.8 – Заявки участника образовательных отношений

Как только педагог-психолог будет уведомлен, он заходит в АИС и выбирает действие «Подтвердить» или «Отклонить» заявку, после чего заявке присваивается соответствующий статус (рисунок 3.9).

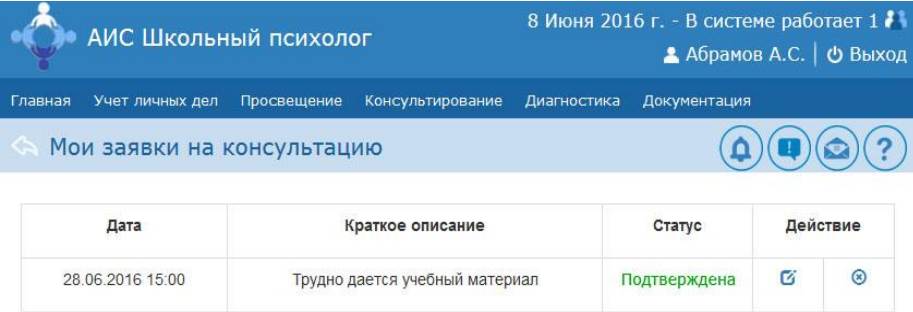

Рисунок 3.9 – Подтвержденная заявка на консультацию

На рисунке 3.9 изображена таблица с данными обработанной заявки, статус которой «Подтверждена».

Функция «Обработка заявок на консультацию» позволяет педагогупсихологу обрабатывать (подтверждать или отклонять) заявки на консультацию участников образовательных отношений. Для подтверждения или отклонения

заявки в столбце «Действия» предусмотрены две кнопки соответственно (рисунок 3.10).

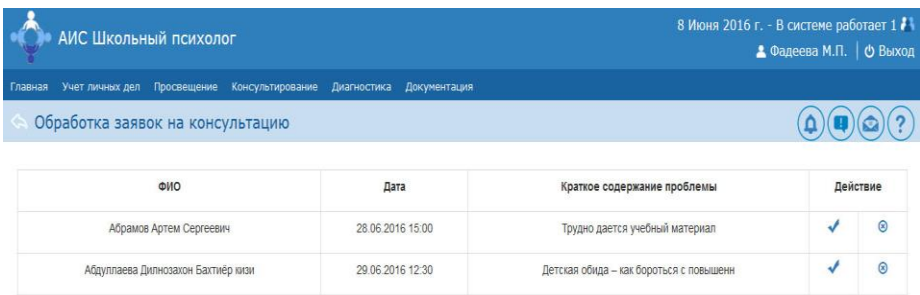

Рисунок 3.10 – Список необработанных заявок на консультацию

Чтобы воспользоваться данной функцией, педагог-психолог выбирает пункт меню «Консультирование», затем «Заявки». АИС выводит на экран монитора список в виде таблицы всех ранее поданных необработанных заявок.

Функция «Онлайн консультирование» позволяет педагогу-психологу и участнику осуществлять процесс консультирования удаленно путем отправки текстовых сообщений. На рисунке 3.11 изображена форма онлайн консультирования.

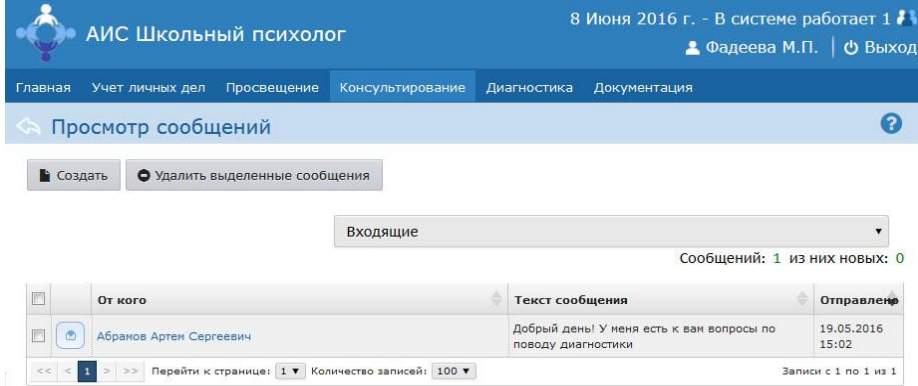

Рисунок 3.11 – Форма онлайн консультирования

Педагог-психолог может получать входящие сообщения от всех пользователей. Также присутствует кнопка для отправки сообщения.

Функция «Диагностирование» позволяет педагогу-психологу выполнять компьютерную диагностику участников образовательных отношений.

На рисунке 3.11 изображена форма назначения методики для выполнения ее участником образовательных отношений.

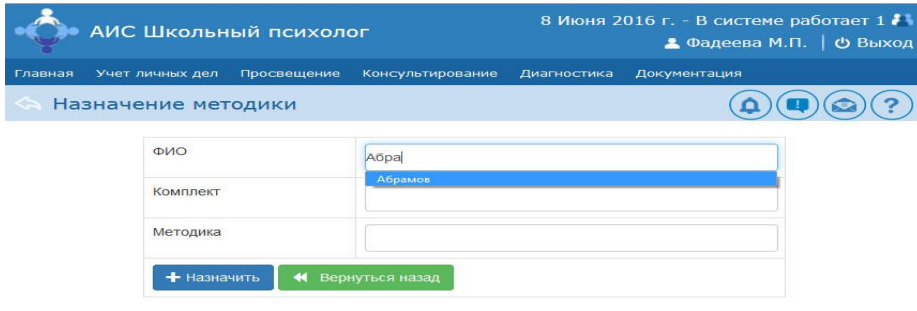

Рисунок 3.11 – Форма назначения методики

Для достоверности вводимых данных используется функция автокомплит, которая подставляет значения вводимых полей из базы данных.

На рисунке 3.12 изображена одна из методик, которую выполняют участники образовательных отношений.

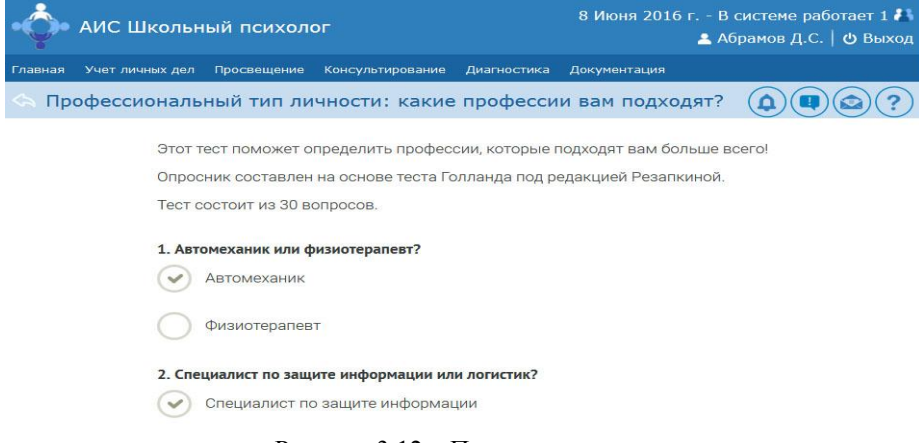

Рисунок 3.12 – Пример методики

После заполнения ответов на все вопросы, участник нажимает кнопку «Завершить». АИС подсчитывает результат и заносит его в базу данных (рисунок 3.13).

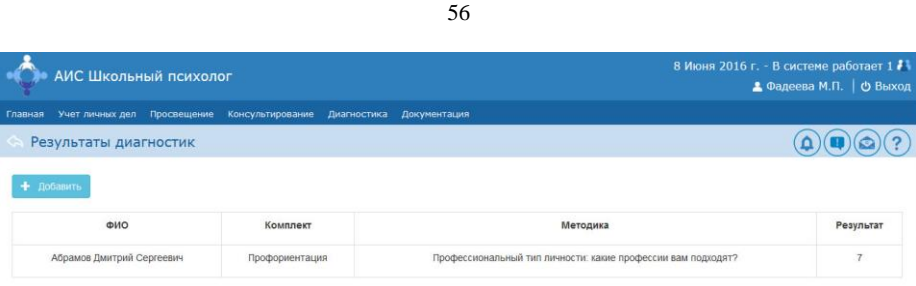

Рисунок 3.13 – Список результатов методик

На основе пройденных участниками образовательных отношений методик генерируются заключения.

Функция «Формирование отчетной документации» позволяет педагогупсихологу заполнять журналы учета видов работ, формировать заключения по диагностике, статистический и аналитический отчеты.

На рисунке 3.14 представлен пример заключения по пройденной методике.

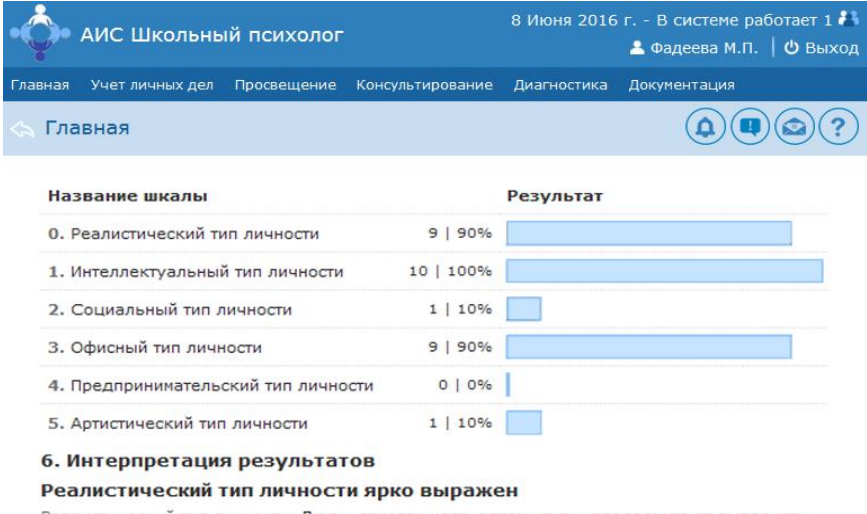

Реалистический тип личности. Люди, относящиеся к этому типу, предпочитают выполнять<br>работу, требующую силы, ловкости, подвижности, хорошей координации движений,<br>навыков практической работы. Результаты труда профессионалов типа охотнее делают, чем говорят, они настойчивы и уверены в себе, в работе<br>предпочитают четкие и конкретные указания. Придерживаются традиционных ценностей, поэтому критически относятся к новым идеям.

Интеллектуальный тип личности ярко выражен u Boneŭ o

Рисунок 3.14 – Пример заключения по методике

**UTION OTOBILISMT** 

Статистический отчет формируется на основе данных из журналов, а аналитический отчет - на основе данных статистического отчета и заключений.

# **3.3 Реализация информационной безопасности АИС «Школьный**

## **психолог»**

Функция «Вход в АИС» предназначена для предоставления определённому лицу прав на выполнение определённых действий, а также осуществляет проверку данных прав при попытке выполнения этих действий.

На рисунке 3.15 изображена форма входа в АИС, которая служит для предоставления доступа к функциям АИС «Школьный психолог» на основе введенного логина и пароля в соответствии с ролью пользователя.

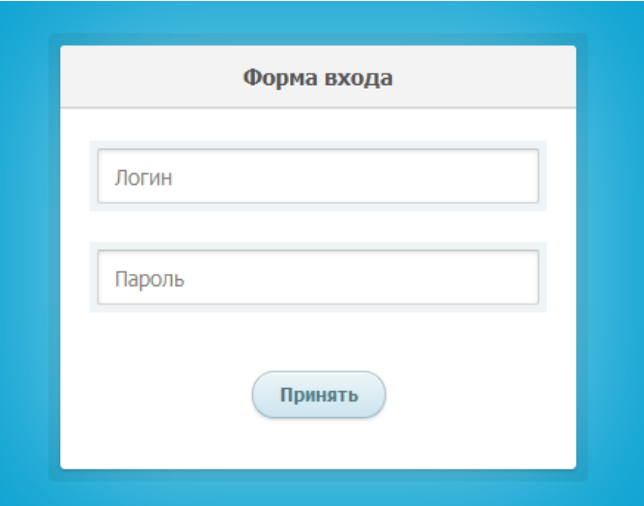

Рисунок 3.15 – Форма входа в АИС «Школьный психолог»

Про каждого своего пользователя система должна знать, какую роль по отношению к ней он выполняет: педагога-психолога или участника образовательных отношений, к каким функциям и данным ему можно предоставлять доступ.

Для исключения хранения в открытом виде паролей в базе данных реализуется хеширование паролей пользователей. Для этого используется

функция PHP md5(), которая может хешировать пароли в соответствии с алгоритмом хеширования MD5. Для дополнительной безопасности реализовано хранение паролей в зашифрованном виде, но с добавлением нескольких случайных символов, уникальных для каждого пользователя (так называемая соль). При добавлении нового пользователя генерируется соль с помощью функции, листинг кода которой представлен ниже.

 $\langle$ ?php

function generateSalt() {

 $\text{Ssalt} = \text{''}$ :

// длина соли (от 5 до 10 символов)

```
\theta = rand(5,10);
```

```
for(\$i=0; \$i<\$length; \$i++) {
```
// символ из ASCII-table

```
\deltasalt .= chr(rand(33,126)); }
```
return \$salt; }

 $\gamma$ 

Пароль для сохранения в БД формируется следующим образом.  $spassword = md5($_POST['password'])$ .  $\$user['salt']$ 

При использовании ланного способа шифрования взломать пароль практически невозможно.

Для обеспечения безопасности базы данных от SQL-инъекций применяется функция PHP mysql\_real\_escape\_string (), которая экранирует специальные символы в строке, используемой в SQL-запросе, принимая во внимание кодировку соединения.

Согласно федерального закона «О персональных данных» педагогпсихолог должен обеспечивать конфиденциальность персональных данных участников образовательных отношений. Для этого была разработана функция, преобразующая фамилию, имя, отчество и год рождения участника образовательных отношений в шифр при формировании отчетов, листинг которой представлен ниже.

 $\langle$ ?php

```
\frac{*}{*} $f - фамилия $i - имя $o - отчество $b - дата рождения */
function shift FIO($f, $i, $o, $b)
\overline{\phantom{a}}if (!isset(\$f) \parallel !isset(\$i) \parallel !isset(\$o) \parallel !isset(\$b)))return false;
// Присваиваем результату первый символ фамилии
     \text{Sresult} = \text{substr}(\$f, 0, 1);// добавляем первый символ имени
     \text{Sresult} = \text{substr}(\$i, 0, 1);// добавляем первый символ отчества
     Sresult = substr(So, 0, 1);
// добавляем первые четыре символа даты рождения (ГГГГ-ММ-ДД)
     \text{Sresult} := \text{substr}(\$g, 0, 4);
// Возвращаем результат
     return $result;
\vert\gamma
```
# 3.4 Оценка и обоснование экономической эффективности АИС «Школьный психолог»

3.4.1 Выбор и описание методики расчета экономической эффективности

Существует несколько вариантов расчёта и обоснования экономической эффективности, которая обосновывает и дает оценку о нуждаемости предприятия или компании во внедряемом программном продукте.

Для расчёта экономической эффективности АИС «Школьный психолог» используется методика расчёта прямой эффективности, где сопоставляется базовый вариант бизнес-процесса с проектным вариантом.

В экономическую эффективность входят несколько показателей для снижения трудоёмких затрат, с помощью которых возможно выполнить

необходимый анализ для выявления результативных данных затрат, окупаемости и стоимости.

В бакалаврской работе для расчёта прямого эффекта от внедрения АИС «Школьный психолог» нужно рассчитать показатели трудовых и стоимостных затрат.

Трудовыми показателями являются:

1. Абсолютное снижение рабочих затрат ΔT, которое рассчитывается по формуле:

$$
\Delta T = T_0 - T_1,\tag{3.1}
$$

где  $T_0$  – время, затрачиваемое на выполнение автоматизируемых операций в базовом варианте,  $T_1$  – время, затрачиваемое на выполнение автоматизируемых операций в проектном варианте.

2. Коэффициент относительного снижения трудовых затрат  $K_T$  (в процентах), который рассчитывается по формуле:

$$
K_T = (\Delta T / T_0) * 100\%.
$$
 (3.2)

3. Индекс снижения трудовых затрат Y<sub>T</sub>, который рассчитывается по формуле:

$$
Y_T = T_0 / T_1. \tag{3.3}
$$

Стоимостными показателями являются:

1. Абсолютное уменьшение стоимостных затрат  $\Delta C$ , которое рассчитывается по формуле:

$$
\Delta C = C_0 - C_1,\tag{3.4}
$$

где  $C_0$  – стоимостные затраты на обработку информации по базовому варианту,  $C_1$  – стоимостные затраты на обработку информации по предлагаемому варианту.

2. Показатель относительного снижения стоимостных затрат К<sub>с</sub> (в процентах), который рассчитывается по формуле:

$$
K_C = (\Delta C / C_0) * 100\%.
$$
 (3.5)

3. Индекс снижения стоимостных затрат  $Y_c$ , который рассчитывается по формуле:

$$
Y_{\rm C} = C_0 / C_1. \tag{3.6}
$$

Рост продуктивности работы за счет внедрения более эффективноэкономичного варианта проектного решения описывают показатель причитающегося уменьшения стоимостных затрат и показатель уменьшения стоимостных затрат.

Кроме вышеописанных коэффициентов целесообразно также определить время окупаемости затрат на внедрение АИС «Школьный психолог» Ток, которое рассчитывается по формуле:

$$
T_{OK} = K_{II} / \Delta C, \qquad (3.7)
$$

где  $K_{\Pi}$  – капитальные затраты на создание проекта.

С помощью данных показателей и формул, взятых из основной методики прямой эффективности, нужно ВЫПОЛНИТЬ расчёт, проанализировав определённые показатели и результаты, сделать вывод об оценке и обосновании экономической эффективности внедряемой АИС «Школьный психолог».

### 3.4.2 Расчет показателей экономической эффективности работы

Расчёт показателей АИС «Школьный психолог будет производиться с помощью описанной базовой методики. Будут сопоставляться два варианта между собой:

1. Первый вариант (базовый) психолого-педагогическое сопровождение участников образовательных отношений без АИС;

2. Второй вариант (проектный) психолого-педагогическое  $\overline{\phantom{a}}$ сопровождение участников образовательных отношений с АИС «Школьный психолог», разработанной в рамках бакалаврской работы.

Рассчитаем трудовые и стоимостные показатели экономической эффективности.

Количество рабочего времени педагога-психолога измеряется в часах. Затраты времени на выполнения работ базового варианта:

6 ч./дн. \* 24 раб.дн./мес. \* 12 мес./г. = 1728 ч./г.

Если внедрить АИС «Школьный психолог», то педагог-психолог сможет:

вести входные и выходные данные в электронном варианте;

организовать удаленный доступ к просветительским материалам;

 снизить затраты времени на запись участников образовательных отношений на психологическую консультацию;

проводить консультирование в режиме онлайн;

 проводить компьютерное диагностирование участников образовательных отношений;

 уменьшить время на обработку информации и исключить вероятность снижения достоверности результатов обработки данных из-за человеческого фактора;

улучшить процесс сбора, передачи, обработки, хранения данных.

По приблизительной оценке затраченного рабочего времени педагогомпсихологом на исполнение технических автоматизируемых процессов сократятся:

- учет личных дел участников образовательных отношений с 1 ч./дн. до 0,1 ч./дн.;
- психологическое просвещение с 1 ч./дн. до 0,1 ч./дн.;
- запись на консультацию с 0,5 ч./дн. до 0,1 ч./дн.;
- онлайн-консультирование с 2 ч./дн. до 1 ч./дн.;
- диагностирование с 2 ч./дн. до 0,5 ч./дн.;
- составление отчётов и отчётной документации– с 0,5 ч./дн. до 0,1 ч./дн.

Следовательно, затраты времени на выполнение работ проектного варианта:

1,8 ч./дн. \* 24 раб. дн./мес. \* 12 мес./г. = 518,4 ч./г.

Вычислим абсолютное уменьшение рабочих затрат по формуле (3.1):

$$
1728 \text{ y./r.} - 518,4 \text{ y./r.} = 1209,6 \text{ y./r.}
$$

Показатель относительного снижения трудовых затрат по формуле (3.2):

#### $(1209, 6/\text{r}$ . / 1728 ч./г.) \*  $100\% = 70\%$ ,

Следовательно, экономия рабочего времени получится 70%.

Индекс снижения трудовых затрат по формуле (3.3):

1728 ч./г. / 518,4 ч./г. = 3.

Из этого вычисления видно, что работоспособность по времени педагогапсихолога увеличится в 3 раза.

Стоимостные затраты считаются в рублях. Найдём стоимостные затраты на обработку информации по первому варианту.

 $C_0 = T_0 * 3\Pi + CH_0 =$ 

= 1728 ч./г. \* 42 руб./ч. + 1030 руб./мес. \* 12 мес./г. = 84936 руб./г.,

где  $T_0$  – количественные единицы затрат персонала в год в первом варианте,

ЗП – величина денежных средств почасовой оплаты труда персонала,

СН<sup>0</sup> – расходы в год в первом варианте, затраты на бумагу (1000 руб./мес.), прочая канцелярия (30 руб./мес.).

Также вычислим стоимостные затраты на обработку информации по второму варианту.

 $C_1 = T_1 * 3\Pi + CH_1 =$ 

= 518,4 ч./г. \* 42 руб./ч. + 530 руб./мес. \* 12 мес. /г. = 28132,8 руб./г.,

где  $T_1$  – количественные единицы затрат персонала во втором варианте,

ЗП – величина денежных средств почасовой оплаты труда персонала,

 $CH<sub>1</sub>$  – расходы в год во втором варианте на бумагу – 500 руб./мес., прочая канцелярия – 30 руб./мес.

Вычислим абсолютное уменьшение стоимостных затрат по формуле (3.4): 84936 руб./г. – 28132руб./г. = 56803,2 руб./г.

Показатель относительного снижения стоимостных затрат рассчитаем по формуле (3.5):

 $(56803,2py6/r. / 84936 py6/r.) * 100% = 67%$ .

Индекс снижения стоимостных затрат рассчитаем по формуле (3.6):

84936 руб./г. / 28132,8 руб./г. = 3.

Из этого видно, что стоимостные затраты уменьшатся примерно в 3 раза. Показатели эффективности внедрения проекта приведены в таблице 3.2. В таблице 3.1 представлены данные без автоматизированной информационной системы и с ней.

|                     |         | Затраты   | Абсолютное | Коэффициент | Индекс<br>изменения |  |  |  |
|---------------------|---------|-----------|------------|-------------|---------------------|--|--|--|
| Показатели          | Базовый | Проектный | изменение  | изменения   |                     |  |  |  |
|                     | вариант | вариант   | затрат     | затрат      | затрат              |  |  |  |
| Трудоемкость, ч./г. | 1728    | 518,4     | 1209,6     | 70%         |                     |  |  |  |
| Стоимость,          | 84936   | 28132.8   | 56803.2    | 67%         |                     |  |  |  |

Таблица 3.1 - Показатели экономической эффективности

Продемонтстрируем сопоставление показателей трудоемкости  $\boldsymbol{\mathit{H}}$ стоимости затрат на психолого-педагогическое сопровождение участников образовательных отношений без АИС и с АИС «Школьный психолог» на диаграммах, которые показаны на рисунках 3.16 и 3.17.

руб./г.

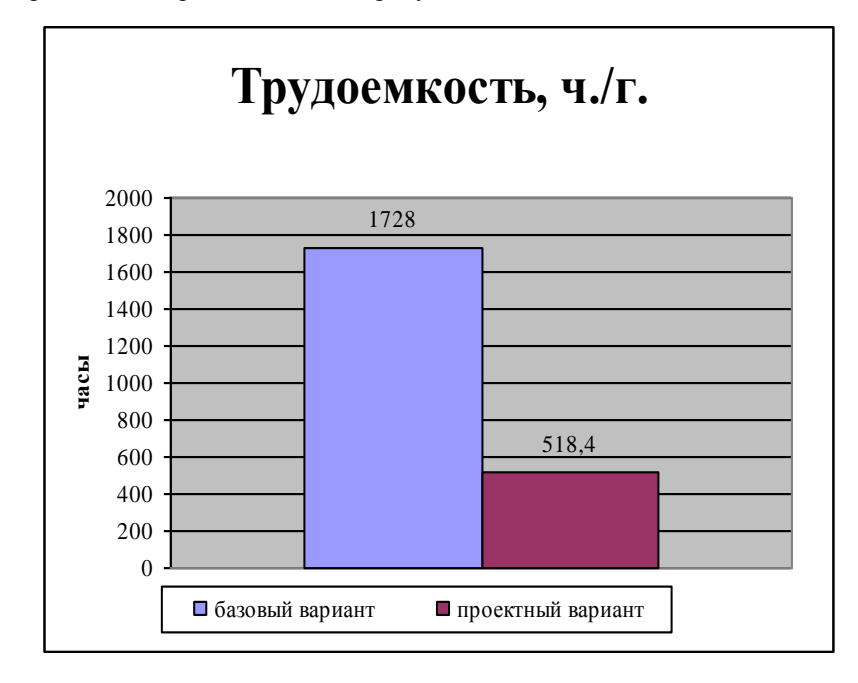

Рисунок 3.16 - Диаграмма трудоемкости базового и проектного вариантов

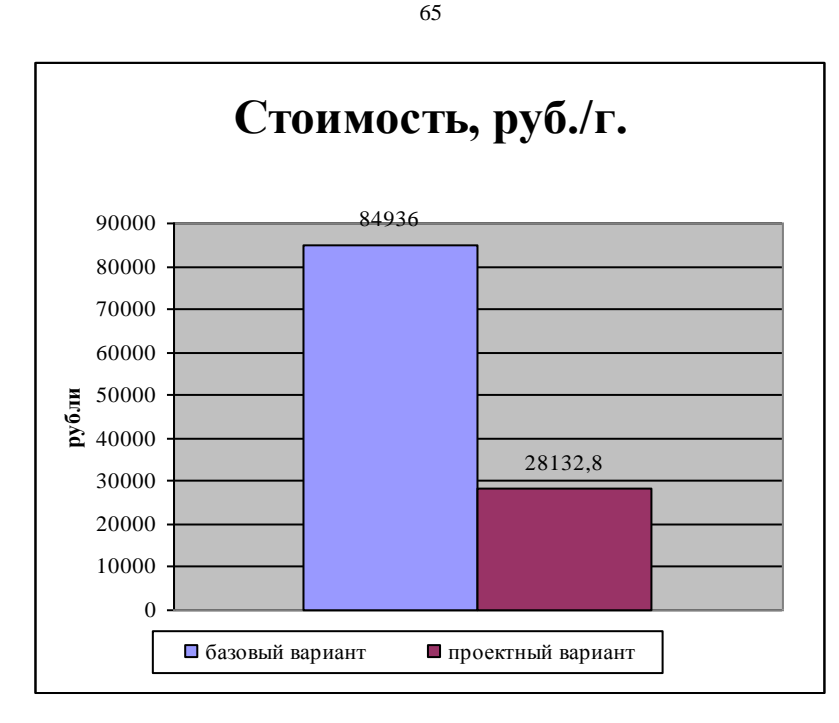

Рисунок 3.17 - Диаграмма стоимости базового и проектного вариантов

Для выявления времени окупаемости внедряемого продукта необходимо рассчитать фундаментальные расходы.

Время окупаемости затрат = анализ и проектировка + техническое приспособление + телекоммуникации + программное обеспечение + создание информационного хранилища  $^{+}$  $\ddot{}$ подготовка педагога-психолога дополнительное техническое оборудование + рабочая площадь + неучтённые издержки.

Затраты на создание информационного хранилища являются устойчивонеизменимой информацией.

Затраты на техническое приспособление, затраты на дополнительное затраты на рабочую площадь, техническое оборудование, затраты телекоммуникации - данные коэффициенты считать не будем. При реализации и внедрении АИС «Школьный психолог» они не повлияют на расходы, т.к. предполагается использование имеющегося в учреждении оборудования, и

работа АИС «Школьный психолог» основана на свободно распространяемых программных продуктах.

Ниже показан расчет фундаментальных затрат*:*

- затраты анализа и проектировки = (оклад рабочего) \* (количество рабочих) \* (время проектирования и планирования);
- затраты на сопровождение анализа и проектировки = (оклад рабочего)
- \* (количество рабочих) \* (время сопровождения АИС);
- программное обеспечение = (лицензии) + (стоимость СУБД);
- затраты на создание информационного хранилища = (количество специалистов) \* (оклад) \* (время подготовки информационной базы данных);
- затраты на подготовку педагога-психолога = (оклад специалистов информационной системы) \* (время подготовки).
- Фундаментальные затраты составляют:
- $\bullet$  затраты анализа и проектировки =
- $= 6500 \text{ py}$ б. \* 1 раб. \* 2 мес. = 13000 руб.
- затраты на сопровождение анализа и проектировки =
- $= 4000 \text{ py6}$ . \* 1 раб. \* 12 мес.  $= 48000 \text{ py6}$ .
- программное обеспечение (лицензии и СУБД) =
- $= 11000 \text{ py}$ б. + 10000 руб. = 21000 руб.
- затраты на создание информационного хранилища =
- $= 1$  раб. \* 10000 руб. \* 0,25 мес. = 2500 руб.
- $\bullet$  затраты на подготовку педагога-психолога =
- $= 5000 \text{ py}$ б. \* 0,25 мес. = 1250 руб.

Фундаментальные затраты =

 $= (13000 \text{ py}6. + 48000 \text{ py}6. + 2500 \text{ py}6. + 21000 \text{ py}6. + 1250 \text{ py}6.) + 7\% = 85750$ руб. + 6002,5 руб. = 91752,5 руб.

Затраты на проектирование, разработку и эксплуатацию АИС «Школьный психолог» представлены в таблице 3.2.

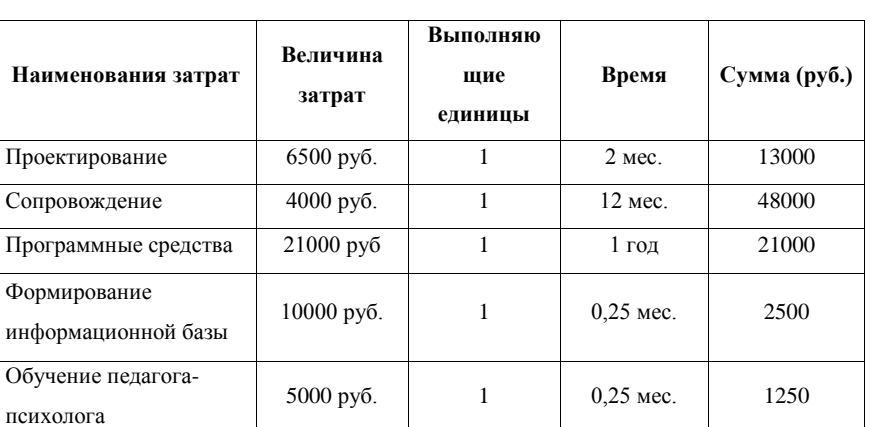

Таблица 3.2 - Затраты на проектирование, разработку и эксплуатацию

АИС «Школьный психолог»

Продемонтстрируем данные затраты на диаграмме капитальных затрат, которая показана на рисунке 3.18.

**Итого:** 91752,5

Неучтенных затрат 7% 7 1 год 6002,5

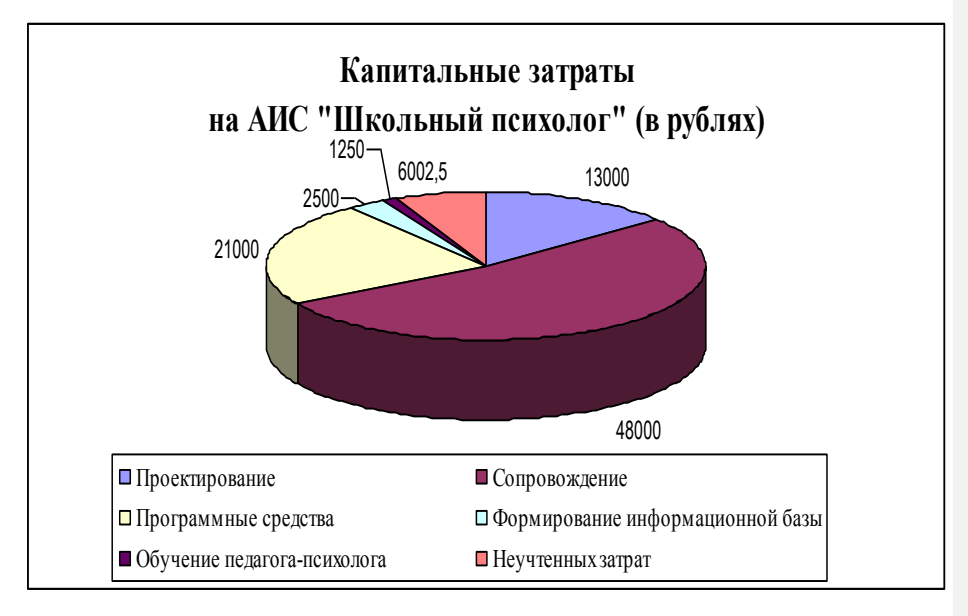

Рисунок 3.18 - Диаграмма капитальных затрат на АИС «Школьный психолог»

основе расчетов, приведенных ранее, Ha можно определить целесообразность внедрения АИС «Школьный психолог» и сроков ее окупаемости по формуле (3.7):

91752,5 руб./г / 56803,2 руб./г. = 1,6 лет.

Вычислим расчетный коэффициент экономической эффективности капитальных затрат на разработку и внедрение АИС «Школьный психолог»:

$$
Ep = 1/1, 6 = 0, 63
$$

Следовательно, мероприятия по созданию и внедрению **A**HC «Школьный психолог» являются эффективными (Ер = 0,63 > Ен, где Ен нормативный коэффициент экономической эффективности) и окупятся в течение 1,6 лет.

Данный результат в общей сложности даёт понять, что второй вариант (проектный), решает поставленные задачи в три раза быстрее и эффективнее первого варианта (базового), так как время на действия данных процессов, изложенных выше, уменьшится в 3 раза, а материальные издержки сократятся в 3 раза, что для Регионального социопсихологического центра выгодно.

#### Выводы по третьей главе

Определены основные требования к системе, которые описаны по метолологии FURPS+.

Описан основной принцип работы АИС «Школьный психолог» и реализованы функции для информационной безопасности АИС «Школьный психолог».

Сопоставление показателей трудоемкости и стоимости затрат на психолого-педагогическое сопровождение участников образовательных отношений без АИС и с АИС «Школьный психолог» свидетельствуют об уменьшении в 3 раза трудовых и стоимостных затрат, что обосновывает экономическую эффективность АИС «Школьный психолог».
#### **ЗАКЛЮЧЕНИЕ**

В процессе выполнения бакалаврской работы по исследованию существующего бизнес-процесса психолого-педагогического сопровождения участников образовательных отношений на основе методологий IDEF0 и DFD были выявлены его недостатки и даны рекомендации по их устранению путем внедрения АИС «Школьный психолог». С учетом данных рекомендаций разработана концептуальная модель бизнес-процесса психологопедагогического сопровождения участников образовательных отношений. Проанализированы аналоги ИТ-решений, выявлены их недостатки, свидетельствующие, что существующие информационные системы обеспечивают автоматизацию только одного из направлений работы педагогапсихолога: или консультирование, или диагностирование. Данные недостатки учтены при разработке АИС «Школьный психолог».

С учетом анализа технологий проектирования АИС «Школьный психолог» проектировалась по методологии RUP.

Выбрана трёхзвенная архитектура клиент-сервер для АИС «Школьный психолог», осуществлено функциональное, логическое и физическое моделирование АИС «Школьный психолог», спроектирована база данных АИС «Школьный психолог».

Формализованы требования к АИС «Школьный психолог», на основе которых она реализована.

Разработанная АИС «Школьный психолог» автоматизирует виды работ педагога-психолога по сопровождению образовательного процесса, где не требуется непосредственного участия специалиста: ведение личных дел, просвещение, диагностику, консультирование, формирование отчетной документации.

Оценка и обоснование экономической эффективности АИС «Школьный психолог» свидетельствуют, что она позволяет решать поставленные задачи педагогом-психологом в три раза быстрее и эффективнее.

Таким образом, АИС «Школьный психолог» является актуальной, использование ее в работе педагога-психолога существенно повышает эффективность психолого-педагогического сопровождения участников образовательных отношений.

### **СПИСОК ИСПОЛЬЗУЕМЫХ ИСТОЧНИКОВ**

#### *Нормативно-правовые акты*

1. Федеральный закон РФ «О персональных данных», (от 27 июля 2006 № 152-ФЗ). [Электронный ресурс]: официальный сайт компании «КонсультантПлюс»: http://base.consultant.ru/cons/CGI/online.cgi?req=doc;base= LAW;n=61801

*Учебники и учебные пособия*

2. Босуэлл, Д. Читаемый код, или Программирование как искусство / Д. Босуэлл, Т. Фаучер. – СПБ.: Питер, 2012. – 208 с.

3. Буч, Г. Введение в UML от создателей языка / Г. Буч, Д. Рамбо, И. Якобсон. – М.: [ДМК-Пресс,](http://www.labirint.ru/pubhouse/1416/) 2015. – 496 с.

4. Емельянова, Н.З. Проектирование информационных систем: учебное пособие / Н.З. Емельянова, Т.Л. Партыка, И.И. Попов. – М.: Форум,  $2014. - 432$  c.

5. Заботина, Н.Н. Проектирование информационных систем: учебное пособие / Н.Н. Заботина – М.: ИНФРА – М, 2013. – 331 с.

6. Зудилова, Т.В. Web-программирование PHP: учебное пособие / М.Л. Буркова - СПб.: НИУ ИТМО, 2012. – 79 с.

7. Карпова, И.П. Базы данных. Учебное пособие. Курс лекций и материалы для практических занятий / И.П. Карпова. – СПб.: Питер, 2013. – 240 с.

8. Каюмова, А.В. Визуальное моделирование систем в StarUML: Учебное пособие / А.В. Каюмова. – Казань: Казанский федеральный университет, 2013. – 104 с.

9. Колесов, Ю.Б. Моделирование систем. Объектно-ориентированный подход: учебное пособие / Ю.Б. Колесов, Ю.Б. Сениченков. – СПб.: БХВ– Петербург, 2012. – 192 с.

10. Коцюба, И.Ю. Основы проектирования информационных систем. Учебное пособие / И.Ю.Коцюба, А.В. Чунаев, А.Н. Шиков. – СПб: Университет ИТМО, 2015. – 206 с.

11. Кузин, А.В. Базы данных: учеб. пособие для вузов / А.В. Кузин, С.В. Левонисова. – М.: Академия, 2011. –315 с.

12. Ларман, К. Применение UML 2.0 и шаблонов проектирования. Практическое руководство. 3-е издание / К. Ларман. – М.: ООО «И.Д. Вильямс». - 2013. – 736 с.

13. Леонтьев, Б.К. Web-дизайн: тонкости, хитрости, секреты / Б.К. Леонтьев. – М.: Майор, 2013. – 176 с.

14. Нильсен, Я.Р. Web-дизайн / Я.Р. Нильсен. – СПб.: Символ-Плюс,  $2011. - 512$  c.

15. Маклафлин, Б. Объектно-ориентированный анализ и проектирование / Б. Маклафлин, Г. Поллайс, Д. Уэст. – СПб.: Питер, 2013. – 608 с.

16. Мазуркевич, А. PHP: настольная книга программиста / А. Мазуркевич, Д. Еловой. – Мн.: Новое знание, 2012. – 480 с.

17. Никсон, Р. Создаем динамические веб-сайты с помощью PHP, MySQL, JavaScript, CSS и HTML5 / Р. Никсон. – СПб.: Питер, 2015. – 688 с.

18. Прохоренок, Н.А. HTML, JavaScript, PHP и MySQL. Джентльменский набор Web-мастера / Н.А. Прохоренок. – СПб.: БХВ-Петербург, 2012. – 912 с.

19. Тарасов, С.В. СУБД для программиста. Базы данных изнутри / С.В. Тарасов – М.: СОЛОН-Пресс, 2015. – 320 с.

20. Трутнев, Д.Р. Архитектуры информационных систем. Основы проектирования: Учебное пособие / Д.Р. Трутнев. – СПб.: НИУ ИТМО, 2012. – 66 с.

21. Федорчук, А.Ф. Как создаются Web-сайты / А.Ф. Федорчук. – СПб.: Питер, 2011. – 224с.

22. Цуканова, О.А. Методология и инструментарий моделирования бизнес- процессов: учебное пособие / О.А. Цуканова. – СПб.: Университет ИТМО, 2015. – 100 с.

23. Шафран, Э. Создание Web-страниц / Э. Шафран. – СПб.: Питер, 2013. – 320 с.

24. Шмитт, К. HTML5. Рецепты программирования / К. Шмитт, К. Симпсон. – СПб.: Питер, 2012. – 288 с.

25. Якушина, Е.К. Изучаем Интернет, создаем web-страничку / Е.К. Якушина. – СПб.: Питер, 2012. – 256 с.

26. Яшин, С.Н. Анализ эффективности инновационной деятельности: учеб. Пособие / С.Н. Яшин, Е.В. Кошелев, С.А. Макаров. – СПб.: БХВ-Петербург, 2012. – 288 с.

*Литература на иностранном языке*

27. Dennis A., Wixom H., Tegarden, D., Systems Analysis and Design: An Object Oriented Approach with UML. - 5th edition, Wiley, 2015. – 525 p.

28. Harrel W., HTML, CSS, and JavaScript Mobile Development. – 1th edition, For Dummies, 2011. – 432 p.

29. Nixon R., Learning PHP, MySQL, JavaScript, CSS & HTML5. – 3th edition, O'Reilly Media, 2014. – 730 p.

30. Rajaraman V., Analysis and Design of Information Systems. - 3th edition, Twently-eighth Printing, 2011. – 328 p.

31. Welling L., Thomson L., PHP and MySQL Web Development. - 5th edition, Pearson Higher Ed USA, 2016. – 1008 p.

**Приложение А Декомпозиции бизнес-процессов психологопедагогического сопровождения участников образовательных отношений** 

**«КАК ЕСТЬ» в методологии DFD**

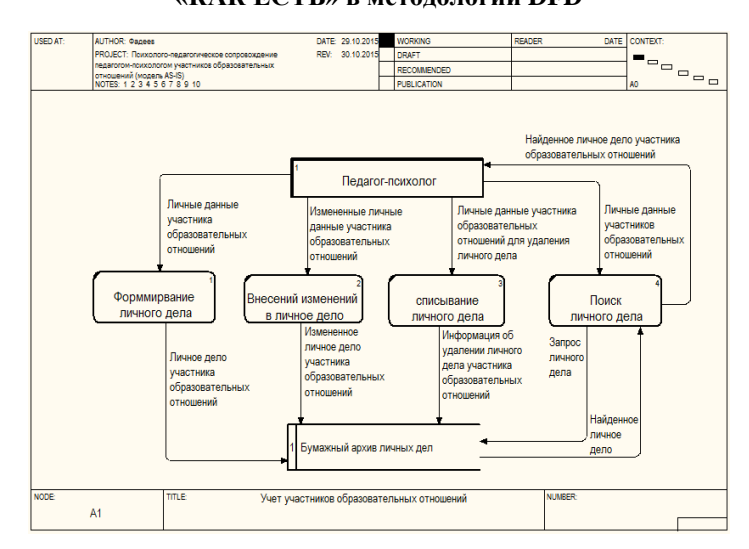

Рисунок A.1 - А1 Декомпозиция бизнес-процесса учета участников

образовательных отношений («КАК ЕСТЬ») в методологии DFD

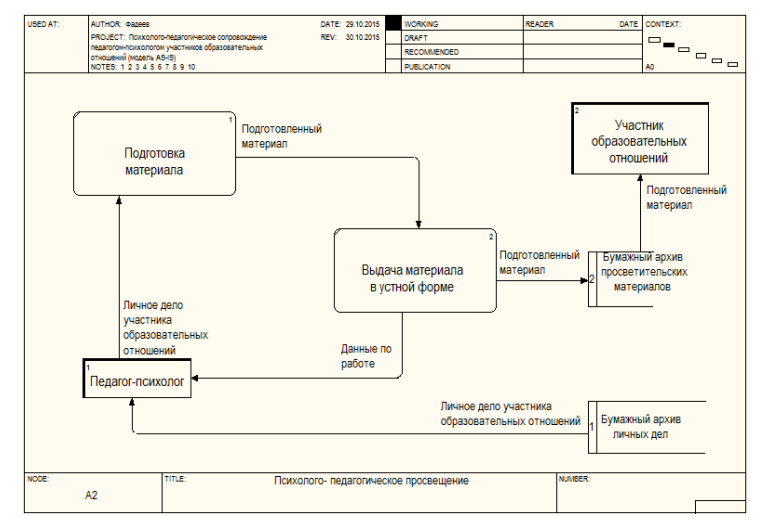

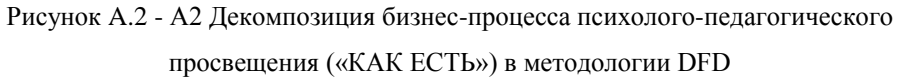

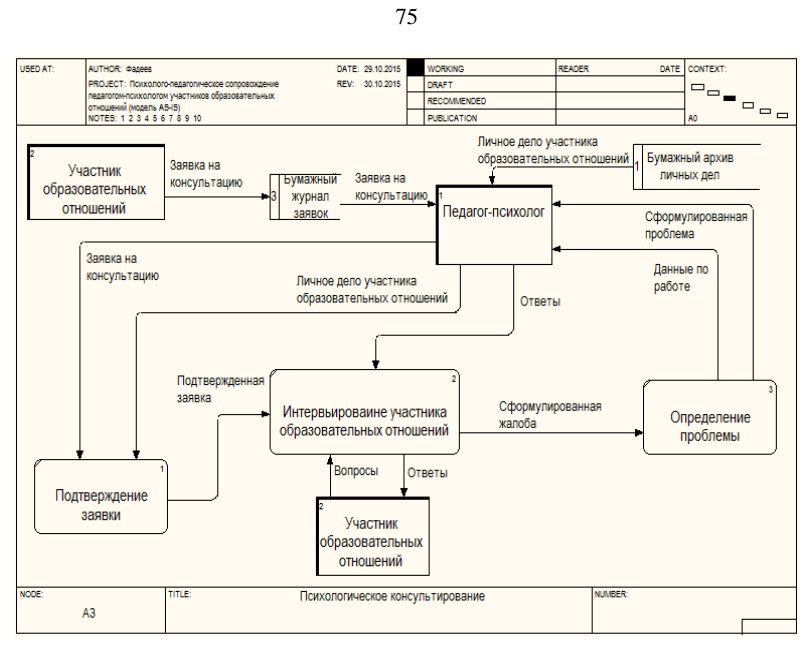

Рисунок A.3 - А3 Декомпозиция бизнес-процесса психологического консультирования («КАК ЕСТЬ») в методологии DFD

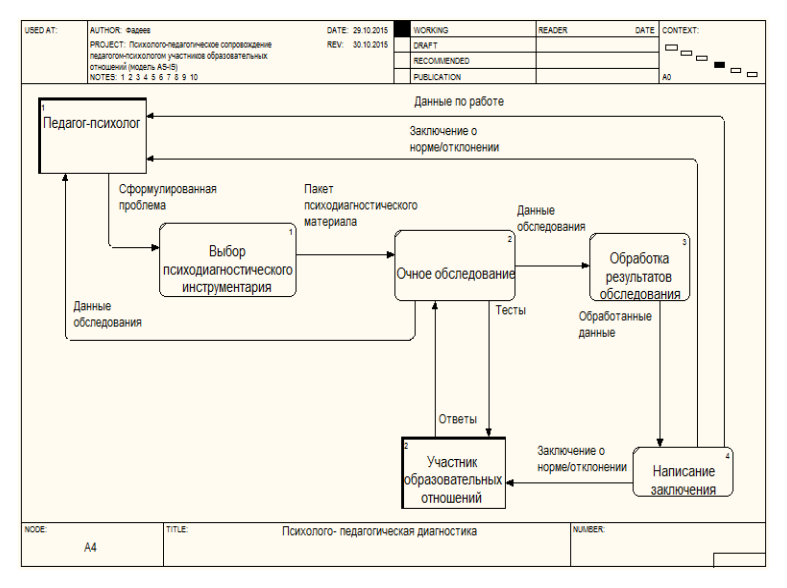

Рисунок A.4 - А4 Декомпозиция бизнес-процесса психолого-педагогической диагностики («КАК ЕСТЬ») в методологии DFD

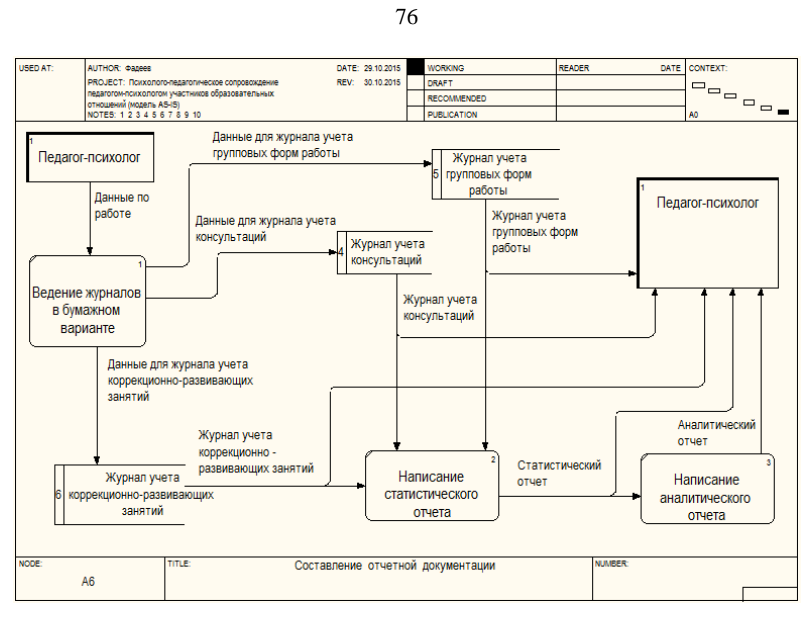

Рисунок A.5 - А6 Декомпозиция бизнес-процесса составления отчетной

документации («КАК ЕСТЬ») в методологии DFD

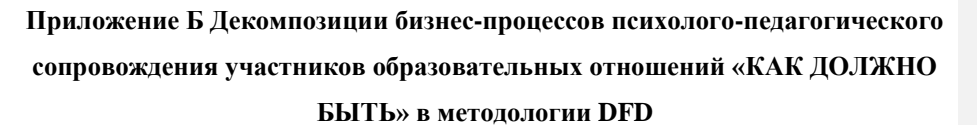

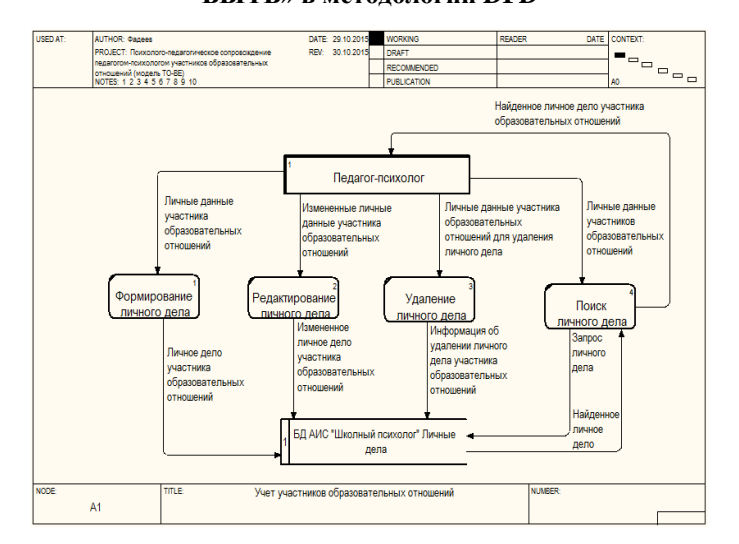

Рисунок Б.1 - А1 Декомпозиция бизнес-процесса учета участников образовательных отношений («КАК ДОЛЖНО БЫТЬ») в методологии DFD

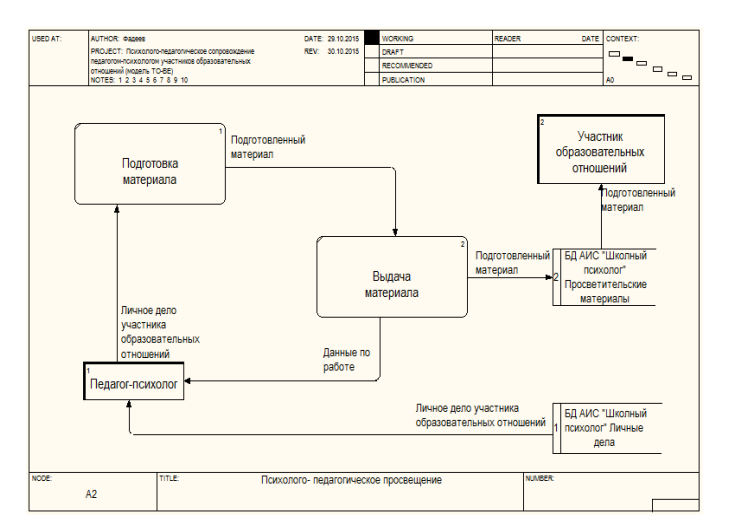

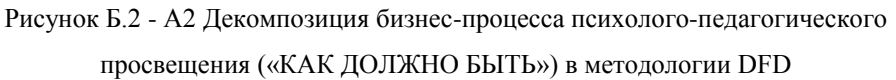

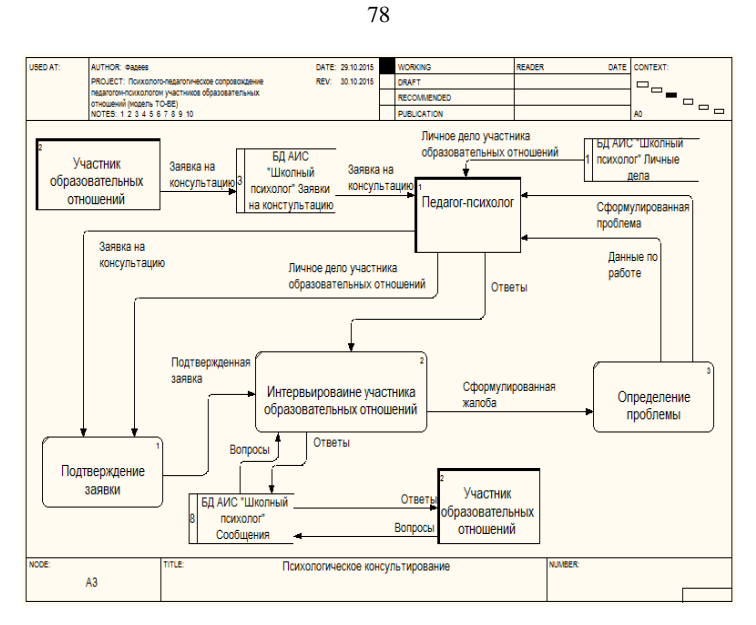

Рисунок Б.3 - А3 Декомпозиция бизнес-процесса психологического консультирования («КАК ДОЛЖНО БЫТЬ») в методологии DFD

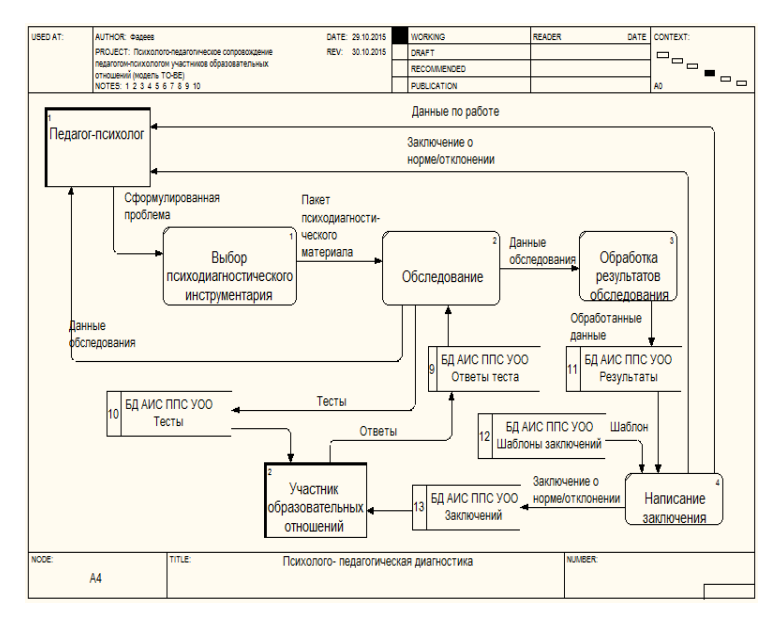

Рисунок Б.4 - А4 Декомпозиция бизнес-процесса психолого-педагогической диагностики («КАК ДОЛЖНО БЫТЬ») в методологии DFD

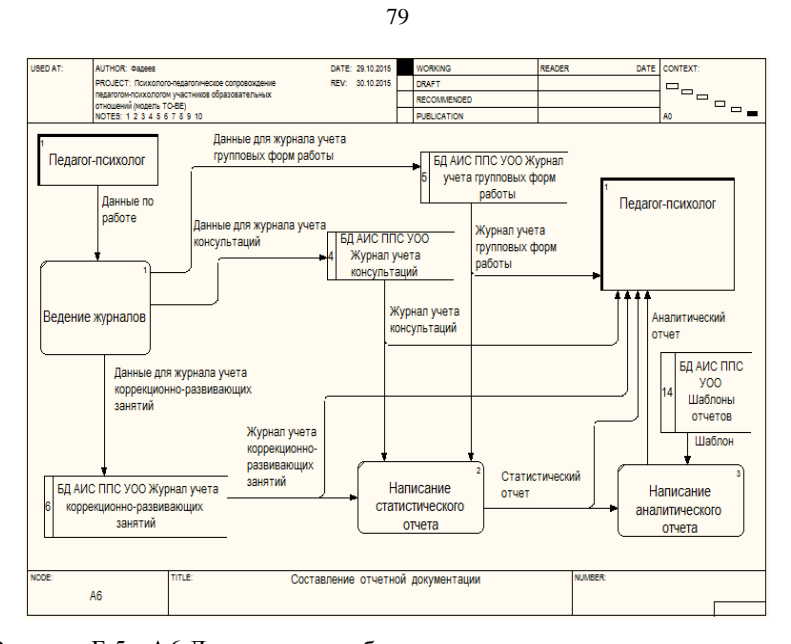

Рисунок Б.5 - А6 Декомпозиция бизнес-процесса составления отчетной документации («КАК ДОЛЖНО БЫТЬ») в методологии DFD

## **Приложение В Спецификации прецедентов АИС «Школьный психолог»**

Таблица В.1 - Описание прецедента «Вход в АИС»

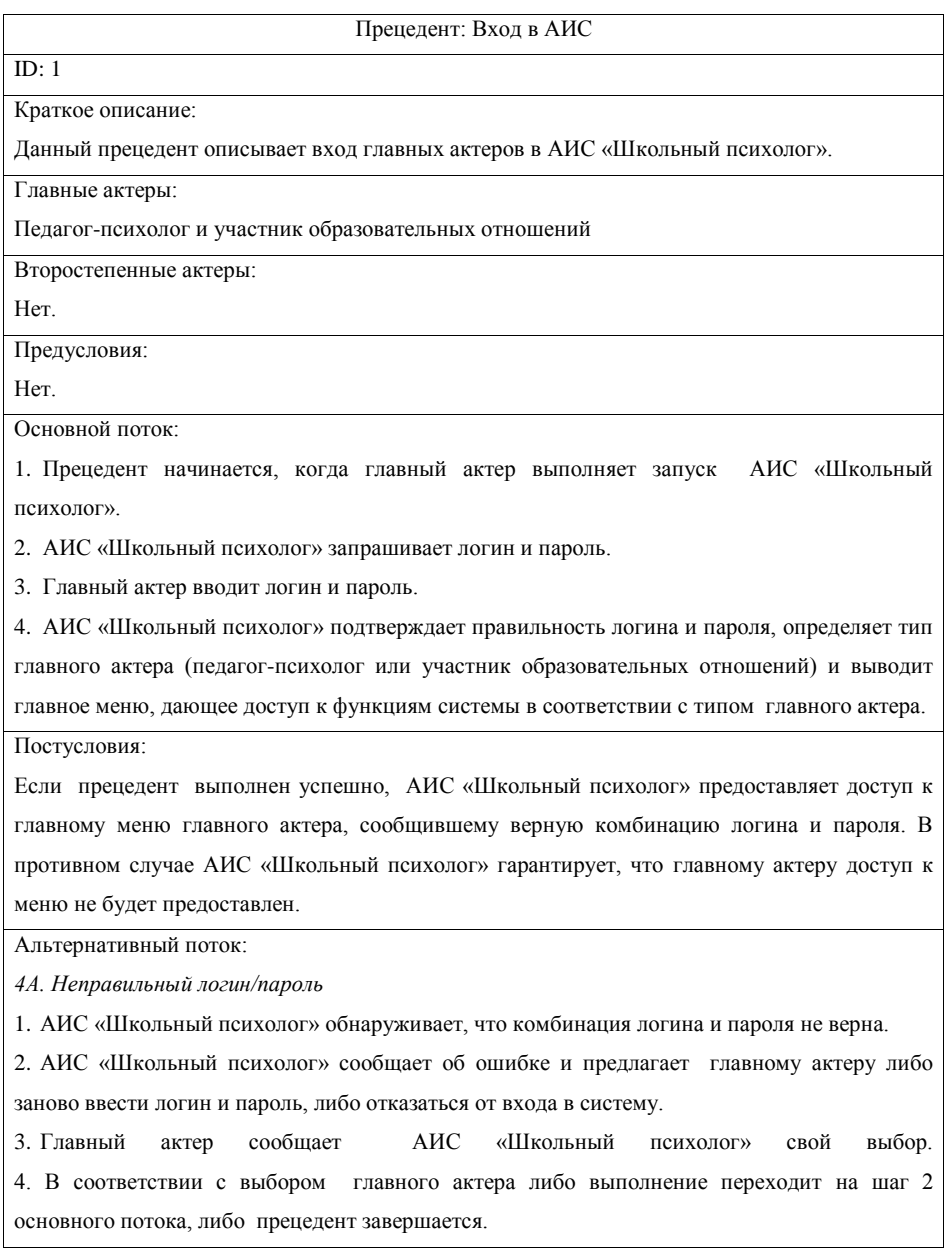

Таблица В.2 - Описание прецедента «CRUD данных о личных делах»

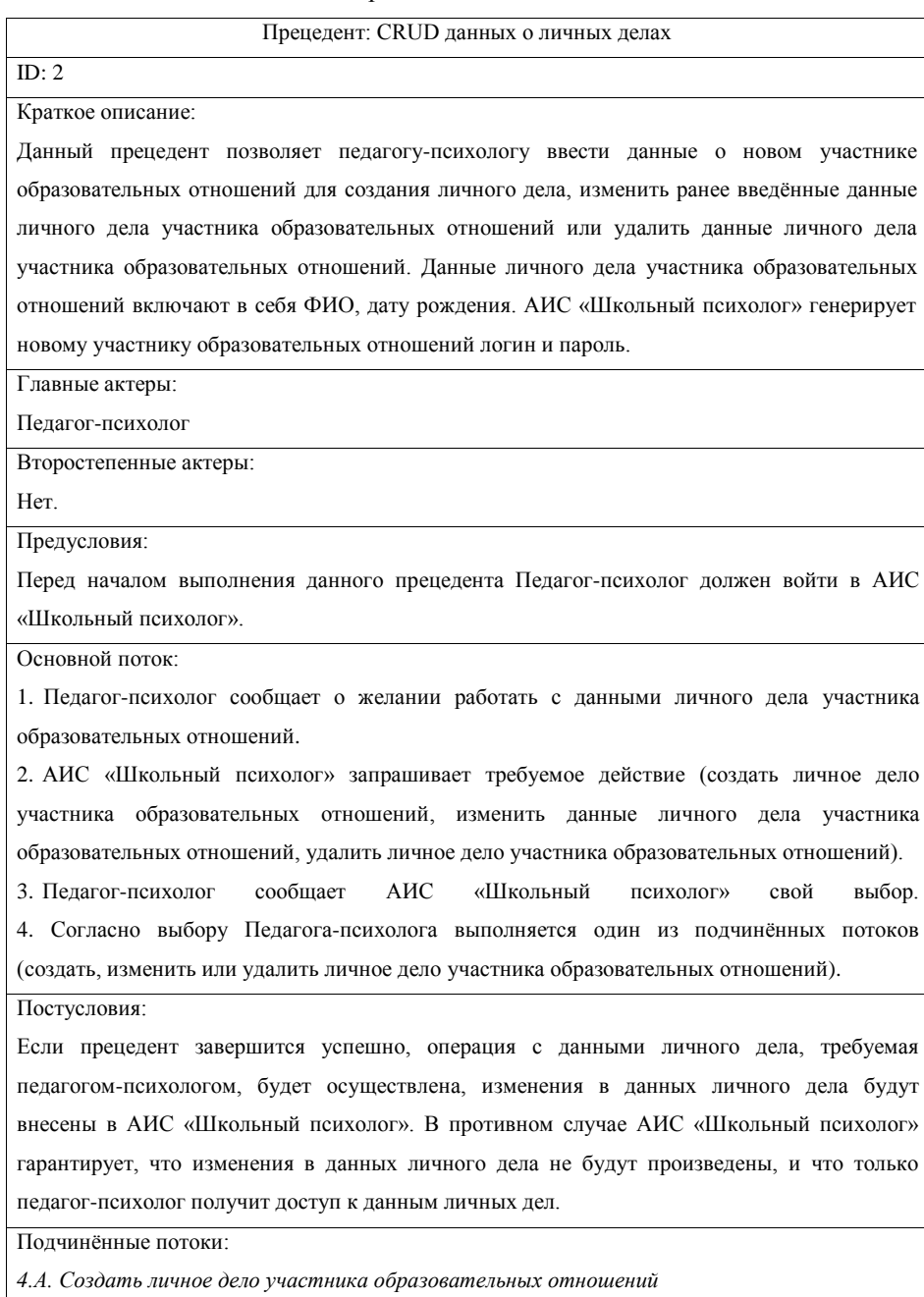

### Продолжение таблицы В.2

Подчинённые потоки: *4.А. Создать личное дело участника образовательных отношений* 1. АИС «Школьный психолог» запрашивает данные личного дела участника образовательных отношений. 2. Педагог-психолог вводит данные личного дела участника образовательных отношений. 3. Для каждой позиции нового личного дела выполняется: 3.1. Педагог-психолог вводит фамилию, имя, отчество и дату рождения. 3.2. АИС «Школьный психолог» подтверждает, что фамилия, имя, отчество и дата рождения указаны верно. 4. Педагог-психолог сообщает АИС «Школьный психолог» о необходимости сохранить личное дело. 5. АИС «Школьный психолог» сохраняет данные личного дела. *4.Б. Изменить личное дело участника образовательных отношений* 1. АИС «Школьный психолог» выводит список личных дел, созданных педагогомпсихологом. 2. Педагог-психолог выбирает личное дело из списка. 3. АИС «Школьный психолог» выводит все сведения о личном деле. 4. Педагог-психолог изменяет сведения о личном деле и сообщает АИС «Школьный психолог» о необходимости сохранить его. 5. АИС «Школьный психолог» подтверждает, что изменённые сведения о личном деле корректны. 6. АИС «Школьный психолог» сохраняет данные о личном деле. *4.В. Удалить личное дело участника образовательных отношений* 1. АИС «Школьный психолог» выводит список личных дел, созданных Педагогомпсихологом. 2. Педагог-психолог выбирает личное дело из списка. 3. АИС «Школьный психолог» выводит все сведения о личном деле и запрашивает подтверждение удаления его. 4. Педагог-психолог подтверждает АИС «Школьный психолог» необходимость удаления личного дела. 5. АИС «Школьный психолог» удаляет все данные о личном деле. Альтернативный поток:

*4.А.3.2.А. Ошибка при вводе позиции личного дела*

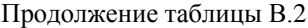

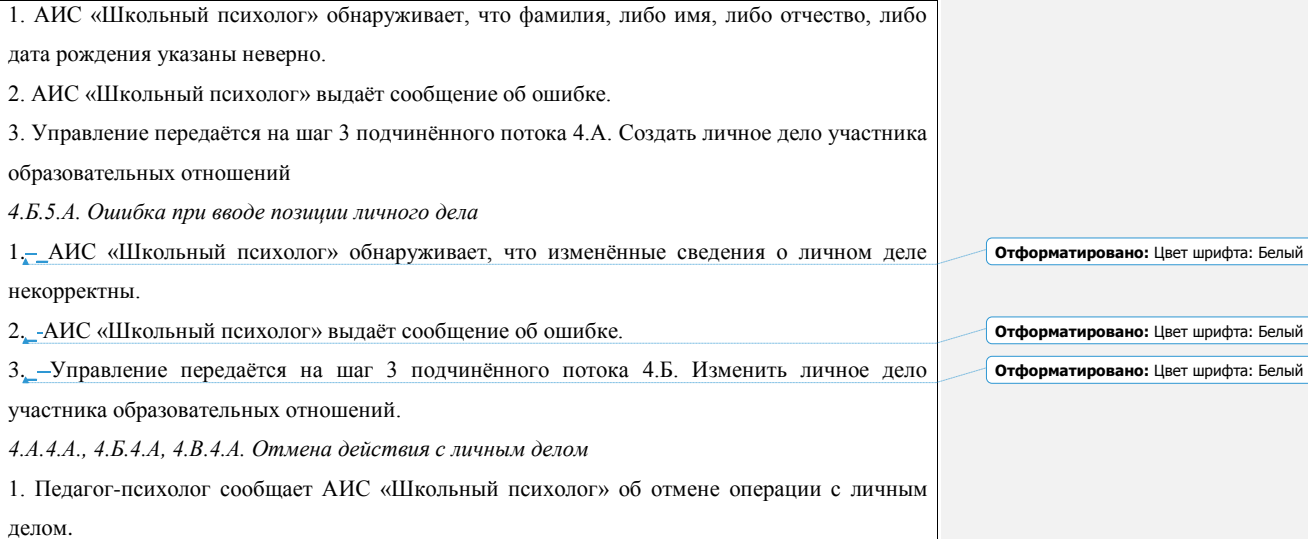

# Таблица В.3 - Описание прецедента «CRUD данных о просветительских

материалах»

| Прецедент: CRUD данных о просветительских материалах                                  |
|---------------------------------------------------------------------------------------|
| ID: $3$                                                                               |
| Краткое описание:                                                                     |
| Данный прецедент позволяет педагогу-психологу ввести данные о новом просветительском  |
| материале, изменить ранее введённые данные просветительского материала или удалить    |
| данные просветительского материала. Данные просветительского материала включают в     |
| себя категорию, название, краткое описание, полное описание, прикрепляемый файл (если |
| необходимо).                                                                          |
| Главные актеры:                                                                       |
| Педагог-психолог                                                                      |
| Второстепенные актеры:                                                                |
| Her.                                                                                  |
| Предусловия:                                                                          |
| Перед началом выполнения данного прецедента Педагог-психолог должен войти в АИС       |
| «Школьный психолог».                                                                  |

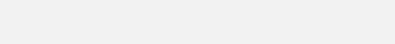

**Отформатировано:** Цвет шрифта: Белый

**Отформатировано:** Цвет шрифта: Белый

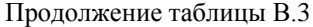

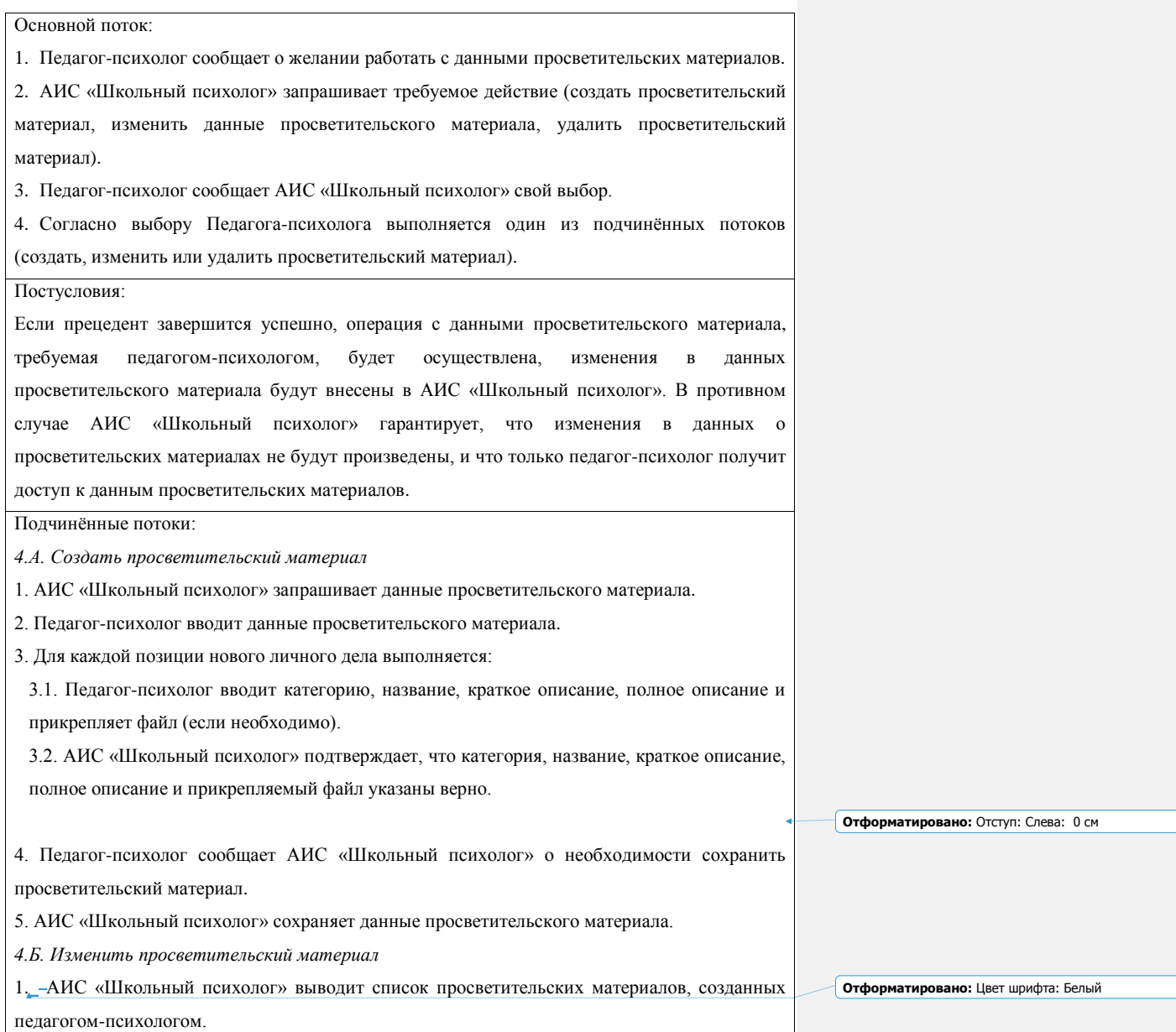

2. Педагог-психолог выбирает просветительский материал из списка.

3. АИС «Школьный психолог» выводит все сведения о просветительском материале.

4. Педагог-психолог изменяет сведения о просветительском материале и сообщает АИС

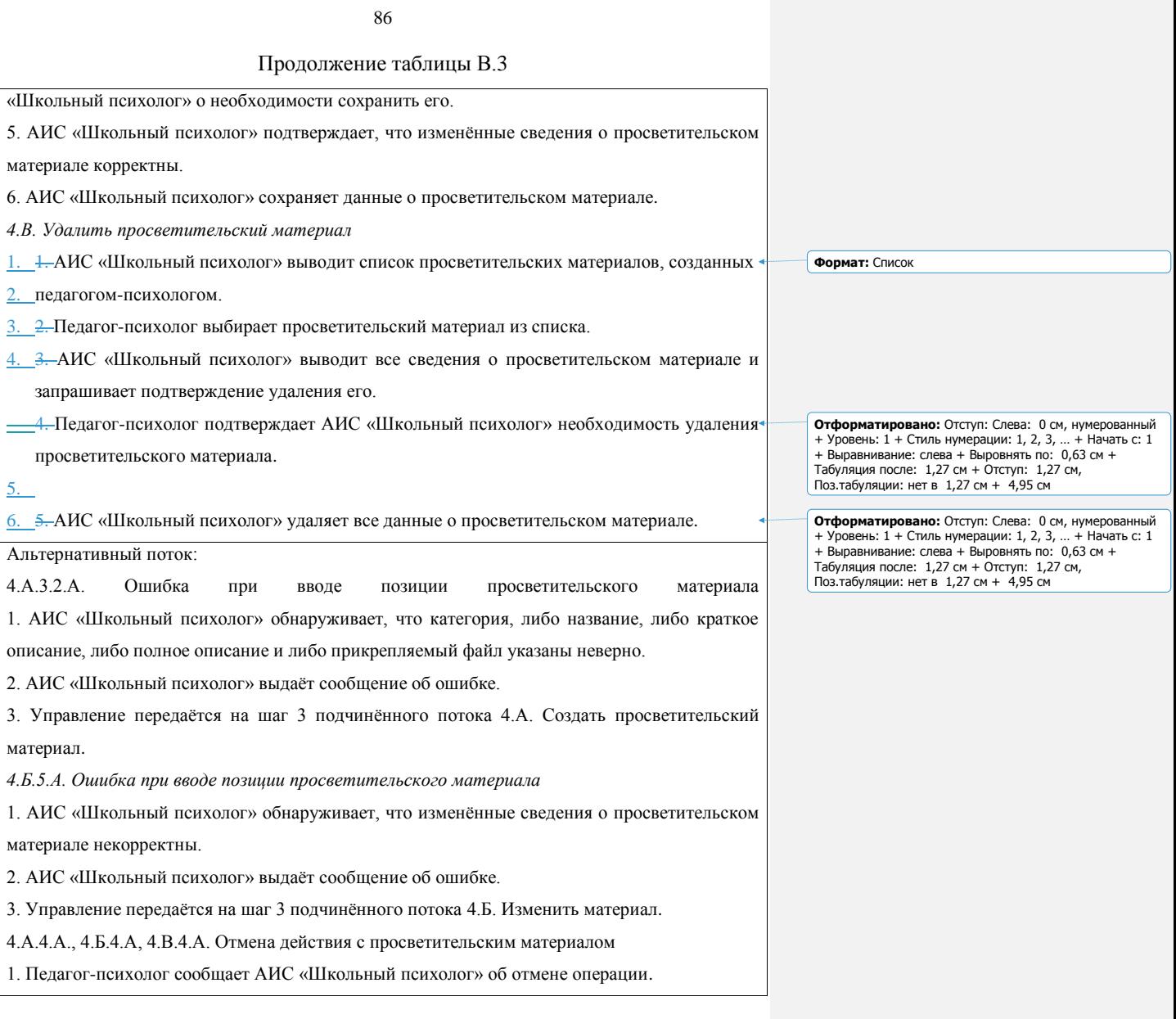

Таблица В.4 - Описание прецедента «Просмотр материалов»

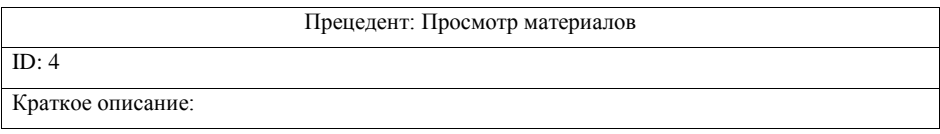

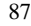

Данный прецедент позволяет участнику образовательных отношений просматривать

### Продолжение таблицы В.4

материалы просветительского характера, созданного педагогом-психологом.

Главные актеры:

Участник образовательных отношений

Второстепенные актеры:

Нет.

1.

Предусловия:

Перед началом выполнения данного прецедента Участник образовательных отношений должен войти в АИС «Школьный психолог».

**Формат:** Список

Основной поток:

1. Участник образовательных отношений сообщает о желании просмотреть просветительские материалы.

2. АИС «Школьный психолог» выводит список просветительских материалов, содержащий названия и их краткое описание.

3. Участник образовательных отношений сообщает АИС «Школьный психолог» свой выбор на просмотр просветительского материала.

4. Согласно выбору Участник образовательных отношений выполняется АИС «Школьных психолог» выводит все сведения просветительского материала.

Постусловия:

АИС «Школьный психолог» выводит все сведения выбранного просветительского материала.

Альтернативный поток:

нет

Таблица В.5 - Описание прецедента «CRUD данных о заявке на консультацию»

Прецедент: CRUD данных о заявке на консультацию

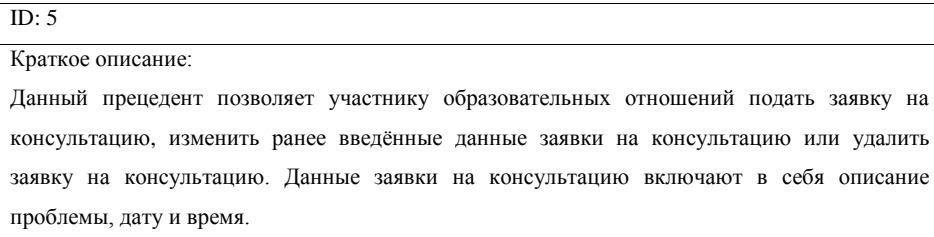

# Главные актеры:

Участник образовательных отношений

Продолжение таблицы В.5

Второстепенные актеры:

Нет.

Предусловия:

Перед началом выполнения данного прецедента Участник образовательных отношений должен войти в АИС «Школьный психолог».

Основной поток:

1. Участник образовательных отношений сообщает о желании работать с данными заявки на консультацию.

2. АИС «Школьный психолог» запрашивает требуемое действие (создать заявку на

консультацию, изменить данные заявки на консультацию, удалить заявку на консультацию).

3. Участник образовательных отношений сообщает АИС «Школьный психолог» свой выбор.

4. Согласно выбору Участник образовательных отношений выполняется один из подчинённых потоков (создать, изменить или удалить заявку на консультацию).

Постусловия:

Если прецедент завершится успешно, операция с данными заявки на консультацию, требуемая Участником образовательных отношений, будет осуществлена, изменения в данных заявки на консультацию будут внесены в АИС «Школьный психолог». В противном случае АИС «Школьный психолог» гарантирует, что изменения в данных о заявки на консультацию не будут произведены, и что Участник образовательных отношений получит доступ только к данным своей заявки на консультацию.

Подчинённые потоки:

*4.А. Создать заявку на консультацию*

1.\_АИС «Школьный психолог» запрашивает данные заявки на консультацию.

89

2. Участник образовательных отношений вводит данные заявки на консультацию.

3. Для каждой позиции новой заявки на консультацию выполняется:

3.1. Участник образовательных отношений вводит описание проблемы, дату и время.

3.2. АИС «Школьный психолог» подтверждает, что описание проблемы, дата и время указаны верно.

4. Участник образовательных отношений сообщает АИС «Школьный психолог» о необходимости сохранить заявку на консультацию.

5. АИС «Школьный психолог» сохраняет данные заявки на консультацию.

*4.Б. Изменить заявку на консультацию*

1. АИС «Школьный психолог» выводит заявку на консультацию, созданную Участником

### Продолжение таблицы В.5

образовательных отношений. 2. Участник образовательных отношений выбирает заявку на консультацию. 3. АИС «Школьный психолог» выводит все сведения о заявке на консультацию. 4. Участник образовательных отношений изменяет сведения о заявке на консультацию и сообщает АИС «Школьный психолог» о необходимости сохранить ее. 5. АИС «Школьный психолог» подтверждает, что изменённые сведения о заявке на консультацию корректны. 6. АИС «Школьный психолог» сохраняет данные о заявке на консультацию. *4.В. Удалить заявку на консультацию* 1. АИС «Школьный психолог» выводит заявки на консультацию, созданную Участником образовательных отношений. 2. Участник образовательных отношений выбирает заявку на консультацию. 3. АИС «Школьный психолог» выводит все сведения о заявке на консультацию и запрашивает подтверждение удаления ее. 4. Участник образовательных отношений подтверждает АИС «Школьный психолог» необходимость удаления заявки на консультацию. 5. АИС «Школьный психолог» удаляет все данные о заявке на консультацию. Альтернативный поток: *4.А.3.2.А. Ошибка при вводе позиции заявки на консультацию* 1. АИС «Школьный психолог» обнаруживает, что описание проблемы, либо дата и время указаны неверно. 2. АИС «Школьный психолог» выдаёт сообщение об ошибке. 3. Управление передаётся на шаг 3 подчинённого потока 4.А. Создать заявку на консультацию. *4.Б.5.А. Ошибка при вводе позиции заявки на консультацию* 1. АИС «Школьный психолог» обнаруживает, что изменённые сведения о заявке на консультацию некорректны. 2. АИС «Школьный психолог» выдаёт сообщение об ошибке. 3. Управление передаётся на шаг 3 подчинённого потока 4.Б. Изменить заявку на консультацию. *4.А.4.А., 4.Б.4.А, 4.В.4.А. Отмена действия с заявкой на консультацию* 1. Участник образовательных отношений сообщает АИС «Школьный психолог» об отмене операции с заявкой на консультацию.

Таблица В.6 - Описание прецедента «Обработка заявки на консультацию»

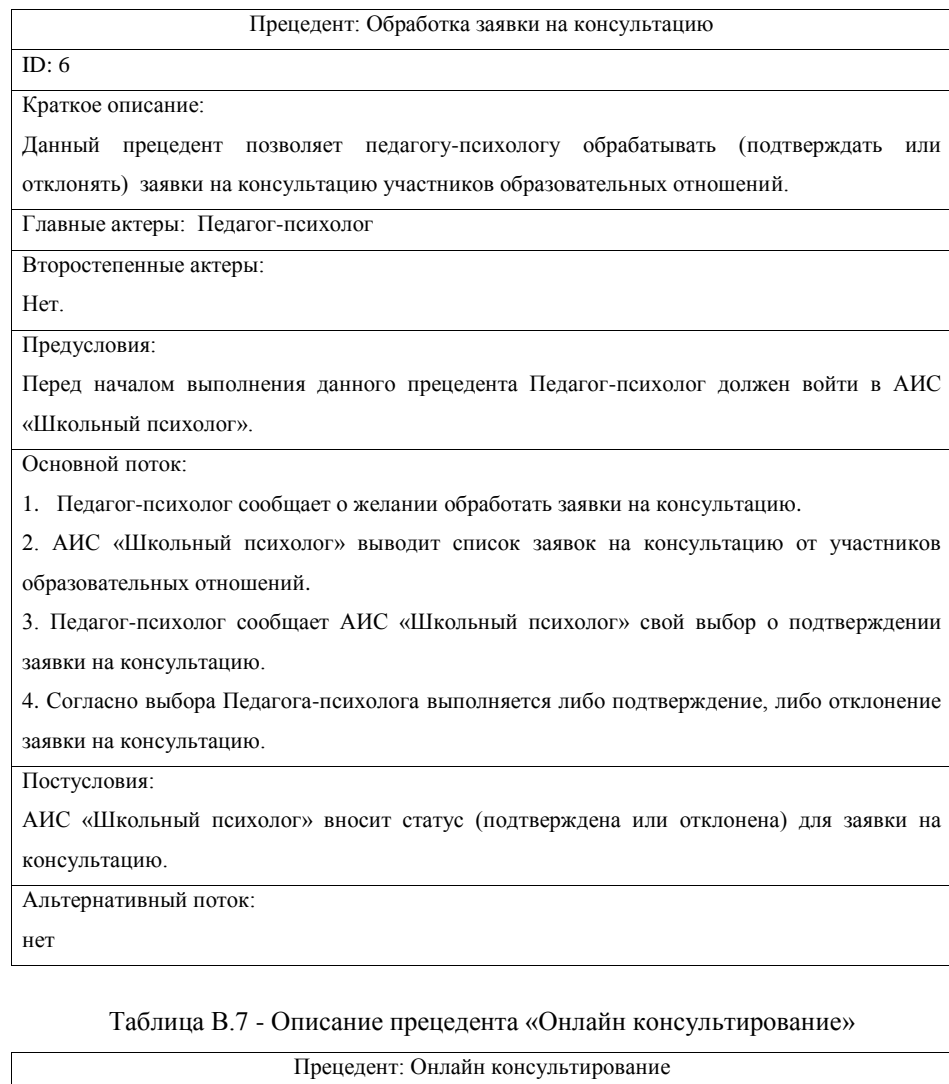

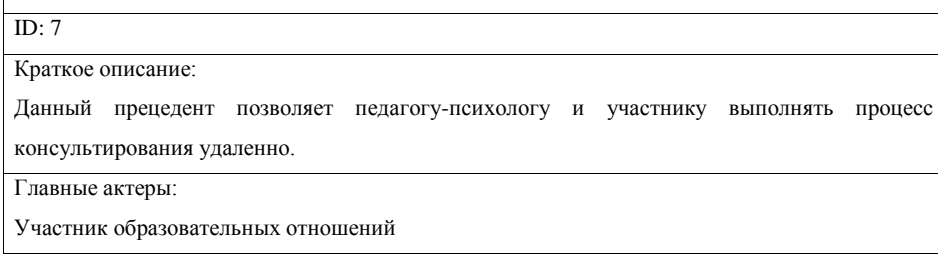

## Продолжение таблицы В.7

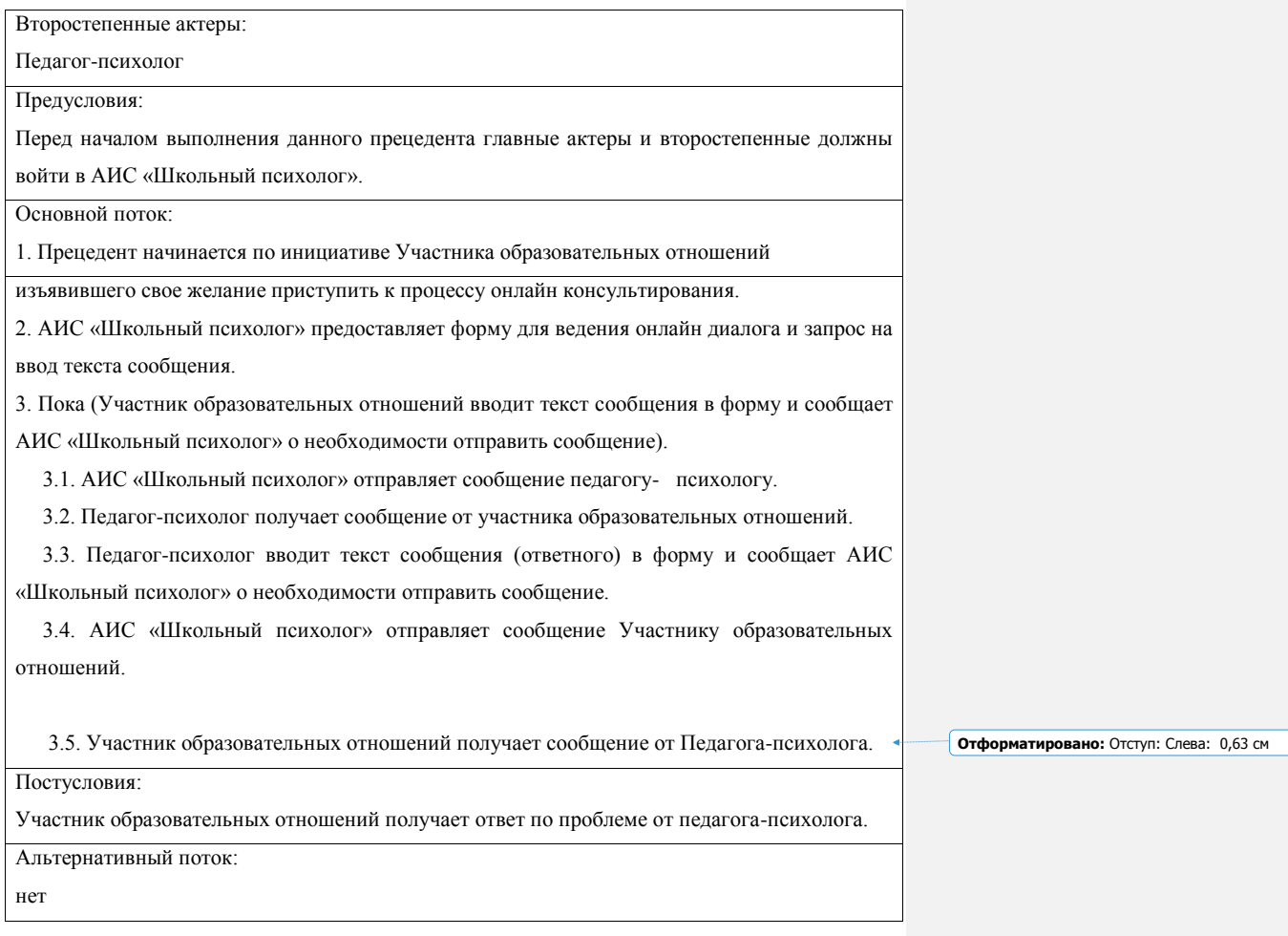

# Таблица В.8 - Описание прецедента «Диагностирование»

Прецедент: Диагностирование

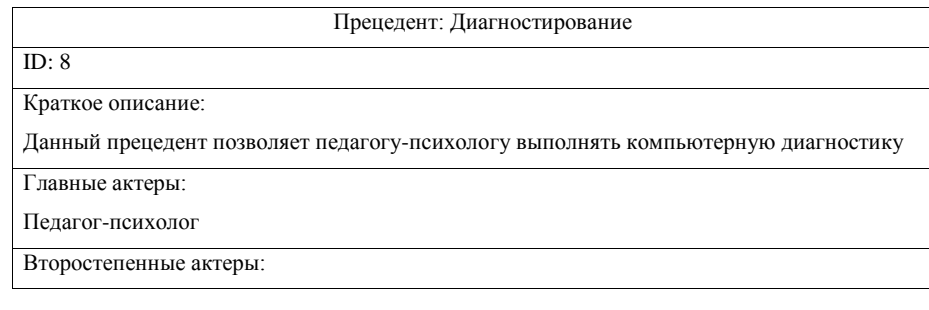

Нет.

 $\overline{\phantom{a}}$ 

 $\overline{\phantom{a}}$ 

## Продолжение таблицы В.8

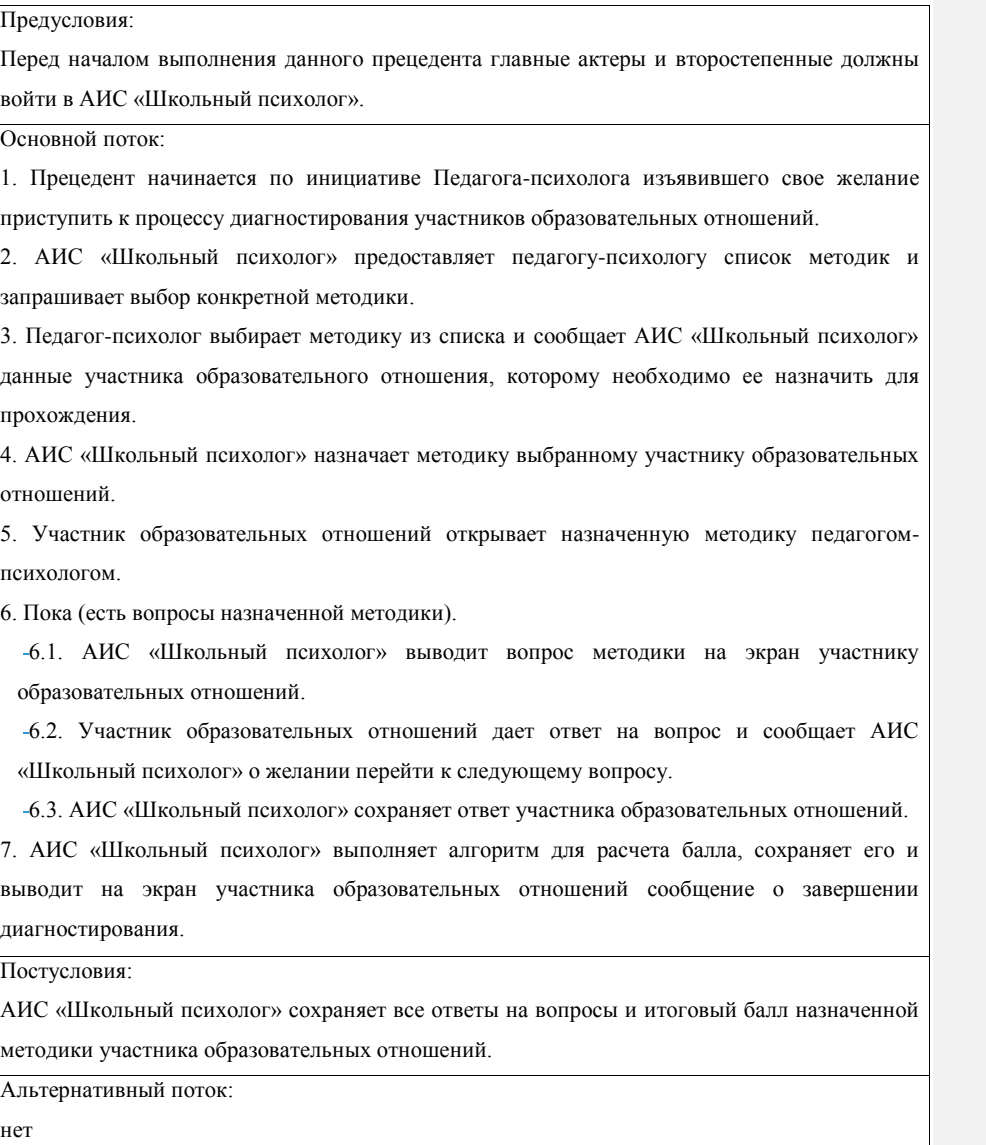

Таблица В.9 - Описание прецедента «Формирование отчетной документации»

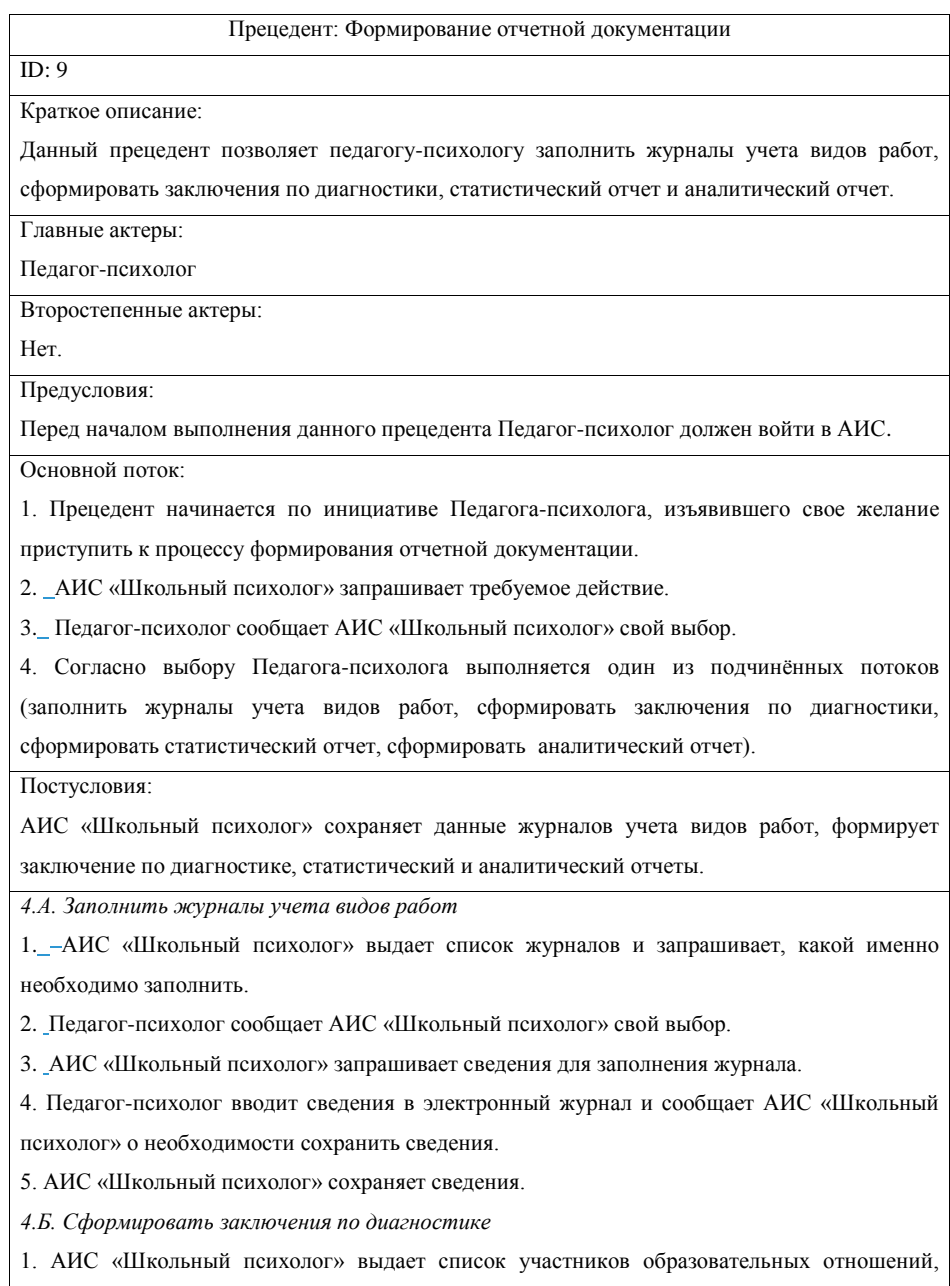

прошедших диагностику, и запрашивает, для кого конкретно необходимо формировать

### Продолжение таблицы В.9

2. Педагог-психолог сообщает АИС «Школьный психолог» свой выбор.

3. АИС «Школьный психолог» на основе результатов пройденной методики участником

образовательных отношений формирует заключение.

*4.В. Сформировать статистический отчет*

1. АИС «Школьный психолог» на основе сведений журналов учета видов работ, формирует статистический отчет.

*4.Г. Сформировать аналитический отчет*

1. АИС «Школьный психолог» на основе сведений статистического отчета формирует аналитический отчет.

Альтернативный поток:

нет

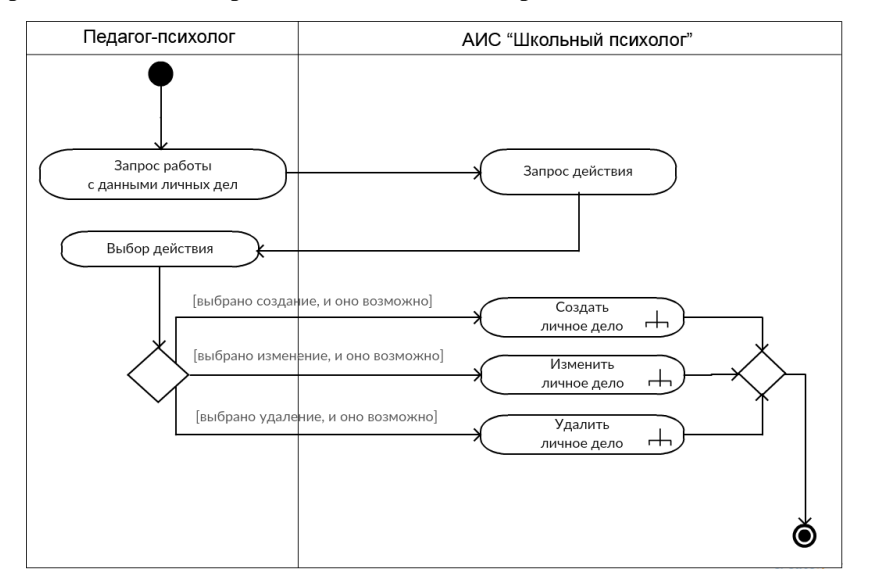

**Приложение Г Диаграммы деятельности вариантов использования АИС** 

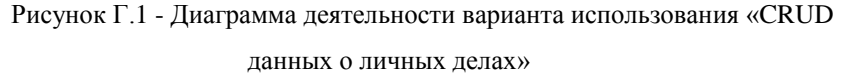

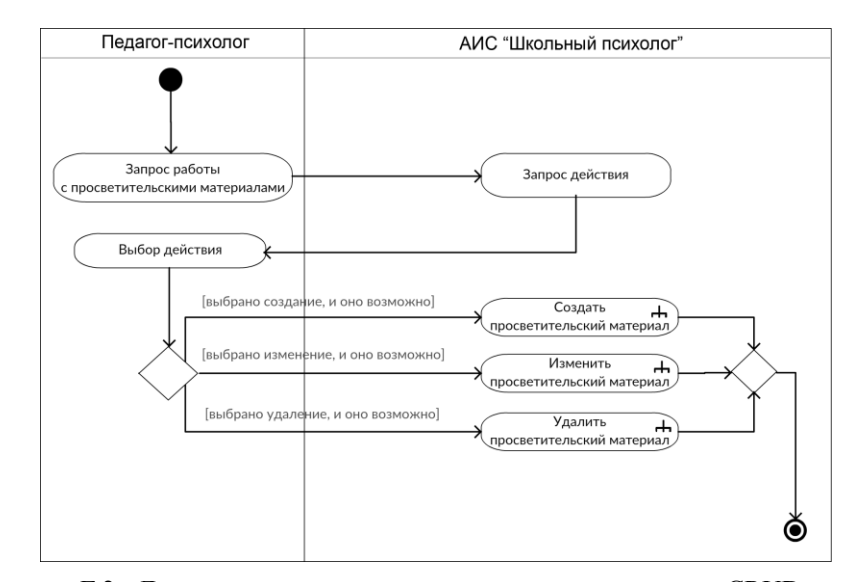

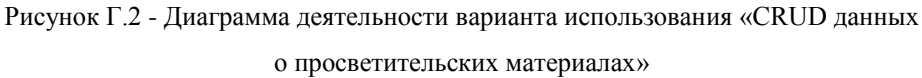

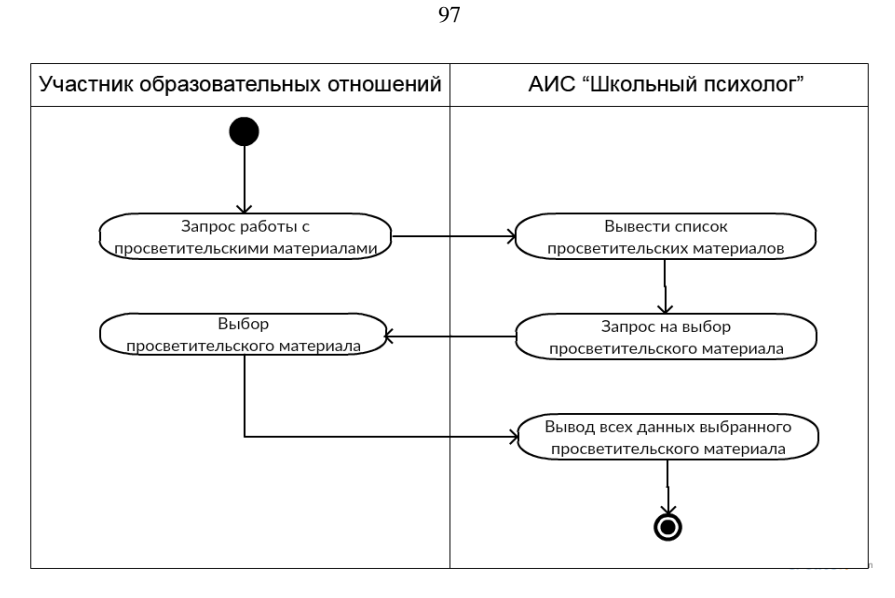

Рисунок Г.3 - Диаграмма деятельности варианта использования «Просмотр материалов»

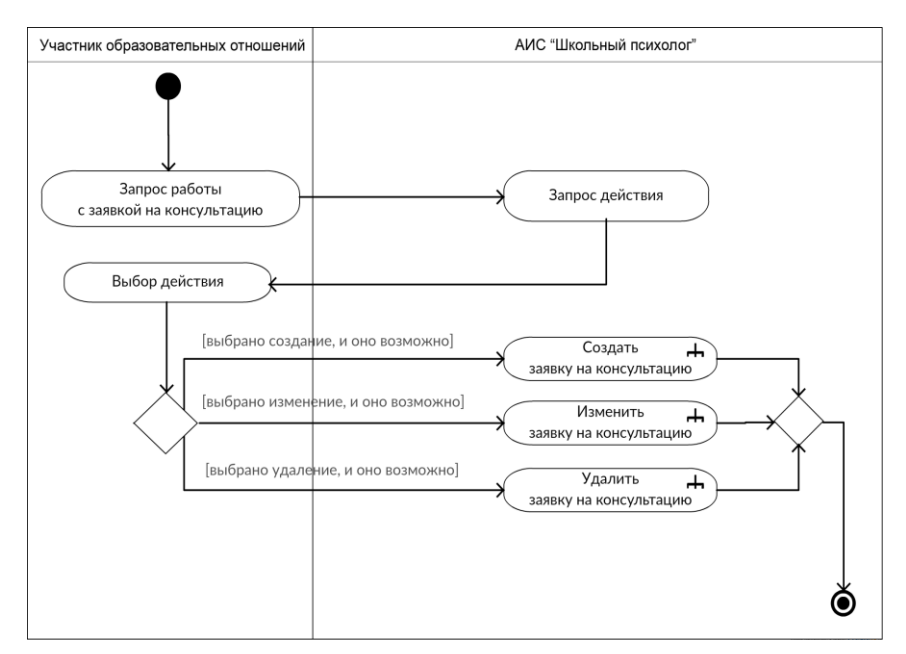

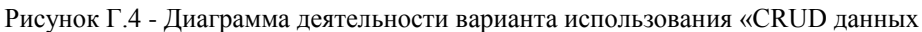

о заявке на консультацию»

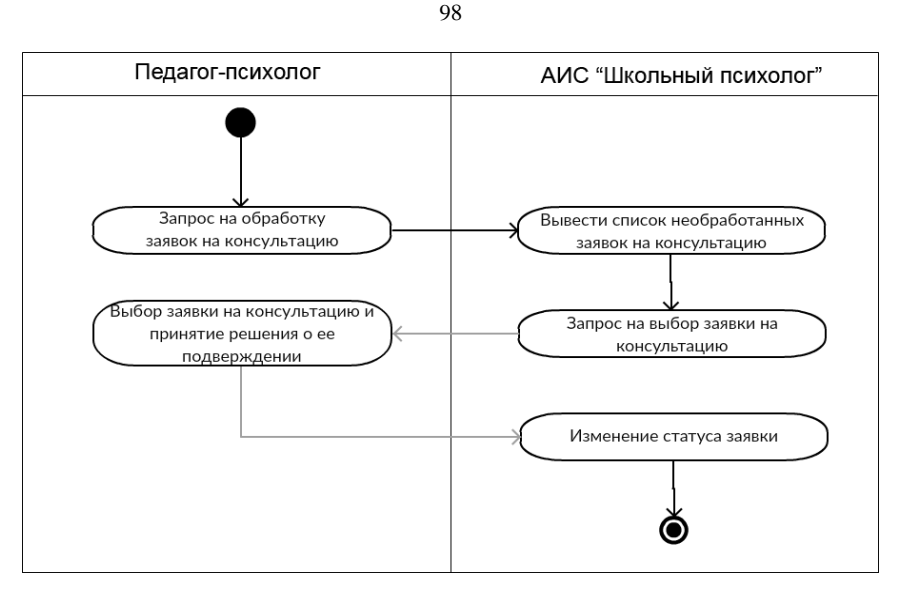

Рисунок Г.5 - Диаграмма деятельности варианта использования «Обработка

заявки на консультацию»

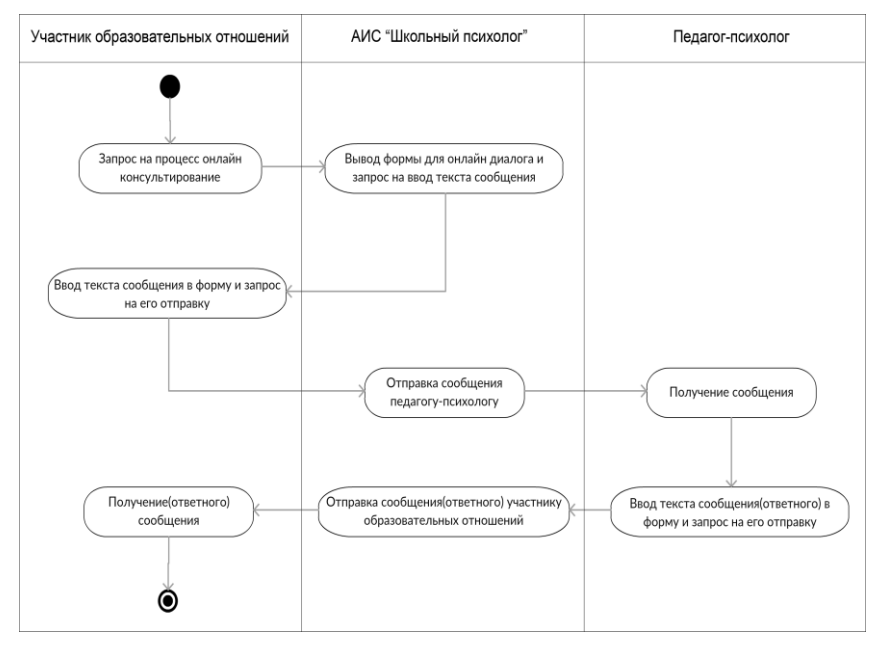

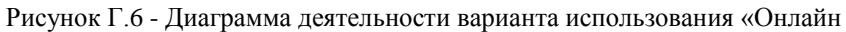

консультирование»

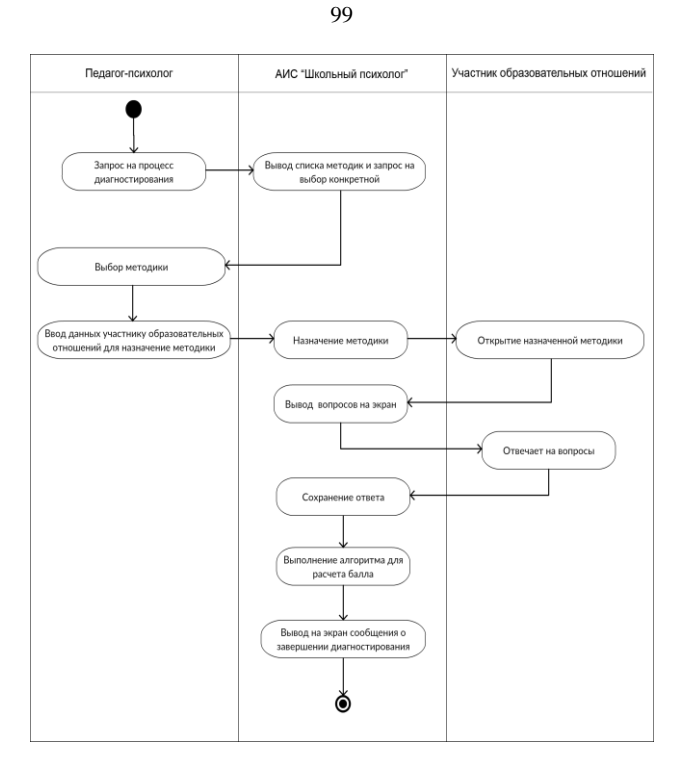

Рисунок Г.7 - Диаграмма деятельности варианта использования «Диагностирование»

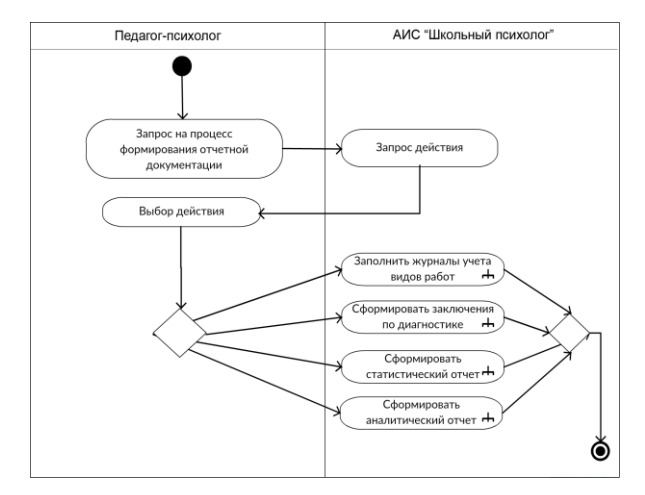

Рисунок Г.8 - Диаграмма деятельности варианта использования

«Формирование отчетной документации»

## **Приложение Д Формализированные требования к АИС «Школьный**

### **психолог»**

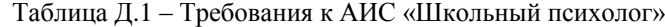

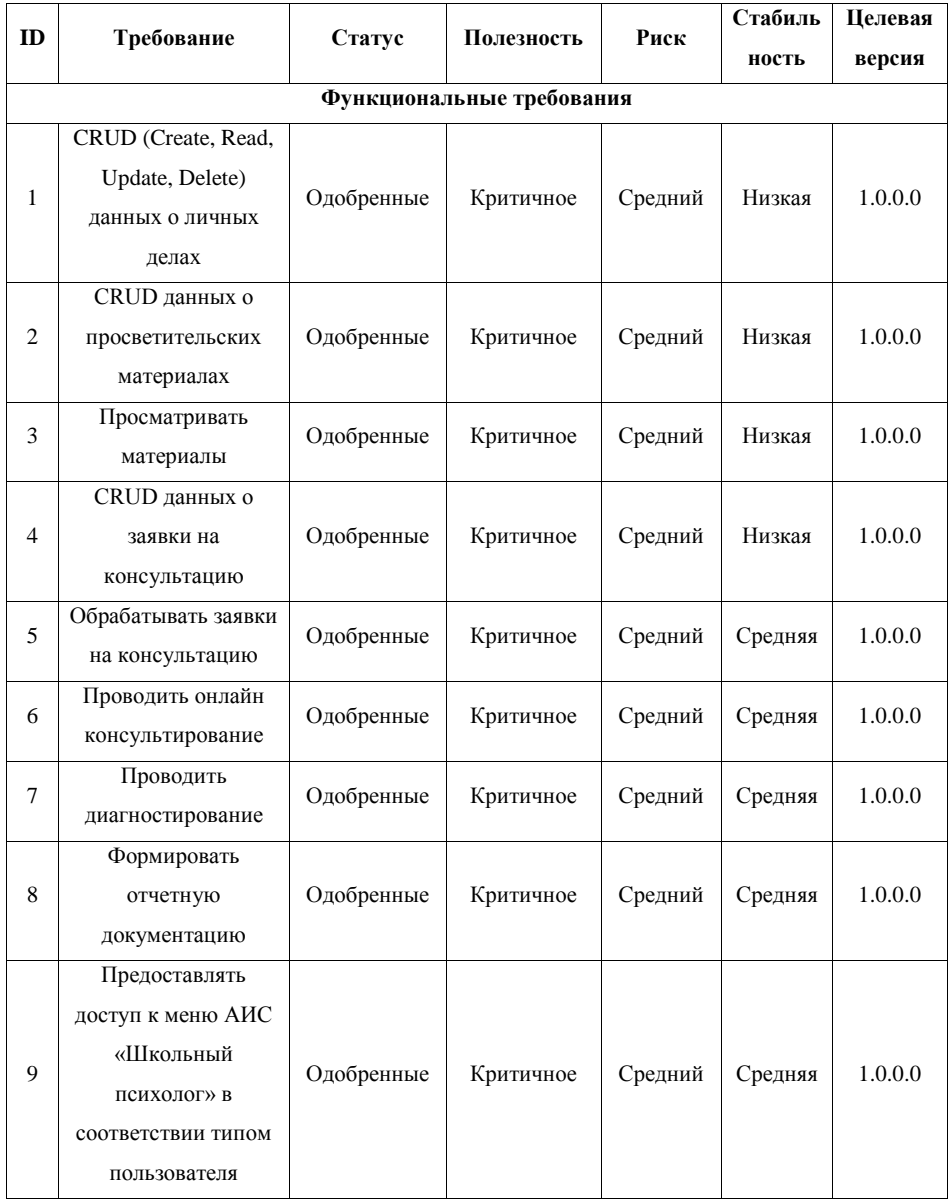

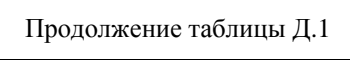

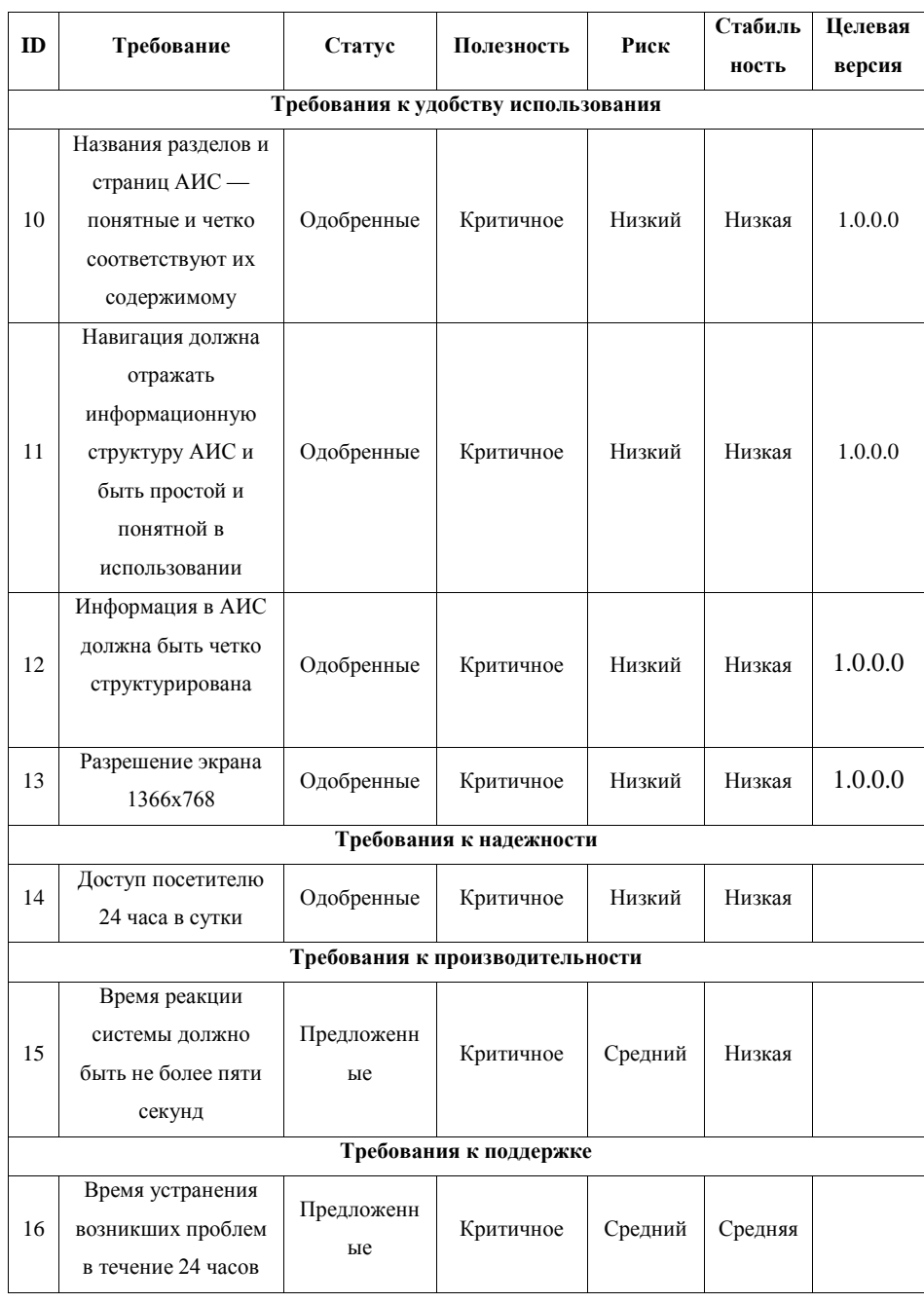

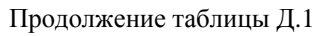

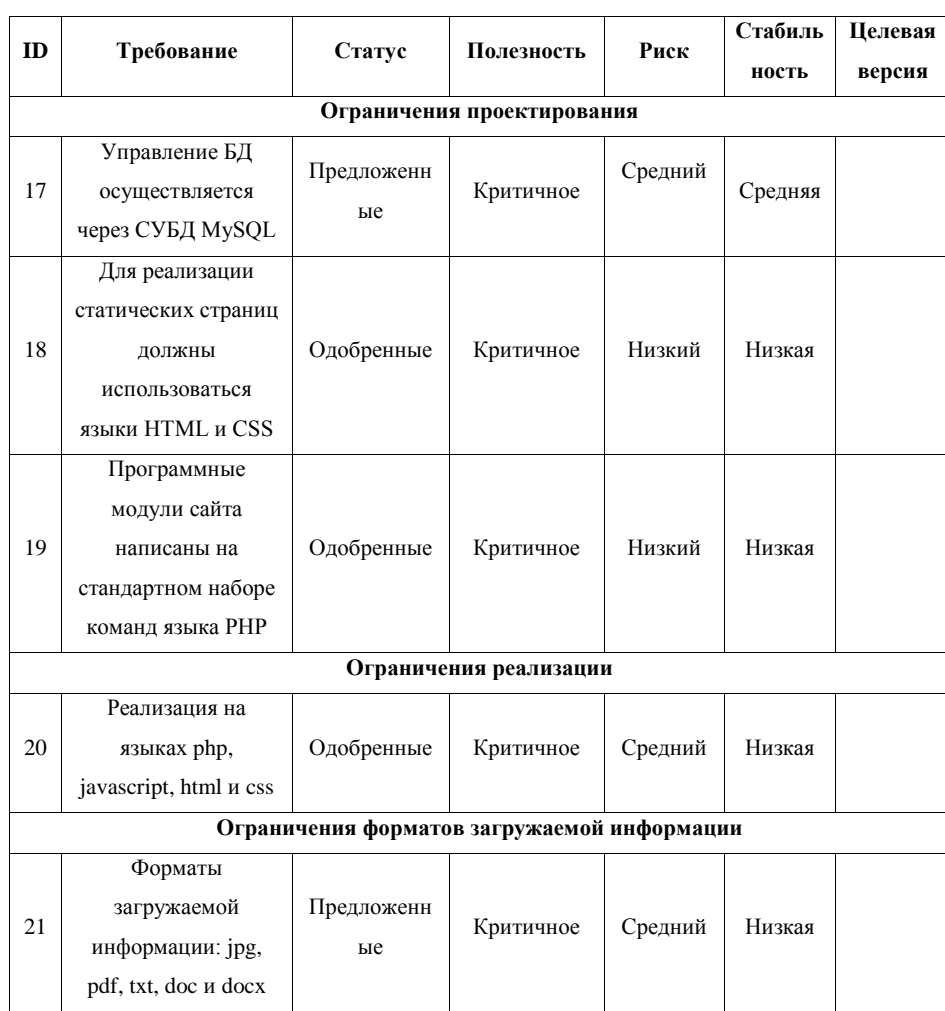

## **Приложение Е Листинг программного кода функций генерации логина и пароля**

<!-- генератор логина

function GenLogin(){

 if (add\_student.surname.value!="" && add\_student.name.value!="" && add\_student.patronymic.value!="" && add\_student.date\_birth.value!=""){ var surname\_split = document.add\_student.surname.value.split(' '); var surname=surname\_split[0];

var name = document.add\_student.name.value.substr $(0,1)$ ;

var patronymic = document.add\_student.patronymic.value.substr $(0,1)$ ;

var date\_birth = document.add\_student.date\_birth.value.substr(6,10);

document.add\_student.login.value=surname+name+patronymic+date\_birth;}

else{

```
if (add_student.surname.value!=""){ var chek = "Фамилия";}
```
if (add\_student.name.value!=""){ var chek1 = "Имя";}

if (add\_student.patronymic.value!=""){ var chek2 = "Отчество";}

if (add\_student.date\_birth.value!=""){ var chek3 = "Дату рождения";}

```
 alert('Введите все необходимые поля для генерации логина!');}
```

```
}
```

```
-->
```

```
<!-- генератор пароля
```
function GeneratePassword(){

```
if (parseInt(navigator.appVersion) \leq 3){
```
alert("К сожалению генерация работает только в браузерах v.4.0+");

```
return true;}
```
var length=10;

```
var sPassword = "";
```
for  $(i=0; i <$  length;  $i++)$ {

 $numI = getRandomNum();$ 

while (checkPunc(numI)) {  $numI = getRandomNum();$ }

```
 sPassword = sPassword + String.fromCharCode(numI);}
  document.add_student.pass.value = sPassword
  return true;}
function getRandomNum() {
 // от 0 - 1
  var rndNum = Math.random()
  // rndNum из 0 - 1000
 rndNum = parseInt(rndNum * 1000); // rndNum из 33 - 127
 rndNum = (rndNum \% 94) + 33; return rndNum;}
function checkPunc(num){
 if ((num >=33) && (num <=47)) { return true;}
 if ((num >= 58) &amp; \&amp; (num <= 64)) { return true; }
 if ((num >=91) && (num <=96)) { return true;}
 if ((num > = 123) &amp; \&amp; (num < = 126)) { return true; }
  return false;}
```
-->